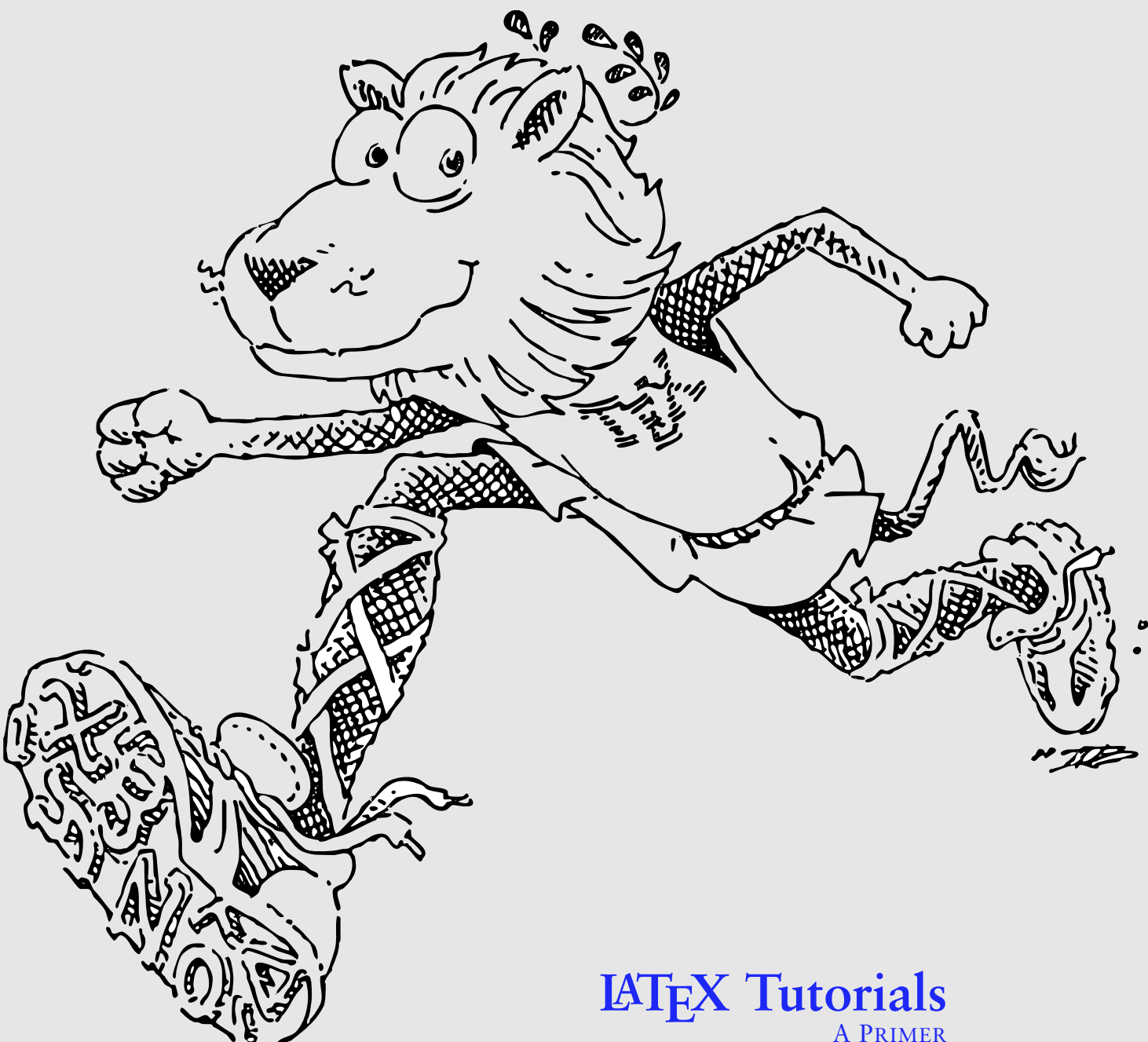

**Indian TEX Users Group** Trivandrum, India 2003 September LATEX TUTORIALS — A PRIMER Indian TEX Users Group

EDITOR: E. Krishnan COVER: G. S. Krishna

Copyright C2002, 2003 Indian TEX Users Group Floor III, SJP Buildings, Cotton Hills Trivandrum 695014, India http://www.tug.org.in

Permission is granted to copy, distribute and/or modify this document under the terms of the GNU Free Documentation License, version 1.2, with no invariant sections, no front-cover texts, and no back-cover texts. A copy of the license is included in the end.

This document is distributed in the hope that it will be useful, but without any warranty; without even the implied warranty of merchantability or fitness for a particular purpose.

Published by the Indian TEX Users Group

Online versions of this tutorials are available at: http://www.tug.org.in/tutorials.html

## PREFACE

*The ideal situation occurs when the things that we regard as beautiful are also regarded by other people as useful.*

— Donald Knuth

For us who wrote the following pages, T<sub>E</sub>X is something beautiful and also useful. We enjoy TEX, sharing the delights of newly discovered secrets amongst ourselves and wondering ever a new at the infinite variety of the program and the ingenuity of its creator. We also lend a helping hand to the new initiates to this art. Then we thought of extending this help to a wider group and The Net being the new medium, we started an online tutorial. This was well received and now the Free Software Foundation has decided to publish these lessons as a book. It is a fitting gesture that the organization which upholds the rights of the user to study and modify a software publish a book on one of the earliest programs which allows this right.

Dear reader, read the book, enjoy it and if possible, try to add to it.

The TUG*India* Tutorial Team

## **CONTENTS**

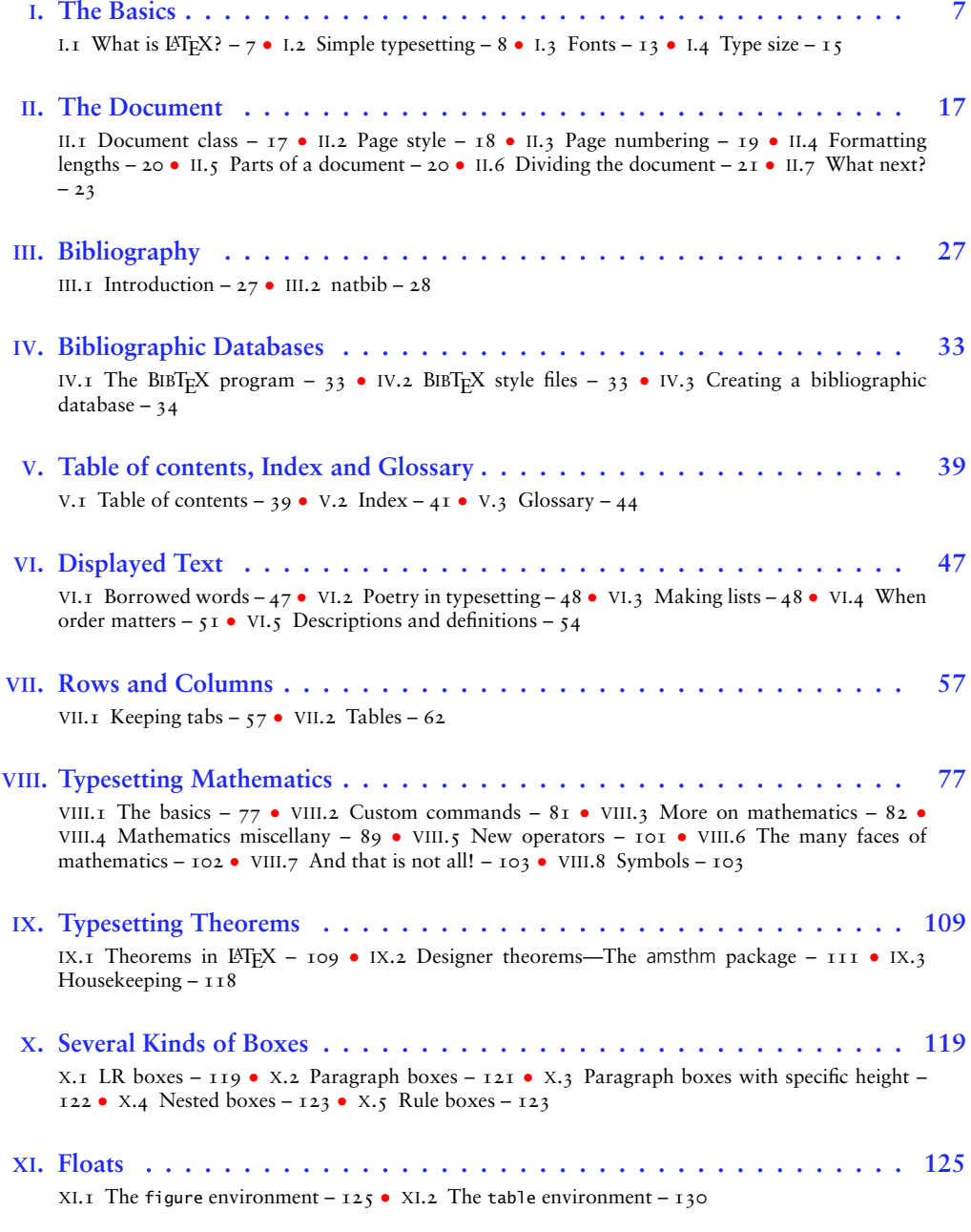

## 6 CONTENTS

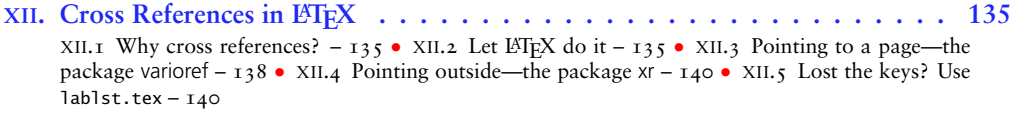

**XIII[. Footnotes, Marginpars, and Endnotes](#page-142-0) . . . . . . . . . . . . . . . . . . . . . . 143** XIII.1 Footnotes – 143 • XIII.2 Marginal notes – 147 • XIII.3 Endnotes – 148

#### TUTORIAL I

## THE BASICS

## I.I. WHAT IS LAT<sub>E</sub>X?

<span id="page-6-0"></span>The short and simple answer is that  $E$ T<sub>E</sub>X is a typesetting program and is an extension of the original program TEX written by Donald Knuth. But then what is a *typesetting program*?

To answer this, let us look at the various stages in the preparation of a document using computers.

- 1. The text is *entered* into the computer.
- 2. The input text is *formatted* into lines, paragraphs and pages.
- 3. The output text is *displayed* on the computer screen.
- 4. The final output is *printed*.

In most *word processors* all these operations are integrated into a single application package. But a typesetting program like TEX is concerned only with the second stage above. So to typeset a document using TEX, we type the text of the document and the necessary formatting commands in a *text editor* (such as Emacs in GNU/Linux) and then compile it. After that the document can be viewed using a *previewer* or printed using a *printer driver*.

TEX is also a *programming language*, so that by learning this language, people can write code for additional features. In fact LATEX itself is such a (large) collection of extra features. And the collective effort is continuing, with more and more people writing extra *packages*.

#### <sup>I</sup>.1.1. **A small example**

Let us see LATEX in action by typesetting a short (really short) document. Start your favorite text editor and type in the lines below *exactly* as shown

```
\documentclass{article}
\begin{document}
This is my \emph{first} document prepared in \LaTeX.
\end{document}
```
Be especially careful with the \ character (called the *backslash*) and note that this is different from the more familiar / (the *slash*) in and/or and save the file onto the hard disk as myfile.tex. (Instead of myfile you can use any name you wish, but be sure to have .tex at the end as the *extension*.) The process of compiling this and viewing the output depends on your operating system. We describe below the process of doing this in GNU/Linux.

#### 8 I. THE BASICS

At the shell prompt type

latex myfile

You will see a number of lines of text scroll by in the screen and then you get the prompt back. To view the output in screen, you must have the X Window running. So, start X if you have not done so, and in a terminal window, type

xdvi myfile

A window comes up showing the output below

This is my *first* document prepared in L<sup>H</sup>FX.

Now let us take a closer look at the *source file* (that is, the file you have typed). The first line \documentclass{article} tells  $E\ddot{F}$  that what we want to produce is an article. If you want to write a book, this must be changed to \documentclass{book}. The whole document we want to typeset should be included between \begin{document} and \end{document}. In our example, this is just one line. Now compare this line in the source and the output. The first three words are produced as typed. Then \emph{first}, becomes *first* in the output (as you have probably noticed, it is a common practice to *emphasize* words in print using italic letters). Thus \emph is a *command* to LATEX to typeset the text within the braces in *italic<sup>1</sup>*. Again, the next three words come out without any change in the output. Finally, the input  $\angle$ LaTeX comes out in the output as LATEX.

Thus our source is a mixture of text to be typeset and a couple of L<sup>AT</sup>EX *commands* \emph and \LaTeX. The first command changes the input text in a certain way and the second one generates new text. Now call up the file again and add one more sentence given below.

```
This is my \emph{first} document prepared in \LaTeX. I typed it
on \today.
```
What do you get in the output? What new text does the command \today generate?

#### <sup>I</sup>.1.2. **Why LATEX?**

So, why all this trouble? Why not simply use a word processor? The answer lies in the motivation behind TEX. Donald Knuth says that his aim in creating TEX is to *beautifully* typeset *technical documents* especially those containing *a lot of Mathematics*. It is very difficult (sometimes even impossible) to produce complex mathematical formulas using a word processor. Again, even for ordinary text, if you want your document to look *really beautiful* then L<sup>H</sup>EX is the natural choice.

#### <sup>I</sup>.2. SIMPLE TYPESETTING

We have seen that to typeset something in  $ETr[X, w]$  we type in the text to be typeset together with some LATEX commands. Words must be separated by spaces (does not matter how many) and lines maybe broken arbitrarily.

The end of a paragraph is specified by a *blank line* in the input. In other words, whenever you want to start a new paragraph, just leave a blank line and proceed. For example, the first two paragraphs above were produced by the input

 $I<sup>T</sup>$ This is not really true. For the real story of the command, see the section on fonts.

We have seen that to typeset something in \LaTeX, we type in the text to be typeset together with some \LaTeX\ commands. Words must be separated by spaces (does not matter how many) and lines maybe broken arbitrarily.

The end of a paragraph is specified by a \emph{blank line} in the input. In other words, whenever you want to start a new paragraph, just leave a blank line and proceed.

Note that the first line of each paragraph starts with an *indentation* from the left margin of the text. If you do not want this indentation, just type \noindent at the start of each paragraph for example, in the above input, \noindent We have seen ... and \noindent The end of ... (come on, try it!) There is an easier way to suppress paragraph indentation for *all* paragraphs of the document in one go, but such tricks can wait.

#### <sup>I</sup>.2.1. **Spaces**

You might have noticed that even though the length of the lines of text we type in a paragraph are different, in the output, all lines are of equal length, aligned perfectly on the right and left. TEX does this by adjusting the space between the words.

In traditional typesetting, a little extra space is added to periods which end sentences and TEX also follows this custom. But how does TEX know whether a period ends a sentence or not? It assumes that every period *not following an upper case letter* ends a sentence. But this does not always work, for there are instances where a sentence does end in an upper case letter. For example, consider the following

Carrots are good for your eyes, since they contain Vitamin A. Have you ever seen a rabbit wearing glasses?

The right input to produce this is

Carrots are good for your eyes, since they contain Vitamin A\@. Have you ever seen a rabbit wearing glasses?

Note the use of the command \@ *before* the period to produce the extra space after the period. (Remove this from the input and see the difference in the output.)

On the other hand, there are instances where a period following a lowercase letter does not end a sentence. For example

The numbers 1, 2, 3, etc. are called natural numbers. According to Kronecker, they were made by God; all else being the work of Man.

To produce this (without extra space after etc.) the input should be

The numbers 1, 2, 3, etc. \ are called natural numbers. According to Kronecker, they were made by God;all else being the works of Man.

Here, we use the command \ (that is, a backslash and a *space*—here and elsewhere, we sometimes use to denote a space in the input, especially when we draw attention to the space).

There are other situations where the command  $\setminus$  (which always produce a space in the output) is useful. For example, type the following line and compile it.

I think \LaTeX is fun.

You get

I think L'IFXis fun.

What happened to the *space* you typed between \LaTeX and is? You see, TFX gobbles up all spaces after a command. To get the required sequence in the output, change the input as

I think \LaTeX\ is fun.

Again, the command  $\setminus$  comes to the rescue.

<sup>I</sup>.2.2. **Quotes**

Have you noticed that in typesetting, opening quotes are different from closing quotes? Look at the T<sub>F</sub>X output below

Note the difference in right and left quotes in 'single quotes' and "double quotes".

This is produced by the input

Note the difference in right and left quotes in 'single quotes' and 'double quotes''.

Modern computer keyboards have a key to type the symbol ` which produces a left quote in TEX. (In our simulated inputs, we show this symbol as '.) Also, the key ' (the usual 'typewriter' quote key, which also doubles as the apostrophe key) produces a left quote in TEX. Double quotes are produced by typing the corresponding single quote twice. The 'usual' double quote key " can also be used to produce a *closing* double quote in TEX.

If your keyboard does not have a left quote key, you can use \lq command to produce it. The corresponding command \rq produces a right quote. Thus the output above can also be produced by

Note the difference in right and left quotes in  $\lceil$ q single quotes\rq\ and \lq\lq double quotes\rq\rq.

(Why the command  $\langle$  after the first  $\langle$ rq?)

<sup>I</sup>.2.3. **Dashes**

In text, dashes are used for various purposes and they are distinguished in typesetting by their lengths; thus short dashes are used for hyphens, slightly longer dashes are used to indicate number ranges and still longer dashes used for parenthetical comments. Look at the following T<sub>F</sub>X output

X-rays are discussed in pages  $22I-225$  of Volume 3—the volume on electromagnetic waves.

This is produced from the input

X-rays are discussed in pages 221--225 of Volume 3---the volume on electromagnetic waves.

Note that a single dash character in the input - produces a hyphen in the output, two dashes -- produces a longer dash (–) in the output and three dashes --- produce the longest dash (—) in the output.

#### <sup>I</sup>.2.4. **Accents**

Sometimes, especially when typing foreign words in English, we need to put different types of accents over the letters. The table below shows the accents available in LATEX. Each column shows some of the accents and the inputs to generate them.

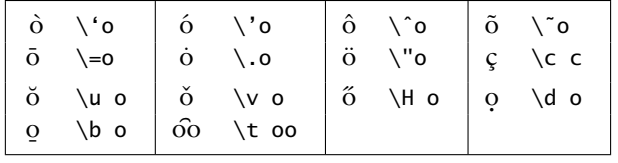

The letters i and j need special treatment with regard to accents, since they should not have their customary dots when accented. The commands \i and \j produce dot-less i and j as ı and j. Thus to get

```
Él está aquí
```
#### you must type

\'{E}l est\'{a} aqu\'{\i}

Some symbols from non-English languages are also available in LATEX, as shown in the table below:

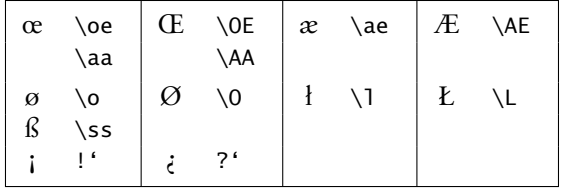

#### <sup>I</sup>.2.5. **Special symbols**

We have see that the input  $\LaTeX{}$  produces LATEX in the output and  $\|$  produces a space. Thus T<sub>EX</sub> uses the symbol  $\setminus$  for a special purpose—to indicate the program that what follows is not text to be typeset but an instruction to be carried out. So what if you want to get  $\infty$  in your output (improbable as it may be)? The command  $\text{textbacks}$ produces  $\setminus$  in the output.

Thus  $\setminus$  is a symbol which has a special meaning for T<sub>E</sub>X and cannot be produced by direct input. As another example of such a special symbol, see what is obtained from the input below

Maybe I have now learnt about 1% of \LaTeX.

#### You only get

Maybe I have now learnt about 1

What happened to the rest of the line? You see, TEX uses the per cent symbol % as the *comment* character; that is a symbol which tells T<sub>E</sub>X to consider the text following as 'comments' and not as text to be typeset. This is especially useful for a TEX programmer to explain a particularly sticky bit of code to others (and perhaps to himself). Even for ordinary users, this comes in handy, to keep a 'to do' list within the document itself for example.

But then, how do you get a percent sign in the output? Just type  $\%$  as in

Maybe I have now learnt about  $1\%$  of \LaTeX.

The symbols  $\setminus$  and % are just two of the ten charcaters T<sub>E</sub>X reserves for its internal use. The complete list is # \$ %  $^{\circ}$  & \_ \ { }

We have seen how TFX uses two of these symbols (or is it four? Did not we use  $\{ \}$  in one of our examples?) The use of others we will see as we proceed.

Also, we have noted that  $\iota$  is produced in the output by the command  $\text{textbacks}$ lash and % is produced by  $\%$ . What about the other symbols? The table below gives the inputs to produce these symbols.

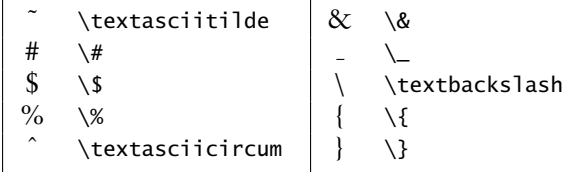

You can see that except for three, all special symbols are produced by preceding them with a \. Of the exceptional three, we have seen that  $\zeta$  and  $\zeta$  are used for producing accents. So what does  $\setminus \setminus$  do? It is used to break lines. For example,

This is the first line. $\setminus \setminus$  This is the second line

produces

This is the first line. This is the second line

We can also give an *optional* argument to \\ to increase the vertical distance between the lines. For example,

This is the first line.\\[10pt] This is the second line

gives

This is the first line.

This is the second line

Now there is an extra 10 points of space between the lines (1 point is about  $1/72^{nd}$  of an inch).

#### <sup>I</sup>.2.6. **Text positioning**

We have seen that TFX aligns text in its own way, regardless of the way text is formatted in the input file. Now suppose you want to typeset something like this

The T<sub>F</sub>Xnical Institute

**Certificate** 

This is to certify that Mr. N. O. Vice has undergone a course at this institute and is qualified to be a TFXnician.

> The Director The T<sub>E</sub>Xnical Institute

This is produced by

```
\begin{center}
  The \TeX nical Institute\\[.75cm]
   Certificate
\end{center}
\noindent This is to certify that Mr. N. O. Vice has undergone a
course at this institute and is qualified to be a \TeX nician.
\begin{flushright}
  The Director\\
 The \TeX nical Institute
\end{flushright}
```
Here, the commands

\begin{center} ... \end{center}

typesets the text between them exactly at the center of the page and the commands

\begin{flushright} ... \end{flushright}

typesets text flush with the right margin. The corresponding commands

\begin{flushleft} ... \end{flushleft}

places the enclosed text flush with the *left* margin. (Change the flushright to flushleft and see what happens to the output.)

These examples are an illustration of a ET<sub>F</sub>X construct called an *environment*, which is of the form

\begin{*name*} ... \end{*name*}

where *name* is the name of the environment. We have seen an example of an environment at the very beginning of this chapter (though not identified as such), namely the document environment.

## <sup>I</sup>.3. FONTS

The actual letters and symbols (collectively called  $type$ ) that  $ETK$  (or any other typesetting system) produces are characterized by their *style* and *size*. For example, in this book emphasized text is given in *italic* style and the example inputs are given in typewriter

style. We can also produce smaller and  $\bigcirc$ igger type. A set of types of a particular style and size is called a *font*.

#### <sup>I</sup>.3.1. **Type style**

In  $\Delta E$ <sub>TEX</sub>, a type style is specified by family, series and shape. They are shown in the table <sup>I</sup>.[1](#page-13-0).

Any type style in the output is a combination of these three characteristics. For example, by default we get roman family, medium series, upright shape type style in a  $ETrX$ output. The \textit command produces roman family, medium series, italic shape type. Again, the command \textbf produces roman family, boldface series, upright shape type.

We can combine these commands to produce a wide variety of type styles. For example, the input

\textsf{\textbf{sans serif family, boldface series, upright shape}} \textrm{\textsl{roman family, medium series, slanted shape}}

14 I. THE BASICS

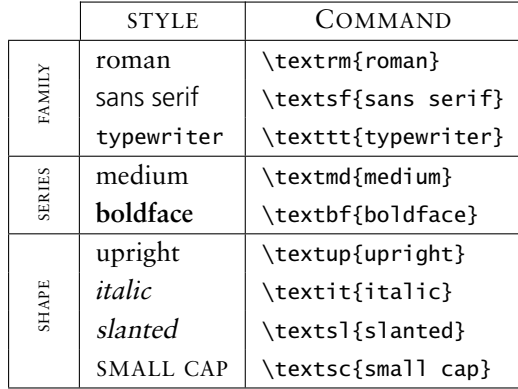

<span id="page-13-0"></span>Table <sup>I</sup>.1:

produces the output shown below:

**sans serif family, boldface series, upright shape** roman family, medium series, slanted shape

Some of these type styles may not be available in your computer. In that case,  $ETFX$ gives a warning message on compilation and substitutes another available type style which it thinks is a close approximation to what you had requested.

We can now tell the whole story of the \emph command. We have seen that it usually, that is when we are in the middle of normal (upright) text, it produces italic shape. But if the current type shape is slanted or italic, then it switches to upright shape. Also, it uses the family and series of the current font. Thus

```
\textit{A polygon of three sides is called a \emph{triangle} and a
  polygon of four sides is called a \emph{quadrilateral}}
```
gives

*A polygon of three sides is called a* triangle *and a polygon of four sides is called a* quadrilateral

while the input

```
\textbf{A polygon of three sides is called a
\emph{triangle} and a polygon of four sides is called a
\emph{quadrilateral}}
```
produces

**A polygon of three sides is called a** *triangle* **and a polygon of four sides is called a** *quadrilateral*

Each of these type style changing commands has an alternate form as a *declaration*. For example, instead of \textbf{boldface} you can also type {\bfseries boldface} to get **boldface**. Note that that not only the name of the command, but its usage also is different. For example, to typeset

By a **triangle**, we mean a polygon of three sides.

#### if you type

By a \bfseries{triangle}, we mean a polygon of three sides.

you will end up with

By a **triangle, we mean a polygon of three sides.**

Thus to make the declaration act upon a specific piece of text (and no more), the declaration and the text should be enclosed in braces.

The table below completes the one given earlier, by giving also the declarations to produce type style changes.

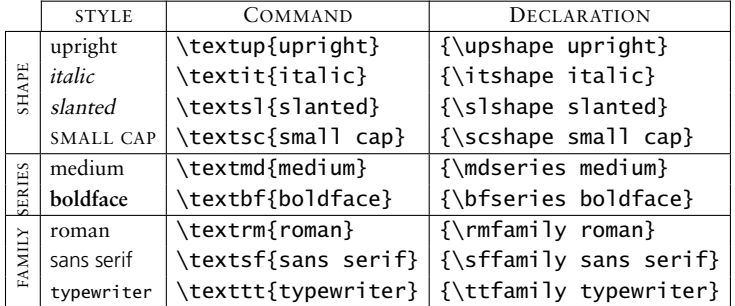

These declaration names can also be used as environment names. Thus to typeset a long passage in, say, sans serif, just enclose the passage within the commands \begin{sffmily} ... \end{sffamily}.

#### <sup>I</sup>.4. TYPE SIZE

Traditionally, type size is measured in (printer) points. The default type that TEX produces is of 10 pt size. There are some *declarations* (ten, to be precise) provided in L<sup>AT</sup>EX for changing the type size. They are given in the following table:

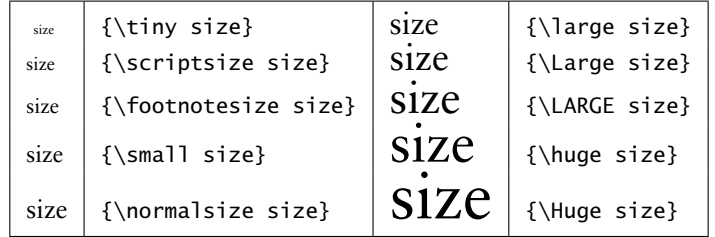

Note that the \normalsize corresponds to the size we get by default and the sizes form an ordered sequence with \tiny producing the smallest and \Huge producing the largest. Unlike the style changing commands, there are no *command-with-one-argument* forms for these declarations.

We can combine style changes with size changes. For example, the "certificate" we typed earlier can now be 'improved' as follows

```
\begin{center}
```

```
{\bfseries\huge The \TeX nical Institute}\\[1cm]
  {\scshape\LARGE Certificate}
```
16 I. THE BASICS

\end{center}

\noindent This is to certify that Mr. N. O. Vice has undergone a course at this institute and is qualified to be a \TeX nical Expert.

\begin{flushright} {\sffamily The Director\\ The \TeX nical Institute} \end{flushright}

and this produces

# **The TEXnical Institute**

## **CERTIFICATE**

This is to certify that Mr. N. O. Vice has undergone a course at this institute and is qualified to be a TEXnical Expert.

> The Director The T<sub>F</sub>Xnical Institute

#### TUTORIAL II

## <span id="page-16-0"></span>THE DOCUMENT

## II.1. DOCUMENT CLASS

We now describe how an entire document with chapters and sections and other embellishments can be produced with LATEX. We have seen that all LATEX files should begin by specifying the kind of document to be produced, using the command  $\downarrow$  document class $\{ \ldots \}$ . We've also noted that for a short article (which can actually turn out to be quite long!) we write \documentclass{article} and for books, we write \documentclass{book}. There are other *document classes* available in L<sup>AT</sup>EX such as report and letter. All of them share some common features and there are features specific to each.

In addition to specifying the type of document (which we *must* do, since L<sup>AT</sup>EX has no default document class), we *can* also specify some options which modify the default format.Thus the actual syntax of the \documentclass command is

\documentclass[*options*]{*class*}

Note that options are given in *square brackets* and not braces. (This is often the case with LATEX commands—options are specified within square brackets, after which mandatory arguments are given within braces.)

#### II.1.1. **Font size**

We can select the size of the font for the normal text in the entire document with one of the options

10pt 11pt 12pt

Thus we can say

\documentclass[11pt]{article}

to set the normal text in our document in 11 pt size. The default is 10pt and so this is the size we get, if we do not specify any font-size option.

II.1.2. **Paper size**

We know that  $\mathbb{B}$ T<sub>E</sub>X has its own method of breaking lines to make paragraphs. It also has methods to make vertical breaks to produce different pages of output. For these breaks to work properly, it must know the width and height of the paper used. The various options for selecting the paper size are given below:

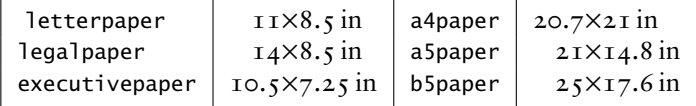

Normally, the longer dimension is the vertical one—that is, the height of the page. The default is letterpaper.

#### II.1.3. **Page formats**

There are options for setting the contents of each page in a single column (as is usual) or in two columns (as in most dictionaries). This is set by the options

onecolumn twocolumn

and the default is onecolumn.

There is also an option to specify whether the document will be finally printed on just one side of each paper or on both sides. The names of the options are

oneside twoside

One of the differences is that with the twoside option, page numbers are printed on the right on odd-numbered pages and on the left on even numbered pages, so that when these printed back to back, the numbers are always on the outside, for better visibility. (Note that LATEX has no control over the actual *printing*. It only makes the *formats* for different types of printing.) The default is oneside for article, report and letter and twoside for book.

In the report and book class there is a provision to specify the different chapters (we will soon see how). Chapters always begin on a new page, leaving blank space in the previous page, if necessary. With the book class there is the additional restriction that chapters begin only on odd-numbered pages, leaving an entire page blank, if need be. Such behavior is controlled by the options,

openany openright

The default is openany for reportclass (so that chapters begin on "any" *new* page) and openright for the book class (so that chapters begin only on *new* right, that is, odd numbered, page).

There is also a provision in LATEX for formatting the "title" (the name of the document, author(s) and so on) of a document with special typographic consideration. In the article class, this part of the document is printed along with the text following on the first page, while for report and book, a *separate* title page is printed. These are set by the options

notitlepage titlepage

As noted above, the default is notitlepage for article and titlepage for report and book. As with the other options, the default behavior can be overruled by explicitly specifying an option with the documentclass command.

There are some other options to the documentclass which we will discuss in the relevant context.

### II.2. PAGE STYLE

Having decided on the overall appearance of the document through the \documentclass command with its various options, we next see how we can set the style for the individual pages. In LHEX parlance, each page has a "head" and "foot" usually containing such information as the current page number or the current chapter or section. Just what goes where is set by the command

\pagestyle{...}

where the mandatory argument can be any one of the following *styles*

plain empty headings myheadings

The behavior pertaining to each of these is given below:

- **plain** The page head is empty and the foot contains just the page number, centered with respect to the width of the text. This is the default for the article class if no \pagestyle is specified in the preamble.
- **empty** Both the head and foot are empty. In particular, no page numbers are printed.
- **headings** This is the default for the book class. The foot is empty and the head contains the page number and names of the chapter section or subsection, depending on the document class and its options as given below:

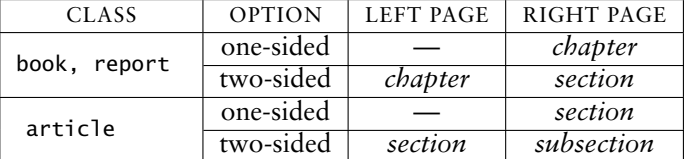

**myheadings** The same as headings, except that the 'section' information in the head are not predetermined, but to be given explicitly using the commands \markright or \markboth as described below.

Moreover, we can customize the style for the *current page* only using the command

#### \thispagestyle{*style*}

where *style* is the name of one of the styles above. For example, the page number may be suppressed for the current page alone by the command \thispagestyle{empty}. Note that only the *printing* of the page number is suppressed. The next page will be numbered with the next number and so on.

#### II.2.1. **Heading declarations**

As we mentioned above, in the page style myheadings, we have to specify the text to appear on the head of every page. It is done with one of the commands

```
\markboth{left head{right head}
\markright{right head}
```
where *left head* is the text to appear in the head on left-hand pages and *right head* is the text to appear on the right-hand pages.

The \markboth command is used with the twoside option with even numbered pages considered to be on the left and odd numbered pages on the right. With oneside option, all pages are considered to be right-handed and so in this case, the command \markright can be used. These commands can also be used to override the default head set by the headings style.

Note that these give only a limited control over the head and foot. since the general format, including the font used and the placement of the page number, is fixed by  $\angle$ ET<sub>E</sub>X. Better customization of the head and foot are offered by the package fancyhdr, which is included in most LATEX distributions.

## II.3. PAGE NUMBERING

The style of page numbers can be specified by the command

```
\pagenumbering{...}
```
The possible arguments to this command and the resulting style of the numbers are given below:

20 II. THE DOCUMENT

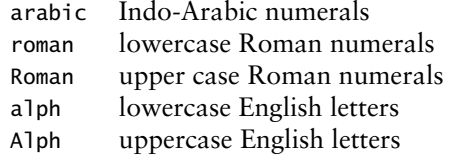

The default value is arabic. This command resets the page *counter*. Thus for example, to number all the pages in the 'Preface' with lowercase Roman numerals and the rest of the document with Indo-Arabic numerals, declare \pagenumbering{roman} at the beginning of the Preface and issue the command \pagestyle{arabic} immediately after the first \chapter command. (The \chapter{...} command starts a new chapter. We will come to it soon.)

We can make the pages start with any number we want by the command

\setcounter{page}{*number*}

where *number* is the page number we wish the current page to have.

## II.4. FORMATTING LENGTHS

Each page that LATEX produces consists not only of a *head* and *foot* as discussed above but also a *body* (surprise!) containing the actual text. In formatting a page, L<sup>AT</sup>FX uses the width and heights of these parts of the page and various other lengths such as the left and right margins. The values of these lengths are set by the paper size options and the page format and style commands. For example, the page layout with values of these lengths for an odd page and even in this book are separately shown below.

These lengths can all be changed with the command \setlength. For example,

\setlength{\textwidth}{15cm}

makes the width of text  $\tau$   $\zeta$  cm. The package geometry gives easier interfaces to customize page format.

## II.5. PARTS OF A DOCUMENT

We now turn our attention to the contents of the document itself. Documents (especially longer ones) are divided into chapters, sections and so on. There may be a title part (sometimes even a separate title page) and an abstract. All these require special typographic considerations and LATEX has a number of features which automate this task.

#### II.5.1. **Title**

The "title" part of a document usually consists of the name of the document, the name of author(s) and sometimes a date. To produce a title, we make use of the commands

```
\title{document name}
\author{author names}
\date{date text}
```
#### \maketitle

Note that after specifying the arguments of \title, \author and \date, we must issue the command \maketitle for this part to be typeset.

By default, all entries produced by these commands are centered on the lines in which they appear. If a title text is too long to fit in one line, it will be broken automatically. However, we can choose the break points with the \\ command.

If there are several authors and their names are separated by the  $\lambda$  and command, then the names appear side by side. Thus

```
\title{Title}
\author{Author 1\\
         Address line 11\\
         Address line 12\\
         Address line 13
         \and
         Author 2\\
         Address line 21\\
         Address line 22\\
         Address line 23}
 \date{Month Date, Year}
```

```
produces
```
## Title

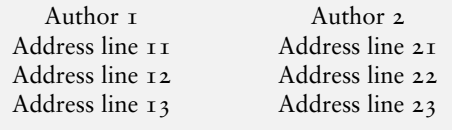

Month Date, Year

If instead of \and, we use (plain old) \\, the names are printed one below another.

We may leave some of these arguments empty; for example, the command  $\date{ }$ prints no date. Note, however, that if you simply omit the \date command itself, the current date will be printed. The command

#### \thanks{*footnote text*}

can be given at any point within the \title, \author or \date. It puts a marker at this point and places the *footnote text* as a footnote. (The general method of producing a footnote is to type \footnote{*footnote text*} at the point we want to refer to.)

As mentioned earlier, the "title" is printed in a separate page for the document classes book and report and in the first page of the document for the class article. (Also recall that this behavior can be modified by the options titlepage or notitlepage.)

#### II.5.2. **Abstract**

In the document classes article and report, an abstract of the document in special format can be produced by the commands

\begin{abstract} *Abstract Text* \end{abstract}

Note that we have to type the abstract ourselves. (There is a limit to what even LATEX can do.) In the report class this appears on the separate title page and in the article class it appears below the title information on the first page (unless overridden by the title page option). This command is not available in the book class.

#### II.6. DIVIDING THE DOCUMENT

A book is usually divided into chapters and (if it is technical one), chapters are divided into sections, sections into subsections and so on. LATEX provides the following hierarchy

#### 22 II. THE DOCUMENT

of *sectioning* commands in the book and report class:

```
\chapter
\section
\subsection
\subsubsection
\paragraph
\subparagraph
```
Except for \chapter all these are available in article class also. For example, the heading at the beginning of this chapter was produced by

\chapter{The Document}

and the heading of this section was produced by

\section{Dividing the document}

```
To see the other commands in action, suppose at this point of text I type
  \subsection{Example}
  In this example, we show how subsections and subsubsections
  are produced (there are no subsubsubsections). Note how the
```

```
subsections are numbered.
```

```
\subsubsection{Subexample}
```

```
Did you note that subsubsections are not numbered? This is so in the
\texttt{book} and \texttt{report} classes. In the \texttt{article}
class they too have numbers. (Can you figure out why?)
```

```
\paragraph{Note}
Paragraphs and subparagraphs do not have numbers. And they have
\textit{run-in} headings.
```

```
Though named ''paragraph'' we can have several paragraphs of text
within this.
```

```
\subparagraph{Subnote}
Subparagraphs have an additional indentation too.
```
And they can also contain more than one paragraph of text.

We get

#### II.6.1. **Example**

In this example, we show how subsections and subsubsections are produced (there are no subsubsubsections). Note how the subsections are numbered.

#### Subexample

Did you note that subsubsections are not numbered? This is so in the book and report classes. In the article class they too have numbers. (Can you figure out why?)

Note Paragraphs and subparagraphs do not have numbers. And they have *run-in* headings. Though named "paragraph" we can have several paragraphs of text within this.

Subnote Subparagraphs have an additional indentation too. And they can also contain more than one paragraph of text.

#### II.6.2. **More on sectioning commands**

In the book and the report classes, the \chapter command shifts to the beginning of a new page and prints the word "Chapter" and a number and beneath it, the name we have given in the argument of the command. The \section command produces two numbers (separated by a dot) indicating the chapter number and the section number followed by the name we have given. It does not produce any text like "Section". Subsections have three numbers indicating the chapter, section and subsection. Subsubsections and commands below it in the hierarchy do not have any numbers.

In the article class, \section is highest in the hierarchy and produces single number like \chapter in book. (It does not produce any text like "Section", though.) In this case, subsubsections also have numbers, but none below have numbers.

Each sectioning command also has a "starred" version which does not produce numbers. Thus \section\*{*name*} has the same effect as \section{*name*}, but produces no number for this section.

Some books and longish documents are divided into parts also. LATEX also has a \part command for such documents. In such cases, \part is the highest in the hierarchy, but it does not affect the numbering of the lesser sectioning commands.

You may have noted that  $\Delta E$ <sub>TEX</sub> has a specific format for typesetting the section headings, such as the font used, the positioning, the vertical space before and after the heading and so on. All these can be customized, but it requires some TEXpertise and cannot be addressed at this point. However, the package sectsty provided some easy interfaces for tweaking some of these settings.

## II.7. WHAT NEXT?

The task of learning to create a document in LATEX is far from over. There are other things to do such as producing a bibliography and a method to refer to it and also at the end of it all to produce a table of contents and perhaps an index. All these can be done efficiently (and painlessly) in LATEX, but they are matters for other chapters.

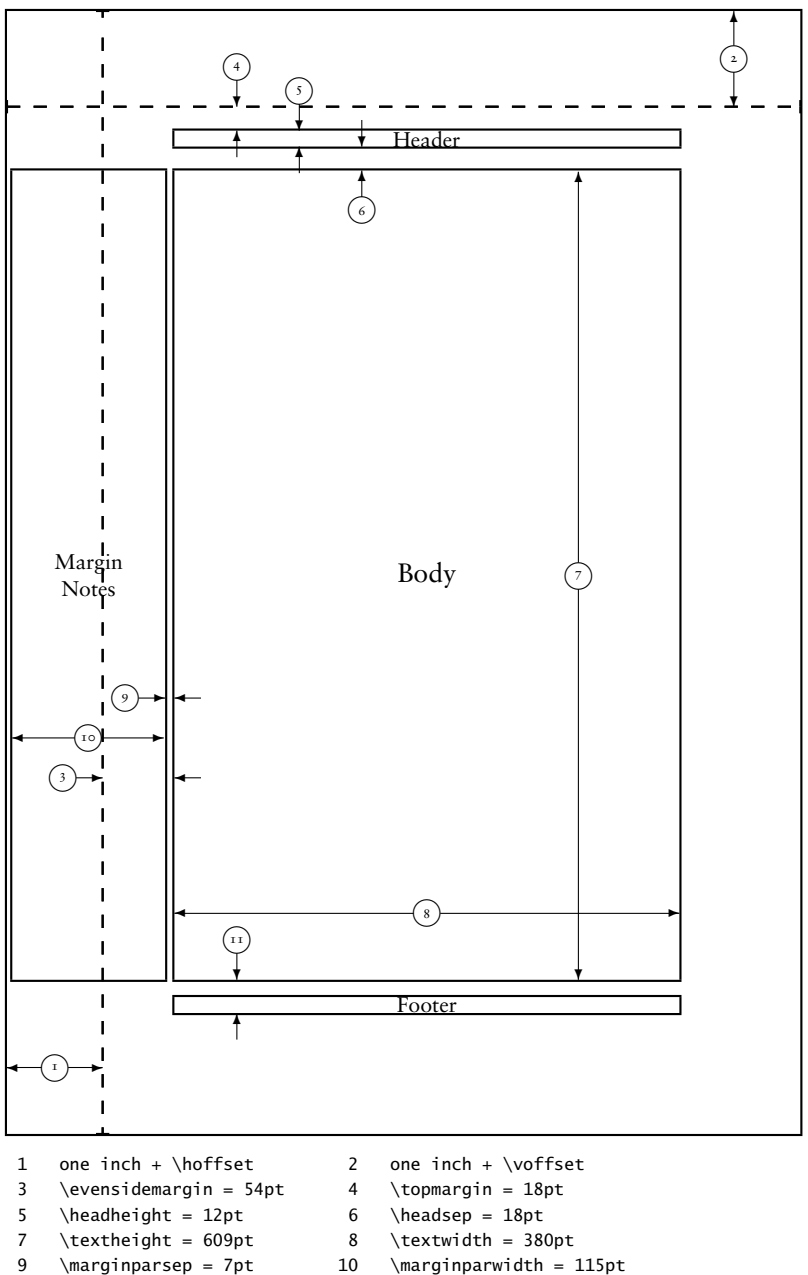

11 \footskip = 25pt \marginparpush = 5pt (not shown)  $\text{Equation}$ <br>
\footskip = 25pt \marginparpush<br>
\hoffset = 0pt \voffset = 0pt<br>
\paperwidth = 597pt \paperheight =

 $\n\begin{cases} 1 = 845pt \end{cases}$ 

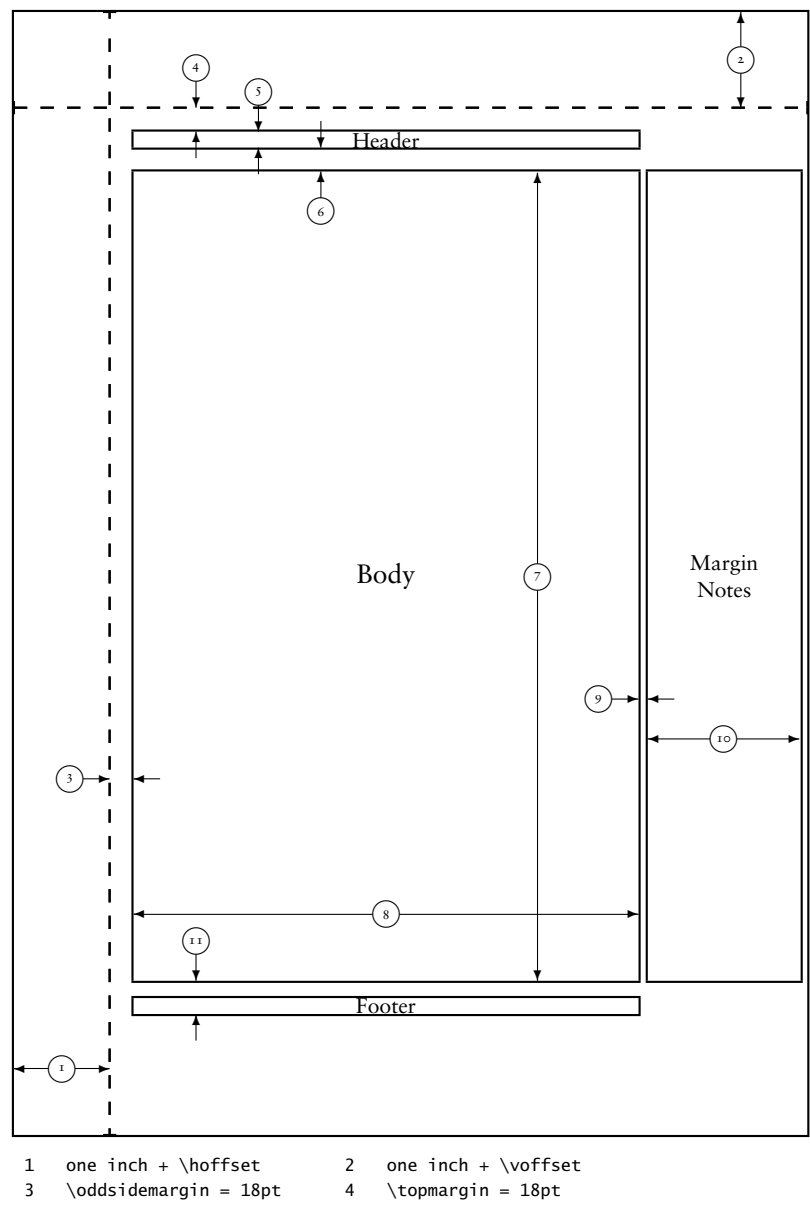

- 5 \headheight = 12pt 6 \headsep = 18pt
- 
- 
- -
- 7 \textheight = 609pt 8 \textwidth = 380pt
- 9 \marginparsep = 7pt 10 \marginparwidth = 115pt 11 \footskip = 25pt \marginparpush = 5pt (not shown)  $\langle \text{array} \rangle = 25pt$ <br>  $\{\text{tex} = 25pt}$ <br>  $\{\text{no} 10 \} \text{uneq} \text{uneq} \text{uneq} \text{noneq} \text{noneq} \$  $\n\begin{cases} 1 & \text{if } x \neq 0 \end{cases}$

#### TUTORIAL III

## <span id="page-26-0"></span>BIBLIOGRAPHY

## III.1. INTRODUCTION

Bibliography is the environment which helps the author to cross-reference one publication from the list of sources at the end of the document. LATEX helps authors to write a well structured bibliography, because this is how LATEX works—by specifying structure.

It is easy to convert the style of bibliography to that of a publisher's requirement, without touching the code inside the bibliography. We can maintain a bibliographic data base using the program BIBTEX. While preparing the articles, we can extract the needed references in the required style from this data base. harvard and natbib are widely used packages for generating bibliography.

To produce bibliography, we have the environment **thebibliography**<sup>1</sup> , which is similar to the **enumerate** environment. Here we use the command \bibitem to separate the entries in the bibliography and use \cite to refer to a specific entry from this list in the document. This means that at the place of citation, it will produce number or author-year code connected with the list of references at the end.

```
\begin{thebibliography}{widest-label}
      \bibitem{key1}
      \bibitem{key2}
    \end{thebibliography}
```
The \begin{thebibliography} command requires an argument that indicates the width of the widest label in the bibliography. If you know you would have between 10 and 99 citations, you should start with

```
\begin{thebibliography}{99}
```
You can use any two digit number in the argument, since all numerals are of the same width. If you are using customized labels, put the longest label in argument, for example \begin{thebibliography}{Long-name}. Each entry in the environment should start with

\bibitem{*key1*}

If the author name is Alex and year 1991, the key can be coded as ale91 or some such mnemonic string<sup>2</sup>. This key is used to cite the publication within the document text. To cite a publication from the bibliography in the text, use the \cite command, which takes with the corresponding key as the argument. However, the argument to \cite can also be two or more keys, separated by commas.

<sup>&</sup>lt;sup>1</sup>Bibiliography environment need two compilations. In the first compilation it will generate file with aux extension, where citation and bibcite will be marked and in the second compilation \cite will be replaced by numeral or author-year code.

<sup>2</sup>Key can be any sequence of letters, digits and punctuation characters, except that it may not contain a comma (maximum 256 characters).

\cite{*key1*} \cite{*key1,key2*}

In bibliography, numbering of the entries is generated automatically. You may also add a note to your citation, such as page number, chapter number etc. by using an optional argument to the \cite command. Whatever text appears in this argument will be placed within square brackets, after the label.

\cite[page˜25]{*key1*}

See below an example of bibliography and citation. The following code

```
It is hard to write unstructured and disorganised documents using
\LaTeX˜\cite{les85}.It is interesting to typeset one
equation˜\cite[Sec 3.3]{les85} rather than setting ten pages of
running matter˜\cite{don89,rondon89}.
```

```
\begin{thebibliography}{9}
\bibitem{les85}Leslie Lamport, 1985. \emph{\LaTeX---A Document
Preparation System---User's Guide and Reference Manual},
Addision-Wesley, Reading.
```

```
\bibitem{don89}Donald E. Knuth, 1989. \emph{Typesetting Concrete
Mathematics}, TUGBoat, 10(1):31-36.
```

```
\bibitem{rondon89}Ronald L. Graham, Donald E. Knuth, and Ore
Patashnik, 1989. \emph{Concrete Mathematics: A Foundation for
Computer Science}, Addison-Wesley, Reading.
\end{thebibliography}
```
produces the following output:

It is hard to write unstructured and disorganised documents using  $\text{ETr}X$  [1]. It is interesting to typeset one equation [1, Sec 3.3] rather than setting ten pages of running matter [2,3].

#### **Bibliography**

- [1] Leslie Lamport, 1985. *ETEX—A Document Preparation System—User's Guide and Reference Manual*, Addision-Wesley, Reading.
- [2] Donald E. Knuth, 1989. *Typesetting Concrete Mathematics*, TUGBoat, 10(1):31-36.
- [3] Ronald L. Graham, Donald E. Knuth, and Ore Patashnik, 1989. *Concrete Mathematics: A Foundation for Computer Science*, Addison-Wesley, Reading.

#### III.2. NATBIB

The natbib package is widely used for generating bibliography, because of its flexible interface for most of the available bibliographic styles. The natbib package is a reimplementation of the  $\text{ETrX} \text{ is command, to work with both author–year and nu-}$ merical citations. It is compatible with the standard bibliographic style files, such as plain.bst, as well as with those for harvard, apalike, chicago, astron, authordate, and of course natbib. To load the package; use the command.

\usepackage[options]{natbib}

#### III.2.1. **Options for natbib**

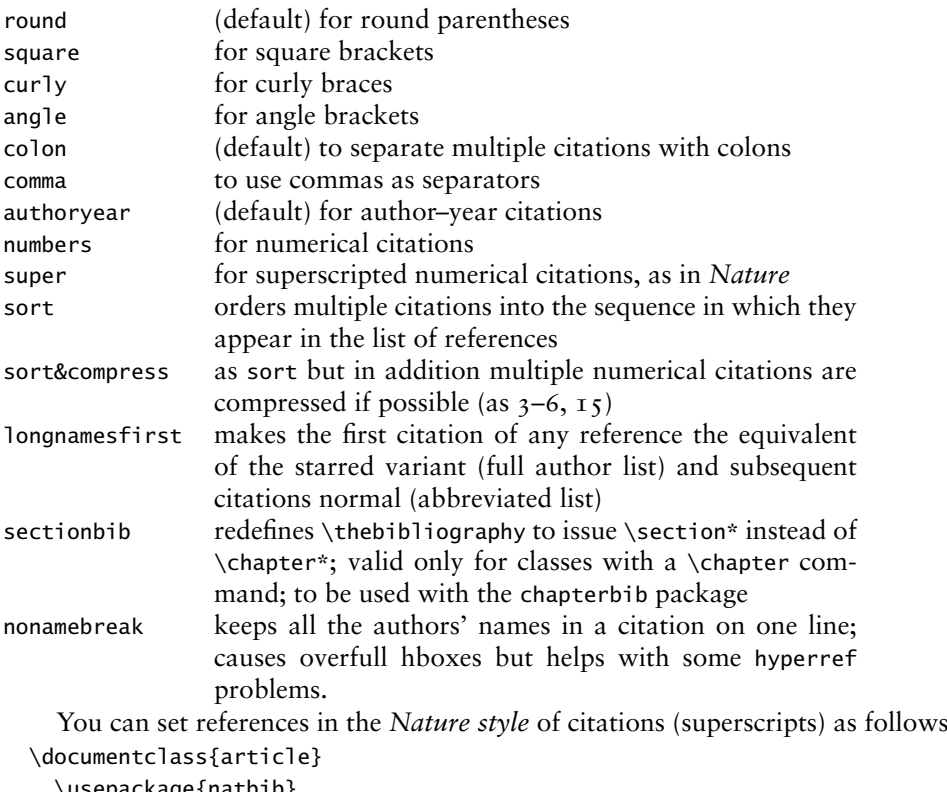

```
\usepackage{natbib}
  \citestyle{nature}
\begin{document}
  . . . . . . .
```

```
. . . . . . .
\end{document}
```
#### III.2.2. **Basic commands**

The natbib package has two basic citation commands, \citet and \citep for *textual* and *parenthetical* citations, respectively. There also exist the starred versions \citet\* and \citep\* that print the full author list, and not just the abbreviated one. All of these may take one or two optional arguments to add some text before and after the citation.

Normally we use author name and year for labeling the bibliography.

```
\begin{thebibliography}{widest-label}
  \bibitem{Leslie(1985)}{les85}Leslie Lamport, 1985.
    \emph{\LaTeX---A Document Preparation}...
  \bibitem{Donale(00)}{don89}Donald E. Knuth, 1989.
    \emph{Typesetting Concrete Mathematics},...
  \bibitem{Ronald, Donald and Ore(1989)}{rondon89}Ronald L. Graham, ...
\end{thebibliography}
```
Year in parentheses is mandatory in optional argument for bibitem. If year is missing in any of the bibitem, the whole author–year citation will be changed to numerical citation. To avoid this, give '(0000)' for year in optional argument and use partial citations (\citeauthor) in text.

#### 30 III. BIBLIOGRAPHY

Don't put 'space character' before opening bracket of year in optional argument.

```
\text{citet{ale91}} \Rightarrow \text{Alex et al. (1991)}\text{Citet[chap. } 4]{\text{ale91}} \Rightarrow \text{Alex et al. } (1991, \text{chap. } 4)\text{citep{ale91}} \Rightarrow (\text{Alex et al., 1991})\text{Citer}[chap. 4]{ale91} \Rightarrow (Alex et al., 1991, chap. 4)
\text{citep}[see][]{\text{ale91}} \Rightarrow \text{ (see Alex et al., 1991)}\cite{See}[[\aleph{ale91}] \Rightarrow \(see Alex et al., 1991) \cite{see}[\text{chap. 4}[\text{jong1}] \Rightarrow \(see Alex et al., 1991, chap. 4)\citet*{ale91} ⇒ Alex, Mathew, and Ravi (1991)
\citep*{ale91} ⇒ (Alex, Mathew, and Ravi, 1991)
```
#### III.2.3. **Multiple citations**

Multiple citations may be made as usual, by including more than one citation key in the \cite command argument.

```
\citet{ale91, rav92} \Rightarrow Alex et al. (1991); Ravi et al. (1992) \citer{ale91, rav92} \Rightarrow (Alex et al., 1991; Ravi et al. 1992)\Rightarrow (Alex et al., 1991; Ravi et al. 1992)
\text{citep{ale91,ale92}} \Rightarrow (\text{Alex et al., 1991, 1992})\citep{ale91a, ale91b} \Rightarrow (Alex et al., 1991a,b)
```
#### III.2.4. **Numerical mode**

These examples are for author–year citation mode. In numerical mode, the results are different.

```
\text{citet{ale91} } \Rightarrow \text{Alex et al. [5]}\citet[chap.˜4]{ale91} ⇒ Alex et al. [5, chap. 4]
\setminuscitep{ale91} \Rightarrow [5]
\text{citep}[\text{chap.}4]{\text{ale91}} \Rightarrow [5, \text{chap. }4]\left\{\text{step}[\text{see}]\right\} \Rightarrow [\text{see }5]\left\{\text{step}[\text{she}] [\text{chap.}^4] {\text{ale91}} \Rightarrow [\text{see } 5, \text{chap. } 4]\left\{\text{ale91a,ale91b}\right\} \Rightarrow [5, 12]
```
#### III.2.5. **Suppressed parentheses**

As an alternative form of citation, \citealt is the same as \citet but *without any parentheses*. Similarly, \citealp is \citep with the parentheses turned off. Multiple references, notes, and the starred variants also exist.

```
\citealt{ale91} ⇒ Alex et al. 1991
\citealt*{ale91} ⇒ Alex, Mathew, and Ravi 1991
\citealp{ale91} ⇒ Alex., 1991
\citealp*{ale91} ⇒ Alex, Mathew, and Ravi, 1991
\citealp{ale91,ale92} ⇒ Alex et al., 1991; Alex et al., 1992
\citealp[pg. 7]{ale91} \Rightarrow Alex., 1991, pg. 7\citetext{short comm.} ⇒ (short comm.)
```
The \citetext command allows arbitrary text to be placed in the current citation parentheses. This may be used in combination with \citealp.

```
III.2. NATBIB 3I
```
#### III.2.6. **Partial citations**

In author–year schemes, it is sometimes desirable to be able to refer to the authors without the year, or vice versa. This is provided with the extra commands

```
\citeauthor{ale91} ⇒ Alex et al.
\citeauthor*{ale91} ⇒ Alex, Mathew, and Ravi
\citeyear{ale91} ⇒ 1991
\citeyearpar{ale91} ⇒ (1991)
```
#### III.2.7. **Citations aliasing**

Sometimes one wants to refer to a reference with a special designation, rather than by the authors, i.e. as Paper I, Paper II. Such aliases can be defined and used, textually and/or parenthetically with:

\defcitealias{jon90}{Paper˜I}

```
\citetalias{ale91} ⇒ Paper I
\citepalias{ale91} ⇒ (Paper I)
```
These citation commands function much like  $\c{$ iteet and <i>\c{itep: they may take multiple</i> keys in the argument, may contain notes, and are marked as hyperlinks.

#### III.2.8. **Selecting citation style and punctuation**

Use the command \bibpunct with one optional and six mandatory arguments:

- 1. The opening bracket symbol, default =  $($
- 2. The closing bracket symbol, default =  $)$
- 3. The punctuation between multiple citations, default  $=$ :
- 4. The letter 'n' for numerical style, or 's' for numerical superscript style, any other letter for author-year, default =  $author$ -year;
- 5. The punctuation that comes between the author names and the year
- 6. The punctuation that comes between years or numbers when common author lists are suppressed (default = ,);

The optional argument is the character preceding a post-note, default is a comma plus space. In redefining this character, one must include a space if that is what one wants.

#### Example 1

\bibpunct{[}{]}{,}{a}{}{;}

changes the output of

\citep{jon90,jon91,jam92}

into

[Jones et al. 1990; 1991, James et al. 1992].

32 III. BIBLIOGRAPHY

Example 2

 $\big\{\big\};$  \bibpunct[;]{(}{)}{,}{a}{}{;}

changes the output of

\citep[and references therein]{jon90}

into

(Jones et al. 1990; and references therein).

#### TUTORIAL IV

## <span id="page-32-0"></span>BIBLIOGRAPHIC DATABASES

Bibliographic database is a database in which all the useful bibliographic entries can be stored. The information about the various publications is stored in one or more files with the extension .bib. For each publication, there is a *key* that identifies it and which may be used in the text document to refer to it. And this is available for all documents with a list of reference in the field. This database is useful for the authors/researchers who are constantly referring to the same publications in most of their works. This database system is possible with the BIBT<sub>E</sub>X program supplied with the L<sup>AT</sup>E<sub>X</sub> package.

## IV.I. THE BIBTEX PROGRAM

BIBTEX is an auxiliary program to ETEX that automatically constructs a bibliography for a L'IEX document from one or more databases. To use BIBTEX, you must include in your  $ETEX$  input file a \bibliography command whose argument specifies one or more files that contain the database. For example

\bibliography{*database1,database2*}

The above command specifies that the bibliographic entries are obtained from *database1.bib* and *database2.bib*. To use BIBT<sub>F</sub>X, your LATEX input file must contain a \bibliographystyle command. This command specifies the *bibliography style*, which determines the format of the source list. For example, the command

#### \bibliographystyle{plain}

specifies that entries should be formatted as specified by the plain bibliography style (plain.bst). We can put \bibliographystyle command anywhere in the document after the \begin{document} command.

## IV.2. BIBTEX STYLE FILES

- plain Standard BIBT<sub>E</sub>X style. Entries sorted alphabetically with numeric labels.
- **unsrt** Standard BIBTEX style. Similar to plain, but entries are printed in order of citation, rather than sorted. Numeric labels are used.
- **alpha** Standard BIBTEX style. Similar to plain, but the labels of the entries are formed from the author's name and the year of publication.
- **abbrv** Standard BIBTEX style. Similar to plain, but entries are more compact, since first names, month, and journal names are abbreviated.
- **acm** Alternative BIBTEX style, used for the journals of the Association for Computing Machinery. It has the author name (surname and first name) in small caps, and numbers as labels.

apalike Alternative BIBT<sub>E</sub>X style, used by the journals of the American Psychology Association. It should be used together with the LATEX apalike package. The bibliography entries are formatted alphabetically, last name first, each entry having a hanging indentation and no label.

Examples of some other style files are:

abbrv.bst, abstract.bst, acm.bst, agsm.bst, alpha.bst, amsalpha.bst, authordate*i*.bst, authordate1-4.sty, bbs.bst, cbe.bst, cell.bst, dcu.bst, harvard.sty, ieeetr.bst, jtb.bst, plainyr.bst, siam.bst kluwer.bst, named.bst, named.sty, natbib.sty, natbib.bst, nature.sty, nature.bst, phcpc.bst, phiaea.bst, phjcp.bst, phrmp.bst

Various organisations or individuals have developed style files that correspond to the house style of particular journals or editing houses. We can also customise a bibliography style, by making small changes to any of the .bst file, or else generate our own using the makebst program.

#### IV.2.1. Steps for running BIBTEX with LATEX

- 1. Run L'FEX, which generates a list of \cite references in its auxiliary file, .aux.
- <sup>2</sup>. Run BIBTEX, which reads the auxiliary file, looks up the references in a database (one or more .bib files, and then writes a file (the .bbl file) containing the formatted references according to the format specified in the style file (the .bst file). Warning and error messages are written to the log file (the .blg file). It should be noted that  $BIBT_FX$  never reads the original  $BTEX$  source file.
- 3. Run LATEX again, which now reads the .bbl reference file.
- 4. Run LATEX a third time, resolving all references.

Occasionally the bibliography is to include publications that were *not* referenced in the text. These may be added with the command

#### \nocite{*key*}

given anywhere within the main document. It produces no text at all but simply informs BIBTEX that this reference is also to be put into the bibliography. With \nocite{\*}, *every* entry in all the databases will be included, something that is useful when producing a list of all entries and their keys.

After running BIBT<sub>E</sub>X to make up the .bb1 file, it is necessary to process LATEX *at least twice* to establish both the bibliography and the in-text reference labels. The bibliography will be printed where the \bibliography command is issued; it infact inputs the .bbl file.

#### IV.3. CREATING A BIBLIOGRAPHIC DATABASE

Though bibliographic database creation demands more work than typing up a list of references with the thebibliography environment; it has a great advantage that, the entries need to be included in the database only once and are then available for all future publications even if a different bibliography style is demanded in later works, all the information is already on hand in the database for BIBTEX to write a new thebibliography environment in another format. Given below is a specimen of an entry in bibliographic database:

@BOOK{knuth:86a, AUTHOR ="Donald E. Knuth",

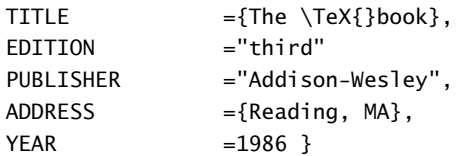

The first word, prefixed @, determines the *entry type*. The *entry type* is followed by the reference information for that entry enclosed in curly braces { }. The very first entry is the *key* for the whole reference by which it is referred to in the \cite command. In the above example it is knuth:86a. The actual reference information is then entered in various *fields*, separated from one another by commas. Each *field* consists of a *field name*, an = sign, with optional spaces on either side, and the *field text*. The *field names* shows above are AUTHOR, TITLE, PUBLISHER, ADDRESS, and YEAR. The *field text* must be enclosed either in curly braces or in double quotation marks. However, if the text consists solely of a number, as for YEAR above, the braces or quotation marks may be left off.

For each entry type, certain fields are *required*, others are *optional*, and the rest are *ignored*. These are listed with the description of the various entry types below. If a required field is omitted, an error message will appear during the  $BIBT<sub>F</sub>X$  run. Optional fields will have their information included in the bibliography if they are present, but they need not be there. Ignored fields are useful for including extra information in the database that will not be output, such as a comment or an abstract of a paper. Ignored fields might also be ones that are used by other database programs.

The general syntax for entries in the bibliographic database reads

```
@entry_type{key,
field_name = {field text},
 ....
field_name = \{field \text{ text}\}
```
The names of the *entry types* as well as the *field names* may be written in capitals or lower case letters, or in a combination of both. Thus @BOOK, @book, and @bOOk are all acceptable variations.

The outermost pair of braces for the entire entry may be either curly braces { }, as illustrated, or parentheses ( ). In the latter case, the general syntax reads

```
@entry_type(key, ... ..)
```
However, the *field text* may only be enclosed within curly braces {...} or double quotation marks ... as shown in the example above.

The following is a list of the standard entry types in alphabetical order, with a brief description of the types of works for which they are applicable, together with the required and optional fields that they take.

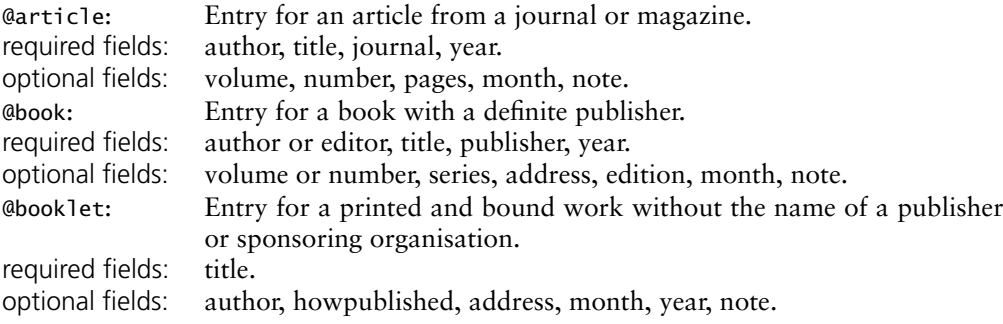

#### 36 IV. BIBLIOGRAPHIC DATABASES

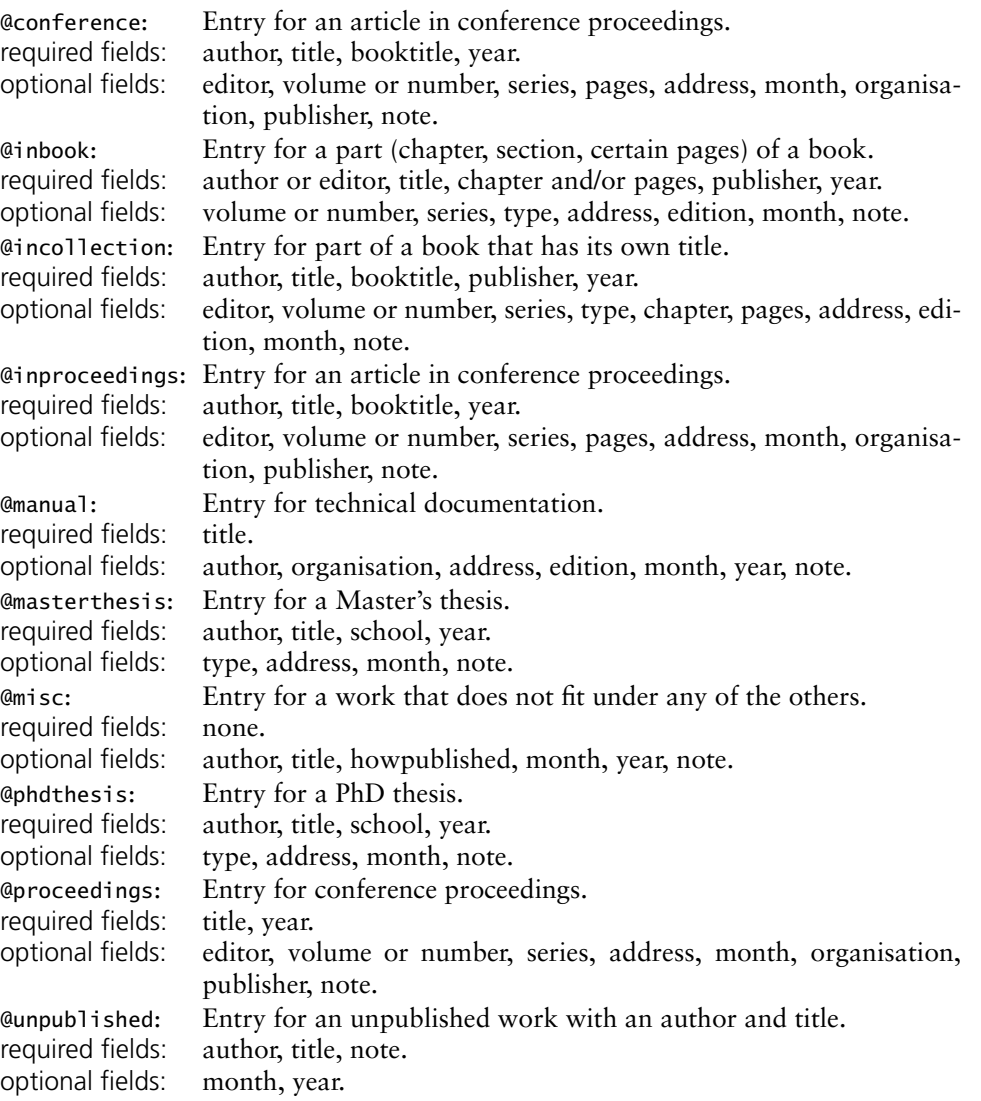

## IV.3.1. **Example of a LATEX file (sample.tex) using bibliographical database (bsample.bib)**

```
\documentclass{article}
\pagestyle{empty}
\begin{document}
```

```
\section*{Example of Citations of Kind \texttt{plain}}
Citation of a normal book˜\cite{Eijkhout:1991} and an edited
book˜\cite{Roth:postscript}. Now we cite an article written by a
single˜\cite{Felici:1991} and by multiple
authors˜\cite{Mittlebatch/Schoepf:1990}. A reference to an
article inside proceedings˜\cite{Yannis:1991}.
We refer to a manual \cite{Dynatext} and a technical
report˜\cite{Knuth:WEB}. A citation of an unpublished
work˜\cite{EVH:Office}. A reference to a chapter in a
book˜\cite{Wood:color} and to a PhD thesis˜\cite{Liang:1983}.
```
```
An example of multiple
citations˜\cite{Eijkhout:1991,Roth:postscript}.
```

```
\bibliographystyle{plain} %% plain.bst
\bibliography{bsample} %% bsample.bib
\end{document}
```
IV.3.2. **Procedure for producing references for the above file sample.tex which uses bibliographic data base bsample.bib**

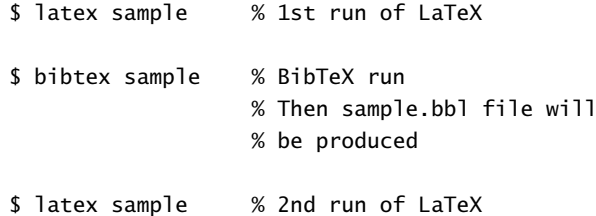

If still unresolved citation references

\$ latex sample % 3rd run of LaTeX

## TUTORIAL V

# TABLE OF CONTENTS, INDEX AND GLOSSARY

## <sup>V</sup>.1. TABLE OF CONTENTS

A *table of contents* is a special list which contains the section numbers and corresponding headings as given in the standard form of the sectioning commands, together with the page numbers on which they begin. Similar lists exist containing reference information about the floating elements in a document, namely, the *list of tables* and *list of figures*. The structure of these lists is simpler, since their contents, the captions of the floating elements, all are on the same level.

Standard LATEX can automatically create these three contents lists. By default, LATEX enters text generated by one of the arguments of the sectioning commands into the .toc file. Similarly, LATEX maintains two more files, one for the list of figures (.10f) and one for the list of tables (.1ot), which contain the text specified as the argument of the  $\cap$ command for figures and tables.

\tableofcontents produces a table of contents. \listoffigures and \listoftables produce a list of figures and list of tables respectively. These lists are printed at the point where these commands are issued. Occasionally, you may find that you do not like the way  $\text{ETr}X$  prints a table of contents or a list of figures or tables. You can finetune an individual entry by using the optional arguments to the sectioning command or \caption command that generates it. Formatting commands can also be introduced with the \addtocontents. If all else fails, you can edit the .toc, lof, lot files yourself. Edit these files only when preparing the final version of your document, and use a \nofiles command to suppress the writing of new versions of the files.

#### <sup>V</sup>.1.1. **Additional entries**

The **\***-form sectioning commands are not entered automatically in the table of contents. LATEX offers two commands to insert such information directly into a contents file:

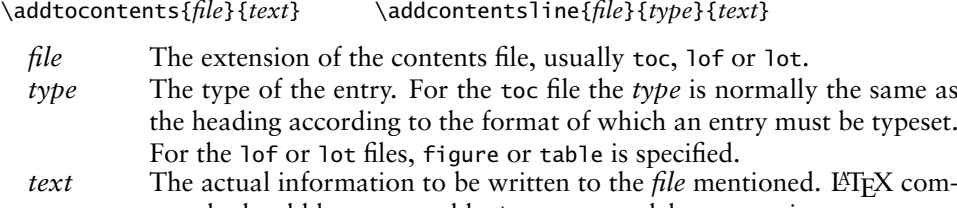

mands should be protected by \protect to delay expansion The \addtocontents command does not contain a *type* parameter and is intended to enter *user-specific* formatting information. For example, if you want to generate addi-

tional spacing in the middle of a table of contents, the following command can be issued:

<sup>\</sup>addtocontents{toc}{\protect\vspace{2ex}}

The \addcontentsline instruction is usually invoked *automatically* by the document sectioning commands, or by the \caption commands. If the entry contains numbered text, then \numberline must be used to separate the section number (*number*) from the rest of the text for the entry (*heading*) in the *text* parameter:

\protect\numberline{*number*}{*heading*}

For example, a \caption command inside a figure environment saves the text annotating the figure as follows:

\addcontentsline{lof}{figure}{\protect\numberline{\thefigure}*captioned text*}

Sometimes \addcontentsline is used in the source to complement the actions of standard LATEX. For instance, in the case of the starred form of the section commands, no information is written to the .toc file. So if you do not want a heading number (starred form) but an entry in the .toc file you can write something like:

```
\chapter*{Forward}
\addcontentsline{toc}{chapter}{\numberline{}Forward}
```
This produces an indented "chapter" entry in the table of contents, leaving the space where the chapter number would go free. Omitting the \numberline command would typeset the word "Forward" flush left instead.

#### <sup>V</sup>.1.2. **Typesetting a contents list**

As discussed above, contents lists consist of entries of different types, corresponding to the structural units that they represent. Apart from these standard entries, these lists may contain any commands. A standard entry is specified by the command:

\contentsline{*type*}{*text*}{*page*}

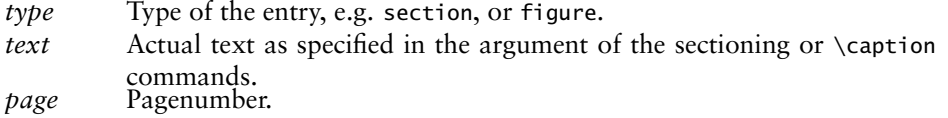

Note that section numbers are entered as a parameter of the \numberline command to allow formatting with the proper indentation. It is also possible for the user to create a table of contents by hand with the help of the command \contentsline. For example:

```
\contentsline {section}
  {\numberline {2.4}Structure of the Table of Contents}{31}
```
To format an entry in the table of contents files, standard L<sup>AT</sup>EX makes use of the following command:

#### \@dottedtocline{*level*}{*indent*}{*numwidth*}{*text*}{*page*}

The last two parameters coincide with those of \contentsline, since the latter usually invokes \@dottedtocline command. The other parameters are the following:

*level* The nesting level of an entry. This parameter allows the user to control how many nesting levels will be displayed. Levels greater than the value of counter tocdepth will not appear in the table of contents.

*indent* This is total indentation from the left margin.

*numwidth*The width of the box that contains the number if *text* has a \numberline command. This is also the amount of extra indentation added to the second and later lines of a multiple line entry.

#### $V.2.$  INDEX 41

Additionally, the command \@dottedtocline uses the following formatting parameters, which specify the visual appearance of all entries:

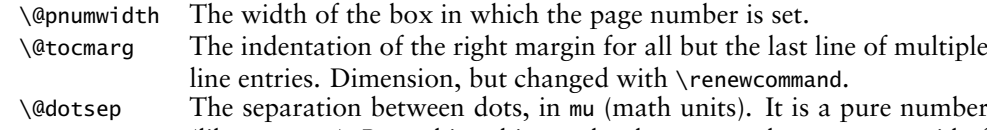

(like 1.7 or 2). By making this number large enough you can get rid of the dots altogether. Changed with \renewcommand as well.

### <sup>V</sup>.1.3. **Multiple tables of contents**

The minitoc package, initially written by Nigel Ward and Dan Jurafsky and completely redesigned by Jean-Pierre Drucbert, creates a mini-table of contents (a "minitoc") at the beginning of each chapter when you use the book or report classes.

The mini-table of contents will appear at the beginning of a chapter, after the \chapter command. The parameters that govern the use of this package are discussed below:

| \dominitoc           | Must be put just in front of \tableofcontents, to initialize<br>the minitoc system (Mandatory).                                     |
|----------------------|----------------------------------------------------------------------------------------------------|
| \faketableofcontents | This command replaces \tableofcontents when you want<br>minitocs but not table of contents.                                         |
| \minitoc             | This command must be put right after each \chapter com-<br>mand where a minitoc is desired.                                         |
| \minitocdepth        | A LAT <sub>F</sub> X counter that indicates how many levels of head-<br>ings will be displayed in the minitoc (default value is 2). |
| \mtcindent           | The length of the left/right indentation of the minitoc (de-<br>fault value is 24pt).                                               |
| \mtcfont             | Command defining the font that is used for the minitoc<br>entries (The default definition is a small roman font).                   |

Table <sup>V</sup>.1: Summary of the minitoc parameters

For each mini-table, an auxiliary file with extension .mtc<N> where <N> is the chapter number, will be created.

By default, these mini-tables contain only references to sections and subsections. The minitocdepth counter, similar to tocdepth, allows the user to modify this behaviour.

As the minitoc takes up room on the first page(s) of a chapter, it will alter the page numbering. Therefore, three runs normally are needed to get correct information in the mini-table of contents.

To turn off the \minitoc commands, merely replace the package minitoc with minitocoff on your \usepackage command. This assures that all \minitoc commands will be ignored.

# <sup>V</sup>.2. INDEX

To find a topic of interest in a large document, book, or reference work, you usually turn to the table of contents or, more often, to the index. Therefore, an index is a very important part of a document, and most users' entry point to a source of information is precisely through a pointer in the index. The most generally used index preparation program is *MakeIndex*.

| Page vi: $\in$ {animal}<br>Page $\mathfrak{s}$ : \index{animal}<br>Page 6: \index{animal}<br>Page $7: \hat{\mathrm{animal}}$<br>Page II: \index{animalism see{animal}}<br>Page 17: \index{animal@\emph{animal}}<br>\index{mammal textbf}<br>Page 26: \index{animal!mammal!cat}<br>Page 32: \index{animal!insect}<br>$(a)$ The input file | \indexentry{animal}{vi}<br>$\infty$ \indexentry{animal}{5}<br>\indexentry{animal}{6}<br>\indexentry{animal}{7}<br>\indexentry{animalism seeanimal}{11}<br>\indexentry{animal@\emph{animal}}{17}<br>\indexentry{mammal textbf}{17}<br>\indexentry{animal!mammal!cat}{26}<br>\indexentry{animal!insect}{32}<br>(b) The $.i$ dx file |  |
|----------------------------------------------------------------------------------------------------|----------------------------------------------------------------------------------------------------|--|
| \begin{theindex}<br>\item animal, vi, $5-7$<br>\subitem insect, 32<br>\subitem mammal<br>\subsubitem cat, 26<br>\item \emph{animal}, 17<br>\item animalism, \see{animal}{ $r1$ }<br>\indexspace<br>\item mammal, \textbf{17}<br>\end{theindex}                                                                                           | animal, vi $5-7$<br>insect, 32<br>mammal<br>cat, $26$<br>animal, 17<br>animalism, see animal<br>mammal, 17                                                                                                    |  |
| (c) The .ind file                                                                                                    | (d) The typeset output                                                                                                    |  |

Figure <sup>V</sup>.1: Stepwise development of index processing

Each \index command causes  $\mathbb{F}F[X]$  to write an entry in the .idx file. This command writes the text given as an argument, in the .idx file. This .idx will be generated only if we give \makeindex command in the preamble otherwise it will produce nothing.

\index{*index entry*}

To generate index follow the procedure given below:

- 1. Tag the words inside the document, which needs to come as index, as an argument of \index command.
- 2. Include the makeidx package with an \usepackage command and put \makeindex command at the preamble.
- 3. Put a \printindex command where the index is to appear, normally before \end{document} command.
- <sup>4</sup>. <sup>L</sup>ATEX *file*. Then a raw index (file.idx) will be generated.
- 5. Then run makeindex. (makeindex *file.idx* or makeindex *file*). Then two more files will be generated, *file.ind* which contains the index entries and *file.ilg*, a transcript file.
- 6. Then run  $\mathbb{E} \text{Tr} X$  again. Now you can see in the dvi that the index has been generated in a new page.

#### <sup>V</sup>.2.1. **Simple index entries**

Each \index command causes LATEX to write an entry in the .idx file. For example

\index{*index entry*}

V.2. INDEX 43

| fonts<br>Computer Modern, 13-25<br>math, see math, fonts<br>PostScript, 5<br>table, ii-xi, 14 | Page ii: $\in$ $\frac{table}{\}$<br>Page xi: \index{table )}<br>Page 5: \index{fonts!PostScript ()<br>\index{fonts!PostScript )}<br>Page 13 \index{fonts!Computer Modern  (}<br>Page $14$ : \index{table}<br>Page 17: \index{fonts!math see{math, fonts}}<br>Page 21: \index{fonts!Computer Modern}<br>Page 25: \index{fonts!Computer Modern )} |
|-----------------------------------------------------------------------------------------------|----------------------------------------------------------------------------------------------------|

Figure <sup>V</sup>.2: Page range and cross-referencing

## <sup>V</sup>.2.2. **Sub entries**

Up to three levels of index entries (main, sub, and subsub entries) are available with LATEX-MakeIndex. To produce such entries, the argument of the \index command should contain both the main and subentries, separated by ! character.

Page 5: \index{*dimensions!rule!width*}

This will come out as

dimensions rule width, 5

#### <sup>V</sup>.2.3. **Page ranges and cross-references**

You can specify a page range by putting the command  $\infty$  (index{...} (} at the beginning of the range and \index{...|)} at the end of the range. Page ranges should span a homogeneous numbering scheme (e.g., Roman and Arabic page numbers cannot fall within the same range).

You can also generate cross-reference index entries without page numbers by using the see encapsulator. Since "see" entry does not print any page number, the commands  $\index{\dots}$  can be placed anywhere in the input file after the \begin{document} command. For practical reasons, it is convenient to group all such cross-referencing commands in one place.

## <sup>V</sup>.2.4. **Controlling the presentation form**

Sometimes you may want to sort an entry according to a key, while using a different visual representation for the typesetting, such as Greek letters, mathematical symbols, or specific typographic forms. This function is available with the syntax: *key@visual*, where *key* determines the alphabetical position and the string *value* produces the typeset text of the entry.

For some indexes certain page numbers should be formatted specially, with an italic page number (for example) indicating a primary reference, and an *n* after a page number denoting that the item appears in a footnote on that page. *MakeIndex* allows you to format an individual page number in any way you want by using the encapsulator syntax specified | character. What follows the | sign will "encapsulate" or enclose the page number associated with the index entry. For instance, the command  $\infty$ {keyword|xxx} will produce a page number of the form  $\x x x \nvert h$ , where *n* is the page number in question.

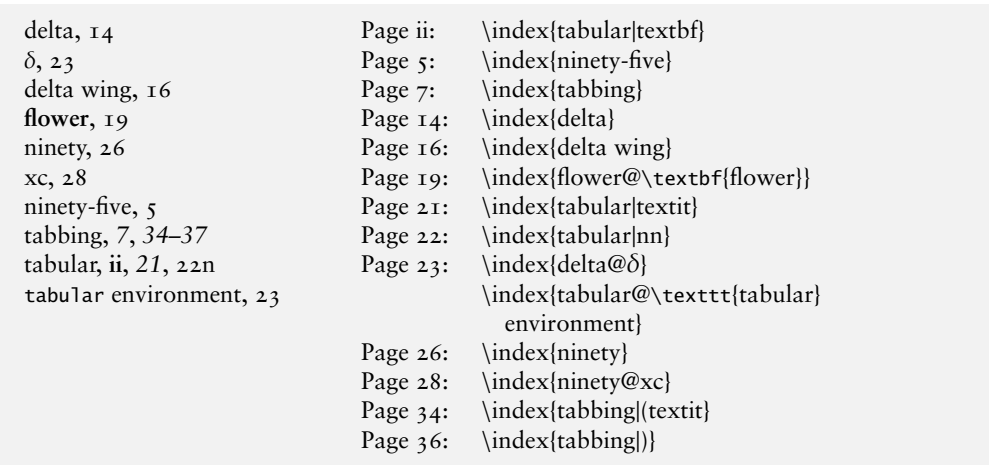

Figure <sup>V</sup>.3: Controlling the presentation form

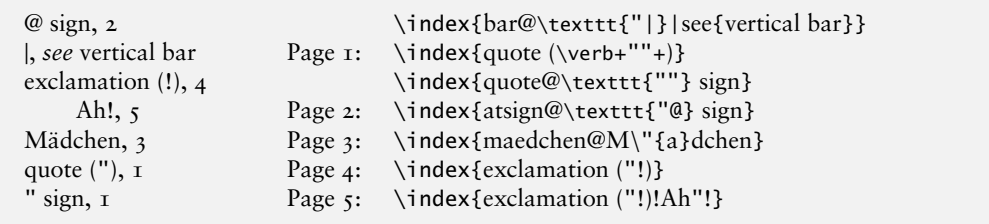

Figure <sup>V</sup>.4: Printing those special characters

Similarly, the command \index{keyword|(xxx)} will generate a page range of the form \xxx{n-m}

\newcommand{\nn}[1]{#1n}

## <sup>V</sup>.2.5. **Printing those special characters**

To typeset one of the characters having a special meaning to *MakeIndex* (!, ", @, or |) in the index, precede it with a " character. More precisely, any character is said to be quoted if it follows an unquoted " that is not part of a  $\Upsilon$ " command. The latter case is for allowing umlaut characters. Quoted !, @, ", or | characters are treated like ordinary characters, losing their special meaning. The " preceding a quoted character is deleted before the entries are alphabetised.

# <sup>V</sup>.3. GLOSSARY

A 'glossary' is a special index of terms and phrases alphabetically ordered together with their explanations. To help set up a glossary, LATEX offers the commands

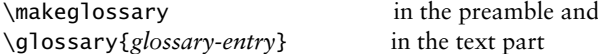

# V.3. GLOSSARY 45

which function just like the commands for making up an index register. The entries are written to a file with extension .glo after the command \makeglossary has been given in the preamble. The form of these file entries from each \glossary command is

### \glossaryentry\textit{glossary-entry}{*pagenumber*}

The information in the .glo file can be used to establish a glossary. However, there is no equivalent to the theindex environment for a glossary, but a recommended structure is the description environment or a special list environment.

#### TUTORIAL VI

# DISPLAYED TEXT

There are many instances in a document when we want to visually separate a portion of text from its surrounding material. One method of doing this is to typeset the distinguished text with added indentation. It is called *displaying*. LHFX has various constructs for displaying text depending the nature of the displayed text.

## VI.1. BORROWED WORDS

Quotations are often used in a document, either to add weight to our arguments by referring to a higher authority or because we find that we cannot improve on the way an idea has been expressed by someone else. If the quote is a one-liner, we can simply include it within double-quotes and be done with it (remember how to use quotes in TEX?) But if the quotation is several lines long, it is better to display it. Look at the following example:

Some mathematicians elevate the spirit of Mathematics to a kind of intellectual aesthetics. It is best voiced by Bertrand Russell in the following lines.

The true spirit of delight, the exaltation, the sense of being more than man, which is the touchstone of the highest excellence, is to be found in Mathematics as surely as in poetry.. . . Real life is, to most men, a long second best, a perpetual compromise between the ideal and the possible; but the world of pure reason knows no compromise, no practical limitations, no barriers to the creative activity embodying in splendid edifices the passionate aspiration after the perfect, from which all great work springs.

Yes, to men like Russell, Mathematics is more of an art than science.

This was type set as shown below

```
Some mathematicians elevate the spirit of Mathematics to a kind of
intellectual aesthetics. It is best voiced by Bertrand Russell in the
following lines.
\begin{quote}
  The true spirit of ................................from which
  all great work springs.
\end{quote}
```
Note that here we give instructions to TEX to typeset some material in a separate paragraph with additional indentation on either side and indicate the start and end of material requiring special treatment, by means of the commands

\begin{quote} ... \end{quote}

#### 48 VI. DISPLAYED TEXT

This is an example of what is known in LATEX parlance as an *environment*. Environments are used to delimit passages requiring special typographic treatments and to give instructions to  $\Delta E$ T<sub>EX</sub> on how to typeset it. The general form of an environment is of the form

\begin{*name*} ... \end{*name*}

where *name* is the name of the environment and signifies to LATEX the type of typographic

treatment required (deliberate attempt at a pun, that).

The quoted part in this example is a single paragraph. If the quotation runs into several paragraphs, we must use the quotation environment, by enclosing the quotation within \begin{quotation} and \end{quotation}. As usual, paragraphs are separated by blank lines while typing the source file.

# VI.2. POETRY IN TYPESETTING

 $\Delta E$ FFX can write poetry...well almost; if you write poems, TFX can nicely typeset it for you. (I have also heard some TEX wizards saying Knuth's code is sheer poetry!) Look at the passage below:

Contrary to popular belief, limericks are not always ribald. Some of them contain mathematical concepts:

A mathematician once confided That a Möbius band is one sided You'll get quite a laugh If you cut it in half For it stays in one piece when divided

There is an extension of this to Klein's bottle also.

```
This was typeset as follows:
Contrary to popular belief, ... tried their hands at it:
\begin{verse}
 A mathematician confided\\
 A M\"obius band is one sided\\
 You'll get quite a laugh\\
 If you cut it in half\setminusFor it stays in one piece when divided
\end{verse}
There is an extension of this to Klein's bottle also.
```
Note that line breaks are forced by the symbol \\. Different stanzas are separated in the input by one (or more) blank lines. If you do not want TEX to start a new page at a particular line break (if you want to keep rhyming couplets together in one page, for example), then use  $\iota$  instead of plain  $\iota$ . Again, if you want more space between lines than what L<sup>AT</sup>EX deems fit, then use  $\setminus \mathcal{L}$  with an optional *length* as in  $\setminus \Sigma$  which adds an *extra* vertical space of  $\varsigma$  points between the lines. You can also type  $\setminus \$ [5pt], whose intention should be obvious by now.

## VI.3. MAKING LISTS

Lists are needed to keep some semblance of order in a chaotic world and LATEX helps us to typeset them nicely. Also, there are different kinds of lists available by default and if none of them suits your need, there are facilities to tweak these or even design your own. Let us first have a look at the types of lists LATEX provides.

## VI.3.1. **Saying it with bullets**

The itemize environment gives us a bullet-list. For example it produces something like this:

One should keep the following in mind when using TEX

- TFX is a typesetting language and not a word processor
- T<sub>F</sub>X is a program and and not an application
- Theres is no meaning in comparing TFX to a word processor, since the design purposes are different

Being a program, TEX offers a high degree of flexibility.

The input which produces this is given below:

```
One should keep the following in mind when using \TeX
\begin{itemize}
\item \TeX\ is a typesetting language and not a word processor
\item \TeX\ is a program and and not an application
\item Theres is no meaning in comparing \teX\ to a word processor, since the design
   purposes are different
\end{itemize}
```
Being a program, \TeX\ offers a high degree of flexibility.

The \begin{itemize} ... \end{itemize} pair signifies we want a bullet-list of the enclosed material. Each item of the list is specified by (what else?) an \item command. We can have lists within lists. For example:

One should keep the following in mind when using TEX

- TEX is a typesetting language and not a word processor
- T<sub>F</sub>X is a program and and not an application
- Theres is no meaning in comparing T<sub>E</sub>X to a word processor, since the design purposes are different
- TEX is the natural choice in one of these situations
	- **–** If we want to typeset a document containing lot of Mathematics
	- **–** If we want our typed document to look beautiful

Being a program, TEX offers a high degree of flexibility.

It is produced by the input below:

```
One should keep the following in mind when using \TeX
\begin{itemize}
\item \TeX\ is a typesetting language and not a word processor
\item \TeX\ is a program and and not an application
\item Theres is no meaning in comparing \TeX\ to a word processor, since the design
     purposes are different
\item \TeX\ is the natural choice in one of these situations
  \begin{itemize}
  \item If we want to typeset a document containing lot of Mathematics
```

```
\item If we want our typed document to look beautiful
  \end{itemize}
\end{itemize}
Being a program, \TeX\ offers a high degree of flexibility.
```
The itemize environment supports four levels of nesting. The full list of *labels* for the items ('bullets' for the first level, 'dashes' for the second and so on) is as shown below

```
• The first item in the first level
• the second item in the first level
      – The first item in the second level
     – the second item in the second level
           ∗ The first item in the third level
           ∗ the second item in the third level
                · The first item in the fourth level
                · the second item in the fourth level
```
Not satisfied with these default labels? How about this one?

 $\triangleright$  First item of a new list

```
\triangleright Second item
```
It was produced by the following input:

```
{\renewcommand{\labelitemi}{$\triangleright$}
\begin{itemize}
\item First item of a new list
\item Second item
\end{itemize}}
```
Several things need explanation here. First note that the *first level labels* of the itemize environment are produced by the (internal and so invisible to the user) command \labelitemi and by default, this is set as \textbullet to produce the default 'bullets'. What we do here by issuing the \renewcommand is to override this by a choice of our own namely \$\triangleright\$ which produces the little triangles in the above list. Why the braces { and } (did you notice them?) enclosing the whole input? They make the effect of the \renewcommand *local* in the sense that this change of labels is only for this specific list. Which means the next time we use an itemize environment, the labels revert back to the original 'bullets'. If we want the labels to be changed in the *entire document*, then remove the braces.

What if we want to change the second level labels? No problem, just change the \labelitemii command, using a symbol of our choice. The third and fourth level labels are set by the commands (can you guess?) \labelitemiii and \labelitemiv. Look at the following example.

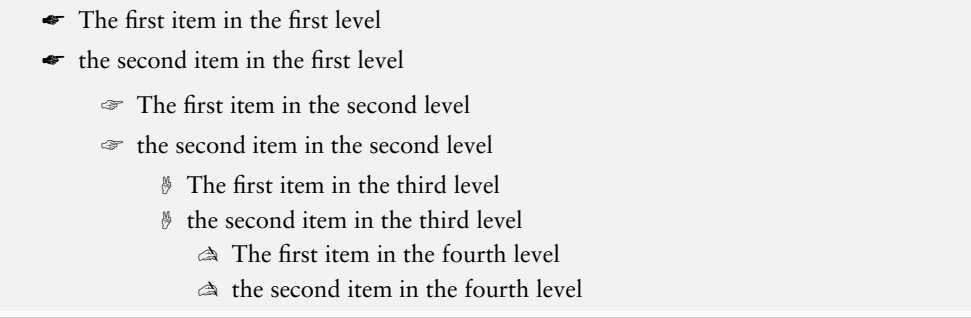

Here the labels are chosen from the PostScript ZapfDingbats font. We will have to use the package pifont, by including the line \usepackage{pifont} in our document preamble to access them. The source of the above output is

```
\renewcommand{\labelitemi}{\ding{42}}
\renewcommand{\labelitemii}{\ding{43}}
\renewcommand{\labelitemiii}{\ding{44}}
\renewcommand{\labelitemiv}{\ding{45}}
\begin{itemize}
  \item The first item in the first level
  \item the second item in the first level
   \begin{itemize}
   \item The first item in the second level
    \item the second item in the second level
     \begin{itemize}
      \item The first item in the third level
      \item the second item in the third level
       \begin{itemize}
        \item The first item in the fourth level
       \item the second item in the fourth level
       \end{itemize}
     \end{itemize}
   \end{itemize}
  \end{itemize}}
```
# VI.4. WHEN ORDER MATTERS

When the *order* of the items in a list is important, we need a list which specifies this order. For example, consider this

The three basic steps in producing a printed document using LHFX are as follows

- 1. Prepare a source file with the extension tex
- 2. Compile it with LTFX to produce a dvi file
- 3. Print the document using a dvi driver

Such a numbered list is produced by the enumerate environment in LATEX. The above list was produced by the following source.

\begin{enumerate}

\item prepare a source file with the extension "tex"

\item Compile it with \LaTeX to produce a "dvi" file \item Print the document using a "dvi" driver \end{enumerate}

As in the case of itemize environment, here also four levels of nesting are supports. The example below shows the labels used for different levels.

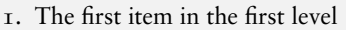

- 2. the second item in the first level
	- (a) The first item in the second level
	- (b) the second item in the second level
		- i. The first item in the third level
		- ii. the second item in the third level
			- A. The first item in the fourth level
			- B. the second item in the fourth level

How about customizing the labels? Here there is an additional complication in that the labels for items in the same level must follow a sequence (such as  $1, 2, 3, \ldots$  for the first level, (a), (b), (c),. . . for the second and so on, by default). There *is* a method for doing it, but it will take us into somewhat deeper waters. Fortunately, there is a package enumerate by David Carlisle, which makes it easy. So if we want

The three basic steps in producing a printed document using LATEX are as follows: Step 1. Prepare a source file with the extension tex Step 2. Compile it with LHEX to produce a dvi file i. Use a previewer (such as xdvi on X Window System) to view the output ii. Edit the source if needed iii. Recompile Step 3. Print the document using a dvi driver (such as dvips) just type the input as follows The three basic steps in producing a printed document using \LaTeX\ are as follows:

```
\begin{enumerate}[\hspace{0.5cm}Step 1.]
```

```
\item Prepare a source file with the extension "tex"
\item Compile it with \LaTeX to produce a "dvi" file
  \begin{enumerate}[i.]
  \item Use a previewer (such as "xdvi" on
    \textsf{X Window System}) to view the output
  \item Edit the source if needed
  \item Recompile
  \end{enumerate}
\item Print the document using a "dvi" driver
  (such as "dvips")
\end{enumerate}
```
As you can see, the labels Step 1, Step 2 and Step 3 are produced by the *optional* argument Step 1 within square brackets immediately following the first \begin{enumerate} command and the labels i, ii, iii for the second level enumeration are produced by the optional [i] following the second \begin{enumerate}. So, what is \hspace{0.5cm} doing in the first optional argument? It is to provide an indentation at the left margin of the first level items, which the **enumerate** environment does not produce by default.

We can add further embellishments. For example, if we want the labels in the first level of the above example to be in boldface, just change the optional argument [\hspace{0.5cm} Step 1] to [\hspace{0.5cm}\bfseries Step 1]. This produces:

The three basic steps in producing a printed document using LATEX are as follows:

**Step 1** Prepare a source file with the extension tex

- Step 2 Compile it with LATEX to produce a dvi file
	- (a) Use a previewer (such as xdvi on X Window System) to view the output
	- (b) Edit the source if needed
	- (c) Recompile

**Step 3** Print the document using a dvi driver (such as dvips)

Some care must be taken when we give options like this. Suppose we want to produce something like this

Addition of numbers satisfies the following conditions:

- (A1) It is commutative
- (A2) It is associative
- $(A<sub>3</sub>)$  There is an additive identity
- (A4) Each number has an additive inverse

If we give the option  $[\hbox{base{1cm}(A1)]$  as in

```
Addition of numbers satisfies the following conditions:
  \begin{enumerate}[\hspace{1cm}(A1)]
  \item It is commutative
  \item It is associative
  \item There is an additive identity
  \item Each number has an additive inverse
  \end{enumerate}
```
Then we get the (somewhat surprising) output

(11) It is commutative

- (22) It is associative
- (33) There is an additive identity
- (44) Each number has an additive inverse

What happened? In the enumerate package, the option [A] signifies that we want the labels to be named in the sequence A, B,  $C_1, \ldots, Z$  (the upper case Roman alphabet) and the option [1] signifies we want them as  $1, 2, 3, \ldots$  (the Arabic numerals). Other signifiers are [a] for lowercase Roman letters, [I] for uppercase Roman numerals and [i] for lowercase Roman numerals. So, if we use any one of these in the optional argument with some other purpose in mind, then *enclose it in braces*. Thus the correct input to generate the above example is

Addition of numbers satisfies the following conditions \begin{enumerate}[\hspace{1cm}({A}1)] \item It is commutative \item It is associative \item There is an additive identity

\item Each number has an additive inverse \end{enumerate}

with braces surrounding the A. (The mystery is not over, is it? How come we got 11,  $22, \ldots$  in the above example and not A<sub>1</sub>, B<sub>2</sub>,...? Work it out yourselves!)

# VI.5. DESCRIPTIONS AND DEFINITIONS

There is a third type of list available off-the-shelf in LHEX which is used in typesetting lists like this

Let us take stock of what we have learnt **TEX** A typesetting program **Emacs** A text editor and also a programming environment a mailer and a lot else besides **AbiWord** A word processor

This is produced by the description environment as shown below:

```
Let us take stock of what we have learnt
  \begin{description}
  \item[\TeX] A typesetting program
  \item[Emacs] A text editor and also
    \begin{description}
   \item a programming environment
   \item a mailer
   \item and a lot else besides
    \end{description}
  \item[AbiWord] A word processor
  \end{description}
```
Note that this environment does not produce on its own any labels for the various items, but only produces as labels, whatever we give inside square brackets immediately after each \item. By default, the labels are typeset in boldface roman. Also, there is no indentation for the first level. As with the other list environments, these can be changed to suit your taste. For example, suppose we want labels to be typeset in sans-serif roman and also want an indentation even for the first level. The code below will do the trick (remember why we include the whole input within braces?):

```
\renewcommand{\descriptionlabel}[1]{\hspace{1cm}\textsf{#1}}
Let us take stock of what we have learnt
\begin{description}
  \item[\TeX] A typesetting program
  \item[Emacs] A text editor and also
    \begin{description}
    \item a programming environment
    \item and a lot else besides
    \end{description}
  \item[AbiWord] A word processor
 \end{description}
```
and we get the output

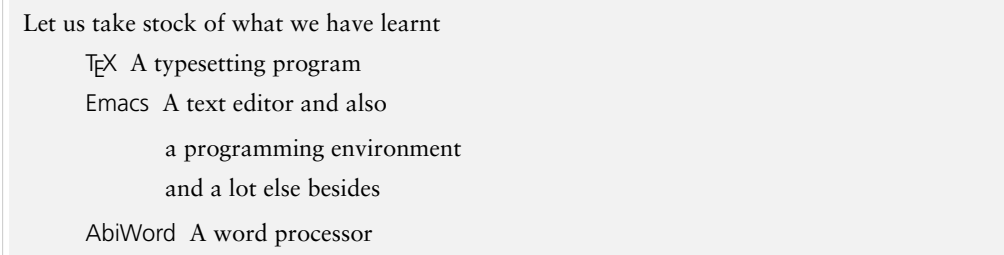

Now is perhaps the time to talk about a general feature of all the three list environments we have seen. In any of these, we can override the default labels (if any) produced by the environment by something of our own by including it within square brackets immediately after the \item. Thus the input

```
The real number $l$ is the least upper bound of the
set $A$ if it satisfies the following conditions
  \begin{enumerate}
  \item[(1)] $1$ is an upper bound of $A$
  \item[(2)] if $u$ is an upper bound of $A$, then $l\le u$
  \end{enumerate}
The second condition is equivalent to
  \begin{enumerate}
  \item[(2)$'$] If $a<l$, then $a$ is not an upper bound of $A$.
  \end{enumerate}
```
#### produces

The real number *l* is the least upper bound of the set *A* if it satisfies the following conditions

(1) *l* is an upper bound of *A*

```
(2) if u is an upper bound of A, then l \leq u
```
The second condition is equivalent to

( $2$ )' If  $a < l$ , then  $a$  is not an upper bound of  $A$ .

This feature sometimes produces unexpected results. For example, if you type

```
Let's review the notation
\begin{itemize}
\item (0,1) is an \emph{open} interval
\item [0,1] is a \emph{closed} interval
\end{itemize}
```
you will get

Let's review the notation

```
• (0,1) is an open interval
```
0,1 is a *closed* interval

What happened? The 0,1 within *square brackets* in the second item is interpreted by LATEX as the *optional label* for this item. The correct way to typeset this is

```
Let's review the notation
\begin{itemize}
\item $(0,1)$ is an \emph{open} interval
\item $[0,1]$ is a \emph{closed} interval
\end{itemize}
```
which produces

Let's review the notation

- (0, 1) is an *open* interval
- [0, 1] is a *closed* interval

So, why the dollars around (0,1) also? Since (0,1) and [0,1] are *mathematical entities*, the correct way to typeset them is to include them within braces in the input, even when there is no trouble such as with \item as seen above. (By the way, do you notice any difference between  $(o,1)$  produced by the input  $(0,1)$  and  $(0,1)$  produced by  $\$(0,1)$$ ?

In addition to all these tweaks, there is also provision in LATEX to design your own 'custom' lists. But that is another story.

### TUTORIAL VII

# ROWS AND COLUMNS

The various *list* environments allows us to format some text into visually distinct *rows*. But sometimes the logical structure of the text may require these rows themselves to be divided into vertically aligned columns. For example, consider the material below typeset using the \description environment (doesn't it look familiar?)

Let's take stock of what we've learnt **Abiword** A word processor

**Emacs** A text editor

**TEX** A typesetting program

A nicer way to typeset this is

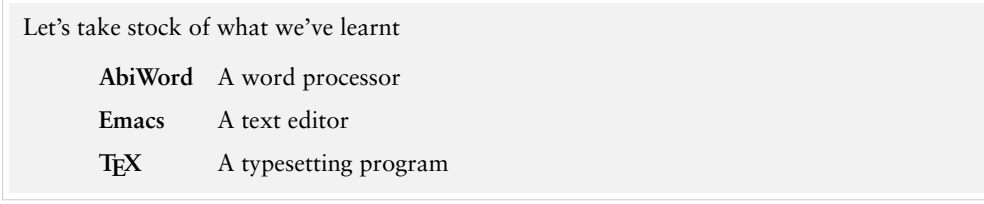

Here the three *rows* of text are visually separated into two *columns* of left aligned text. This was produced by the tabbing environment in ETFX.

## VII.1. KEEPING TABS

## VII.1.1. **Basics**

```
Let's take stock of what we've learnt
\begin{tabbing}
  \hspace{1cm}\= \textbf{AbiWord}\quad\= A word processor\\[5pt]
              \> \textbf{Emacs} \> A text editor\\[5pt]\> \textbf{\TeX} \> A typesetting program
 \end{tabbing}
```
Let's analyze it line by line. In the first line the first tab is put at a distance of 1 cm. from the left margin so that the text following it ('AbiWord' in boldface roman) starts from this point. The second tab is put at a distance of one \quad (this is an inbuilt length specification in TEX roughly equal to one space) after the word 'Abiword' in boldface roman so that the text following it ('A word processor' in ordinary roman face) start from this point. The \\[5pt] command signifies the end of the first line and also asks for a vertical space of  $\zeta$  points between the first and the second lines. In the second line,

# 58 VII. ROWS AND COLUMNS

the first \> command makes the text following it ('Emacs' in boldface roman) to start from the first tab (already set in the first line), namely, 1 cm. from the left margin. The second \> line makes the text following it ('A text editor' in ordinary roman face) at the second tab already set, namely at a distance 1 cm plus *the length of the word 'AbiWord' in boldface roman* plus a \quad. The third line follows suit. The picture below will make this clear.

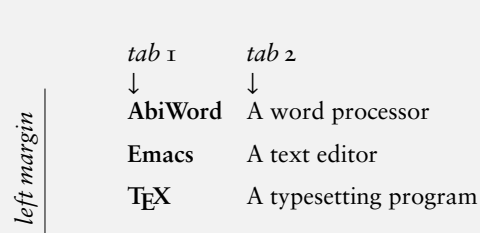

One should be careful in setting tabs. For example to typeset

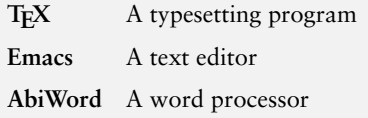

if you type

```
\begin{tabbing}
  \textbf{\TeX}\quad\= A typesetting program\\[5pt]
  \textbf{Emacs}\quad\> A text editor\\[5pt]
  \textbf{AbiWord}\quad\> A word processor
\end{tabbing}
```
then you end up with the output

**TEX** A typesetting program **Emacs**A text editor **AbiWord**word processor

Do you see what happened? The first line set the first tab (the only tab in this example) at a distance of the length of the word 'TEX' in boldface roman plus a 'quad' from the left margin and the \> command in the second line makes the text following to atart from this tab, which is right next to the word 'Emacs' in this line. the same thing happens in the third line, which is worse, since the *position* of the tab is at the 'o' of 'AbiWord' and the next word 'A word processor' starts from this point, *and overwrites the previous word*. The correct way to obtain the output we want is to use a *dummy line* to mark the tabs, without actually typesetting that line. This is achieved by the \kill command in the tabbing environment, as shown below

```
\begin{tabbing}
  \textbf{AbiWord}\quad\= A word processor\kill
  \textbf{\TeX}\quad \> A typesetting program\\[5pt]
```

```
\textbf{Emacs}\quad \> A text editor\\[5pt]
  \textbf{AbiWord}\quad\> A word processor
\end{tabbing}
```
New tabs, in addition to the ones already set by the first line (dummy or otherwise), can be set in any subsequent line. Thus the output

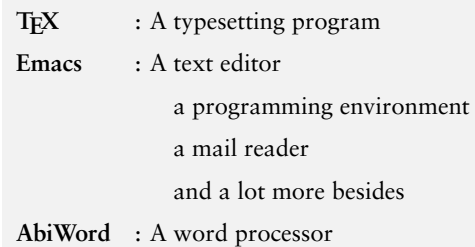

is obtained from the source

```
\begin{tabbing}
  \textbf{AbiWord}\quad\= : \= A word processor\kill\\
  \textbf{\TeX}\quad \> : \> A typesetting program\\[5pt]
  \textbf{Emacs}\quad \> : \> A text editor\\[5pt]
                        \> \> \quad\= a programming environment\\[5pt]
                         \\rangle \\rangle \\rangle a mail reader\setminus[5pt]
                        \\rangle \\rangle \\rangle and a lot more besides\lceil 5pt \rceil\textbf{AbiWord}\quad\> : \> A word processor
\end{tabbing}
```
Here the first line sets two tabs and the fourth line sets a third tab *after* these two. All the three tabs can then be used in the subsequent lines. New tab positions which *change* the ones set up by the first line, can also be introduced in any line by the  $\equiv$  command. Thus we can produce

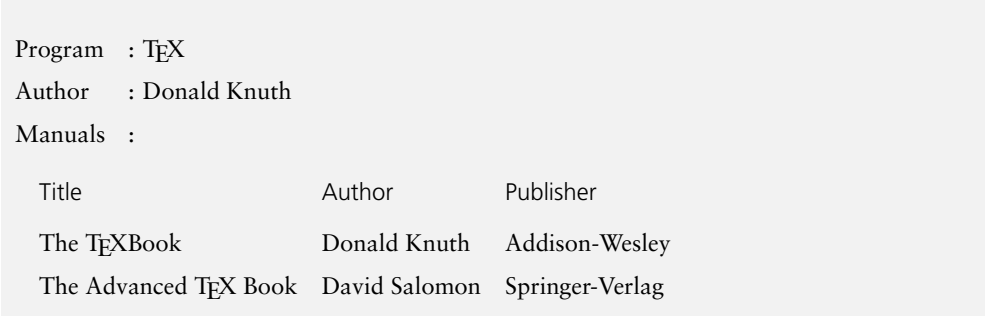

by the input

```
\begin{tabbing}
Program\quad \= : \= \TeX\\[5pt]
Author \rightarrow : \rangle Donald Knuth\lceil 5pt \rceilManuals \langle \rangle:\\
\quad\= The Advanced \TeX\ Book\quad\= David Salomon\quad
                                       \= Springer-Verlag\kill\\
\>\textsf{Title} \>\textsf{Author} \>\textsf{Publisher}\\[8pt]
```
60 VII. ROWS AND COLUMNS

```
\>The \TeX Book \>Donald Knuth \>Addison-Wesley\\[5pt]
 \>The Advanced \TeX\ Book \>David Salomon \>Springer-Verlag
\end{tabbing}
```
Here the first line sets teo tabs and the next two lines use these tabs. The third line sets three new tabs which *replace* the original tab positions. The next three lines use these new tab positions.

## VII.1.2. **Pushing and popping**

What if you change the tab positions and then want the original settings back? Here's where the command pair  $\psi$ ...  $\partial$  is useful. Thus to typeset

```
Program : TFX
 Author : Donald Knuth
 Manuals :
   Title Author Publisher
   The TEXBook Donald Knuth Addison-Wesley
   The Advanced TEX Book David Salomon Springer-Verlag
 Tutorial : http://tug.org.in/tutorial
we type
 \begin{tabbing}
  Program\quad \= : \= \TeX\\[5pt]
  Author \rightarrow : \rangle Donald Knuth\lceil 5pt \rceilManuals \langle \rangle:\\
  \pushtabs
  \quad\= The Advanced \TeX\ Book \quad \= David Salomon \quad
       \= Springer-Verlag\kill\\
  \>\textsf{Title} \>\textsf{Author} \>\textsf{Publisher}\\[8pt]
  \>The \TeX Book \>Donald Knuth \>Addison-Wesley\\[5pt]
  \>The Advanced \TeX\ Book \>David Salomon \> Springer-Verlag\\[8pt]
  \poptabs
  Tutorial \rightarrow : \rightarrow "http://tug.org.in/tutorial"
```
Here the first three lines follow a tabbing scheme, the next three lines follow another tabbing scheme and the last line reverts back to the original scheme. Here the \pushtabs command stores the current tabbing scheme and removes it so that a new tabbing scheme can be set up; and the \poptabs commands reactivates the original scheme. These commands can be nested.

## VII.1.3. **More commands**

\end{tabbing}

There are some more useful commands available in the tabbing environment. The  $\rightarrow$ command *given at the end of a line* makes *every subsequent line* start at the first tab; with  $\+\$ + at the end of a line, all subsequent lines start at the second tab and so on. The effect of each  $\$ + can be neutralized by one  $\$ - command at the end of a line. The

command \< *at the beginning of a line* neutralizes the effect of one \+ command for that particular line.

The command  $\Upsilon$  (left quote) puts the text following flush right against the right margin. Naturally we cannot use a  $\ge$  or  $\ge$  after this in a line.

Another interesting command is  $\setminus$ ' (right quote). Within the tabbing environment an input of the form left\_text\'right\_text puts the right\_text at the current tab and the left text just before this tab with a bit of spacing (preassigned by the parameter \tabbingsep).

The example below illustrates all the tabbing commands we've discussed

```
\begin{tabbing}
Row 1 Column 1\hspace{2cm}
                  \= Row 1 Column 2\[\frac{5pt}{\> Row 2 Column 2\hspace{1.5cm}\=Row 2 Column 3\+\+\\[5pt]
                                           Row 3 Column 3\-\\\[5pt]Row 4 Column 2 \>Row 4 Column 3\[\frac{5pt}{\< Row 5 Column 1 \> Row 5 Column 2 \>Row 5 Column 3\\[5pt]
                     Row 6 Column 2 \>Row 6 Column 3\-\\[5pt]
Row 7 Column 1 \rightarrow Row 7 Column 2 \& >Row 7 Column 3\\[5pt]
Row 8 Column 1 \'Right\\[5pt]
Row 9 Column 1 \geq and\'Row 9 Column 2\[\frac{5pt}{]\pushtabs
\quad\= Row 10 New Column 1\hspace{2.5cm}\= Row 10 New Column 2\\[5pt]
     \> Row 11 New Column 2 \> Row 11 New Column 2\setminus 5pt]
\poptabs
Row 12 Old Column 1\> Row 12 Old Column 2\>Row 12 Old Column 3
\end{tabbing}
```
It produces the following output

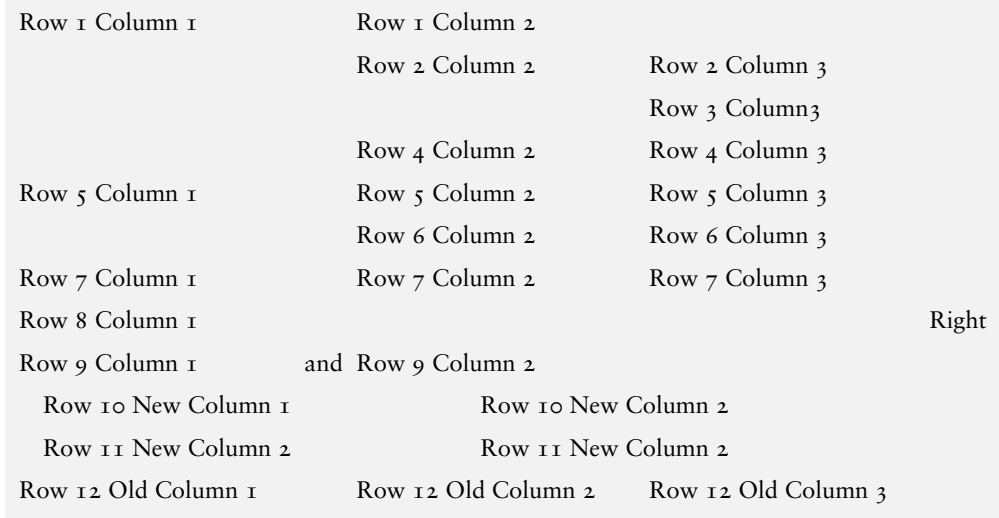

Recall that the commands  $\$ -.  $\$  and  $\}'$  are used for various accents outside the tabbing environment. If these are needed within the tabbing environment, they can be produced with the commands  $\a =$ .  $\a'$  or  $\a'$  commands.

One final word. You might've noted in the examples above that we give a sort of

'formatting' to the sources also. This is not really necessary from the point of view of LATEX since the output of the last example is he same even if we input

```
\begin{tabbing}
 Row 1 Column 1\hbox{\rm Spac}2cm\,-Row 1 Column 2\lbox{\rm Spc}1\>Row 2 Column 2\hspace{1.5cm}\=Row 2 Column 3\+\+\\[5pt]
 Row 3 Column3\-\\[5pt]
 Row 4 Column 2 >Row 4 Column 3 \ [5pt]
 \<Row 5 Column\>Row 5 Column 2\>Row 5 Column 3\\[5pt]
 Row 6 Column 2\>Row 6 Column 3\-\\[5pt]
 Row 7 Column 1\>Row 7 Column 2\>Row 7 Column 3\\[5pt]
 Row 8 Column 1\'\textbf{Flush right}\\[5pt]
 Row 9 Column 1\>and\'Row 9 Column 2\\[5pt]
 \pushtabs
  Row 10 New Column 1\hspace{2.5cm}\=Row 10 New Column 2\\[5pt]
  Row 11 New Column 2\>Row 11 New Column 2\\[5pt]
 \poptabs
 Row 12 Old Column 1\>Row 12 Old Column 2\>Row 12 Old Column 3
\end{tabbing}
```
LATEX can make sense out of this, but we humans cannot. And such a jumble makes editing a hopeless task. The moral? Keep the source (humanly) readable.

# VII.2. TABLES

<span id="page-61-0"></span>Another way to format text into columns and rows is to use the tabular environment. Let's see it in action by means of an example.

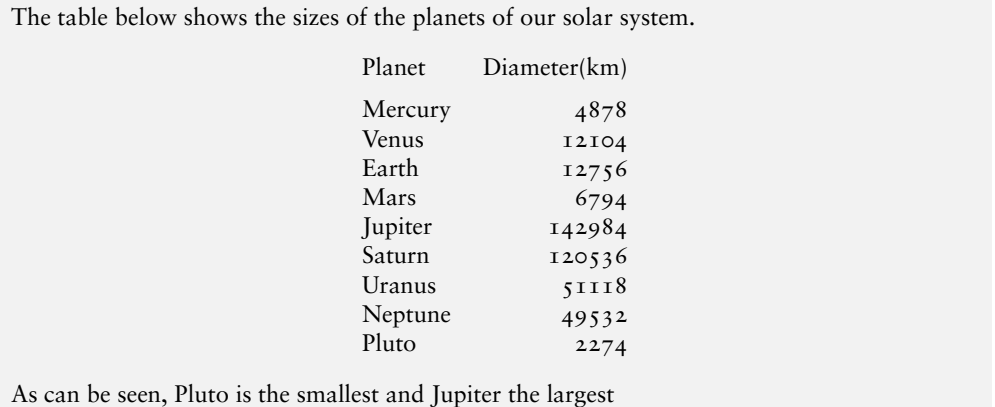

Now look at the source of this output

```
The table below shows the sizes of the planets of our solar system.
\begin{center}
 \begin{tabular}{lr}
   Planet & Diameter(km)\\[5pt]
   Mercury & 4878\\
   Venus & 12104\\
   Earth & 12756\\
   Mars & 6794\\
   Jupiter & 142984\\
   Saturn & 120536\\
```

```
Uranus & 51118\\
   Neptune & 49532\\
   Pluto & 2274
  \end{tabular}
\end{center}
As can be seen, Pluto is the smallest and Jupiter the largest
```
The \begin{center} ... \end{center} commands centralize the table. The table itself is produced by the \begin{tabular} ...\end{tabular} commands. The {lr} specification immediately after the \begin{tabular} indicates there are two *columns* in the table with the entries in the first column aligned on the *left* and the entries in the second column aligned on the *right*. The entries in each column are separated by the & symbol and the terminatio of each row is signalled by the  $\setminus$  symbol. The  $\setminus$ [5pt] after the first row specifies as usual, an additional vertical space of 5 points after this row in the output.

In addition to the column specifiers l and r we also have a specifier c which makes the entries in the corresponding column *centrally* aligned. For example the input

```
\begin{center}
 \begin{tabular}{cr}
   Planet & Diameter(km)\\[5pt]
   Mercury & 4878\\
   Venus & 12104\\
   Earth & 12756\\
   Mars & 6794\\
   Jupiter & 142984\\
   Saturn & 120536\\
   Uranus & 51118\\
   Neptune & 49532\\
   Pluto & 2274
 \end{tabular}
\end{center}
```
produces the output below

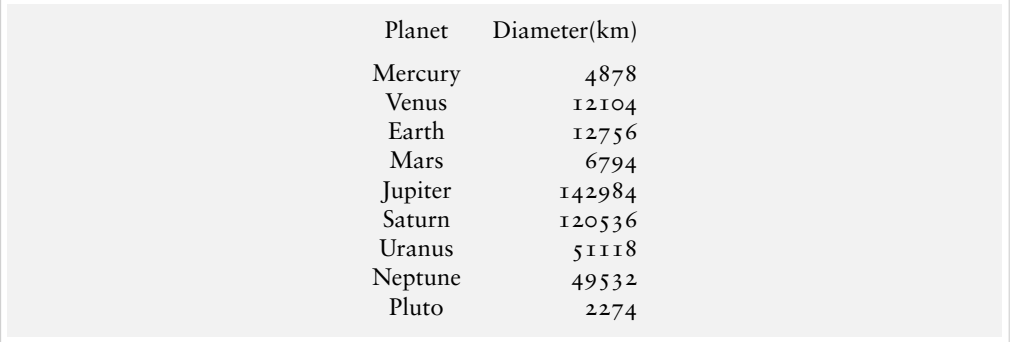

There's yet another column specifier p which allows us to set column entries in a *box* of specified width (technically a "parbox"—see Chapter [X](#page-118-0)). Suppose you want something like this

#### 64 VII. ROWS AND COLUMNS

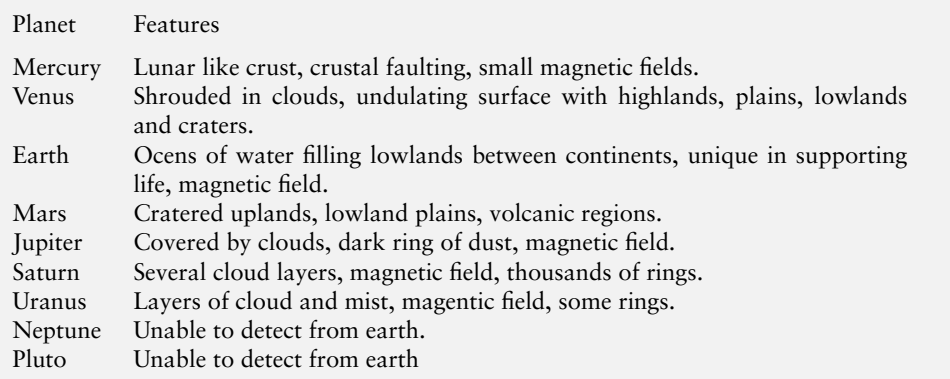

It is produced from the input

```
\begin{center}
  \begin{tabular}{lp{.8\linewidth}}
    Planet & Features\\[5pt]
   Mercury & Lunar like crust, crustal faulting, small magnetic
              fields.\\
    Venus & Shrouded in clouds, undulating surface with highlands,
              plains, lowlands and craters.\\
    Earth & Ocens of water filling lowlands between continents,
             unique in supporting life, magnetic field.\\
   Mars & Cratered uplands, lowland plains, volcanic regions.\\
    Jupiter & Covered by clouds, dark ring of dust, magnetic field.\\
    Saturn & Several cloud layers, magnetic field, thousands
             of rings.\\
    Uranus & Layers of cloud and mist, magentic field, some rings.\\
    Neptune & Unable to detect from earth.\\
    Pluto & Unable to detect from earth
  \end{tabular}
\end{center}
```
Here the specification p{6cm} shows that in a "paragraph box" of width 6 cm. In a p-type column, if a \raggedright or \centering is given, then we can induce explicit line breaks *within that column* by the  $\setminus \mathcal{C}$  such commands are used in the last column of a row, then the command \tabularnewline should be used to terminate that row as in this example:

```
\begin{center}
  \begin{tabular}{lp{6cm}}
    Planet & Features\tabularnewline[8pt]
   Mercury & \raggedright Lunar like crust\\
                          Crustal faulting\\
                          Small magnetic fiels\tabularnewline[3pt]
    Venus & \raggedright Shrouded in clouds\\
                          Undulating surface\tabularnewline[3pt]
    Earth & \raggedright Ocens of water\\
                          Unique in supporting life\\
                          Magnetic field\tabularnewline[3pt]
    Mars & \raggedright Cratered uplands\\
```
VII.2. TABLES 65

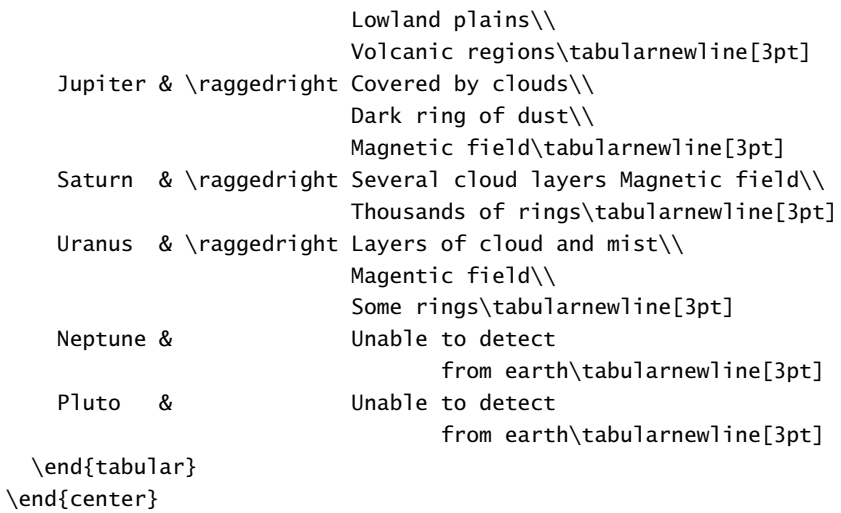

This produces the output below

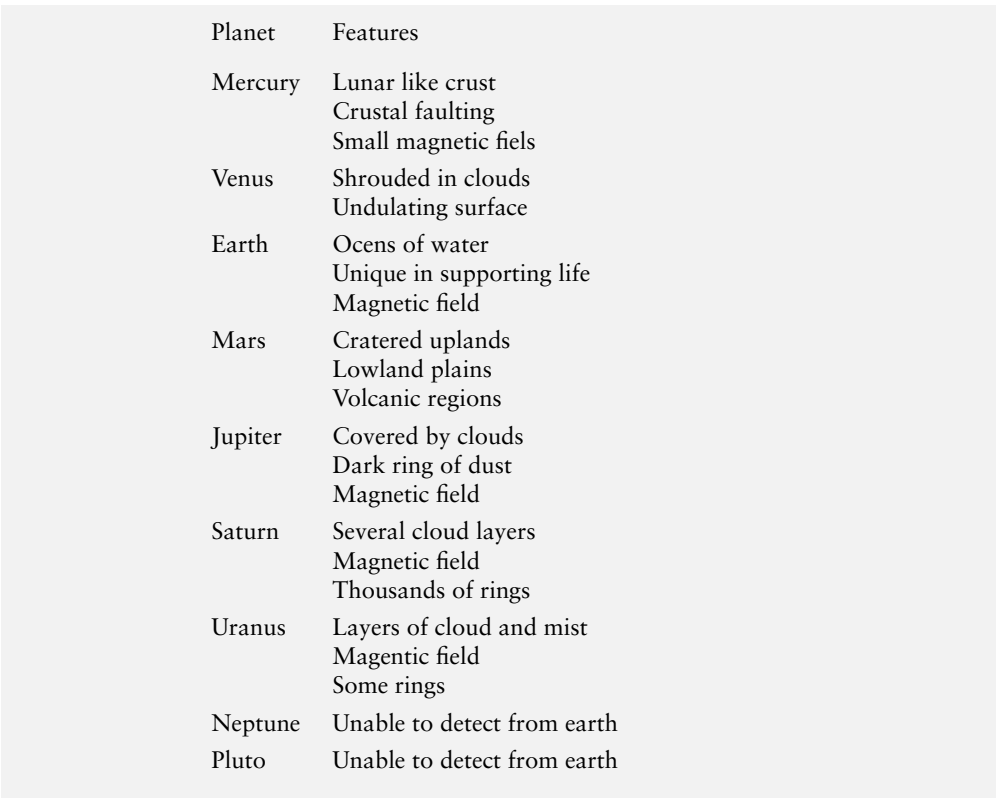

Note that the last two lines don't need a \raggedright command, since there are no explicit linebreaks in them.

A table usually contains horizonntal and vertical lines separating the rows and columns. These can also be produced in the tabular environment. For example, the first table we saw above can be typeset as

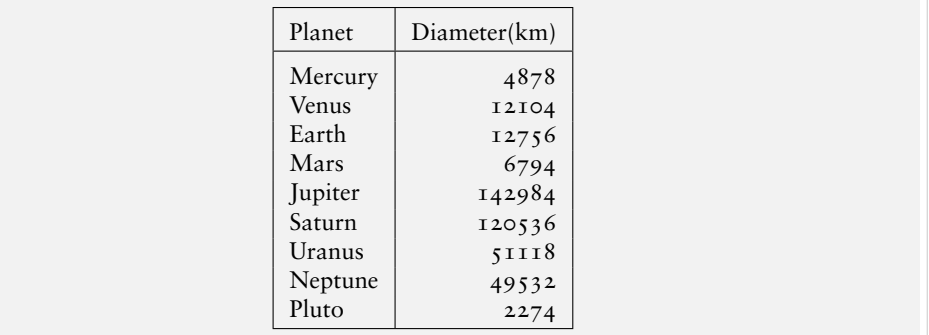

by the input

```
\begin{center}
  \begin{tabular}{|l|r|}
    \hline
    Planet & Diameter(km)\\
    \hline
   Mercury & 4878\\
    ..............
    Pluto & 2274\\
    \hline
  \end{tabular}
\end{center}
```
Do you see what produced the vertical and horizontal lines? Instead of the specification  $\{l\}$  used earlier, we now have  $\{|l|r|\}$  The character | causes a vertical line to be drawn at the specified location, running down the entire height of the table. (Two |'s in succession produce a double vertical lines.) An \hline command after a row draws a horizontal line after that row, running along the entire width of the table. (Again, two \hline's in succession producea double horizontal line.) Note also that because of the last \hline , we should give a line termination command \\ at the end of the last row also.

Now suppose we want to produce something like this

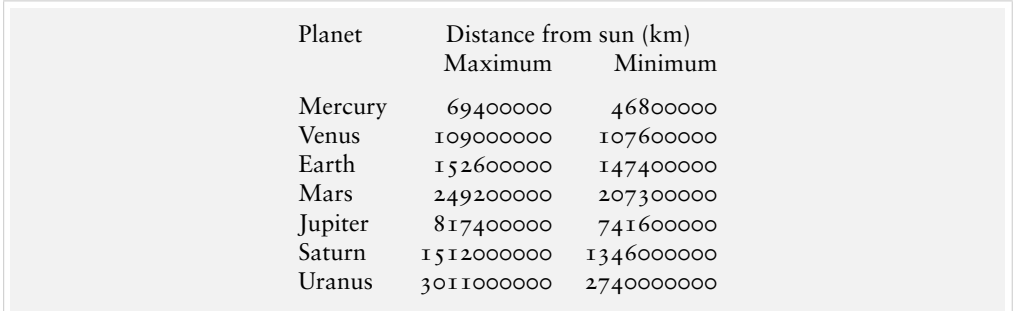

Here, there are three columns and the entry Distance from the sun (km) is to span the the last two columns below it. The command \multicolumn does the trick as shown below

```
\begin{center}
 \begin{tabular}{lrr}
   Planet & \multicolumn{2}{c|}{Distance from sun (km)}\\
           & Maximum & Minimum\\
```

```
Mercury & 69400000 & 46800000\\
   Venus & 109000000 & 107600000\\
   Earth & 152600000 & 147400000\\
   Mars & 249200000 & 207300000\\
   Jupiter & 817400000 & 741600000\\
   Saturn & 1512000000 & 1346000000\\
   Uranus & 3011000000 & 2740000000\\
 \end{tabular}
\end{center}
```
The entry \multicolumn{2}{c}{Distance from sun (km)} indicates that the *item* within the last set of braces is to span *two* columns as specified by the 2 within the first set of braces. The entry c within the second set of bracesindicates that this text is to be *centered* within the column. Thus the general form of the command is

```
\multicolumn{num}{pos}}item}
```
where *num* is the number of columns to be spanned, *pos* is the position of the item within the column and *item* is the text of the item. Note also that the input for the second row *starts* with an & character. This is because there is no entry in the first column of the second row.

Now what if you want

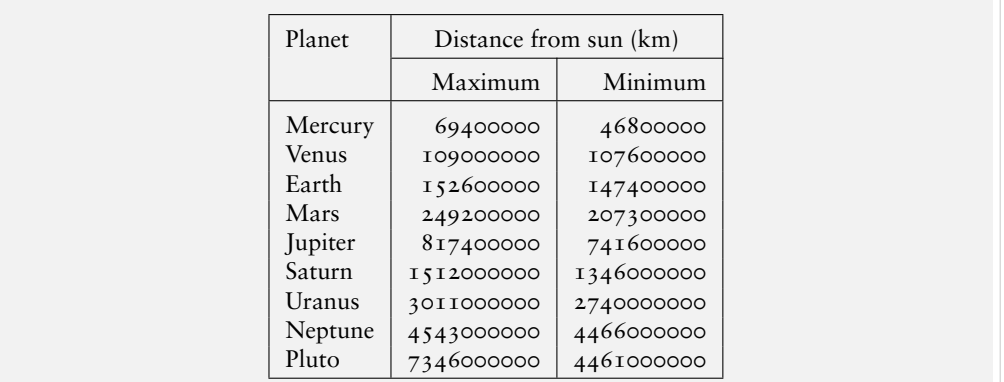

Here the first few lines and the last lines of the input are as below (the other lines are the same as in the previous example).

```
\begin{center}
  \begin{tabular}{|l|r|r|}
    \hline
    Planet & \multicolumn{2}{c|}{Distance from sun (km)}\\
    \cline{2-3}
           & Maximum & Minimum\\
    \hline
    ................................
    \hline
  \end{tabular}
```
\end{center}

Note that the position specifier in the \multicolumn command here is c|. This has to do with the way the environment splits the column specification into various columns. For example, the specification  $|1|r|r|$  in this exaple is split into  $|1|$ , r| and r| and the  $\mathcal{L}$  multicolumn{2} command resets the last two columns. In particular, the final | gets reset and we'll have to explicitly supply it in the position specification of the \multicolumn command as c|.

Note also the command \cline{2-3} after the first row. This draws a horizontal line from the second to the third column. In general the command  $\chi$ -*i* net *i*-*j*} draws a horizontal line from the  $i^{\text{th}}$  column to the  $j^{\text{th}}$  column.

Another feature of the \multicolumn command is that with \multicolumn{1} we can override the position specification of any column set at the beginning of the environment. For example, consider the input below

```
\begin{center}
  \begin{tabular}{|l|r|r|}
    \hline
           & \multicolumn{2}{p{3.5cm}|}%
               {\centering Distance from sun \\ (million km)}\\
    \cline{2-3}
    \multicolumn{1}{|c|}{Planet}
           & \multicolumn{1}{c|}{Maximum}
                   & \multicolumn{1}{c|}{Minimum}\\
    \hline
   Mercury & 69.4 & 46.8\\
   Venus & 109.0 & 107.6\\
    Earth & 152.6 & 147.4\\
   Mars & 249.2 & 207.3\\
    Jupiter & 817.4 & 741.6\\
    Saturn & 1512.0 & 1346.0\\
    Uranus & 3011.0 & 2740.0\\
    Neptune & 4543.0 & 4466.0\\
    Pluto & 7346.0 & 4461.0\\
    \hline
  \end{tabular}
\end{center}
```
It produces the output below

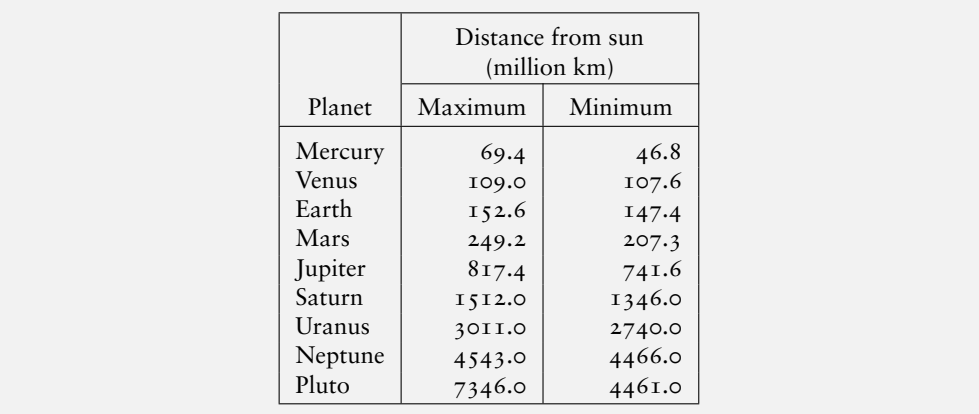

Note that even though \centering is used in the last column of the first row, no \tabularnewline is required to terminate this row, since the scope of the \centering is limited by the \multicolumn.

By the way, do you feel that the tables we've been produced look a bit cramped? A bit crowded vertically? Well, you can create a bit more room between *rows* by redefining the value of \arraystretch. By default, it's value is  $\tau$  and if you set it to a number  $k$ , then the interrow space is increased *k*-fold. Thus the input of the last example with the command

\renewcommand{\arraystretch}{1.2}

after the \begin{center} produces

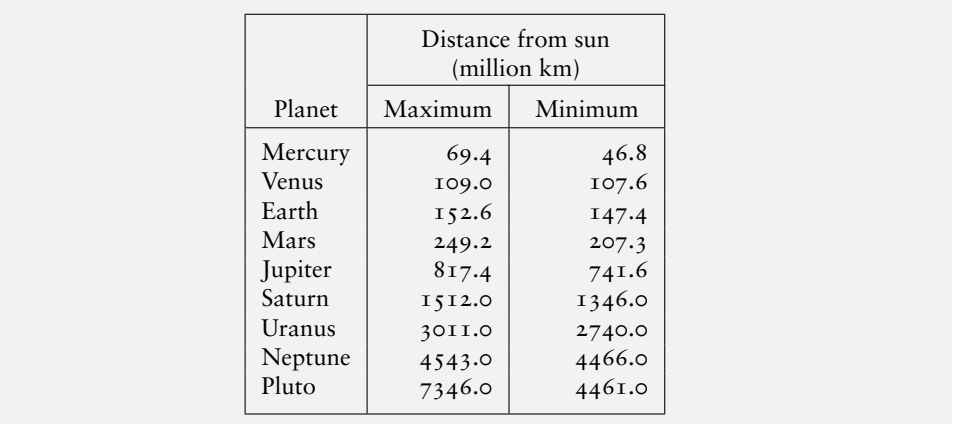

Next let's see how we produce a table like the one below

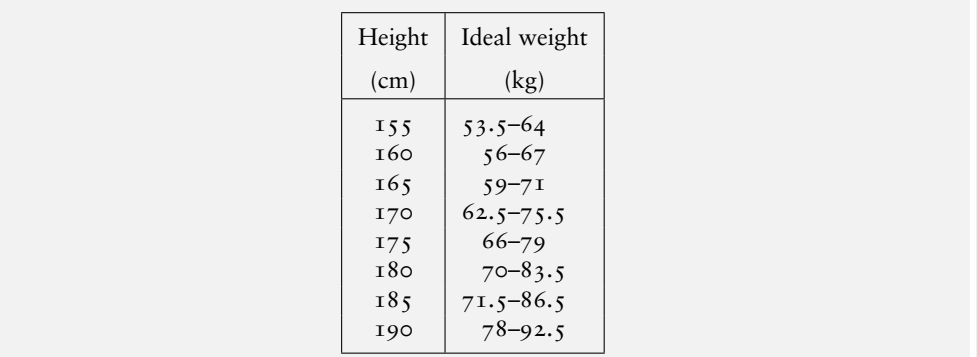

Here we want all the dashes in the second column to be vertically aligned, so that we must set them in a separate column; but then there should be no space between the numbers and the dashes connecting them. In such cases we can use the @ command in the column specification as below

```
\begin{center}
```

```
\begin{tabular}{|c|r@{--}l|}
  \hline
 Height & \multicolumn{2}{c|}{Ideal weight}\\
  (cm) & \multicolumn{2}{c|}{(kg)}\\
  \hline
 155 & 53.5 & 64\\
 160 & 56 & 67\\
  ...............
  190 & 78 & 92.5\\
```
\hline \end{tabular} \end{center}

Here the specification r@{--}1 indicates that there should be a right aligned column and a left aligned column with a – in between each pair of entries in these columns *without the intercolumn space* the tabular environment leaves by default between every pair of columns. Note that this incidently saves us the trouble of repeatedly typing --. You can also add some space producing commands within the braces after the @ command to produce that much space between the columns on either side of it.

## VII.2.1. **Enhancements to the** tabular

There are many packages which provide further facilities in forming tables. We'll discuss a couple of such packages here.

## VII.2.2. **The array package**

Look at the tables below

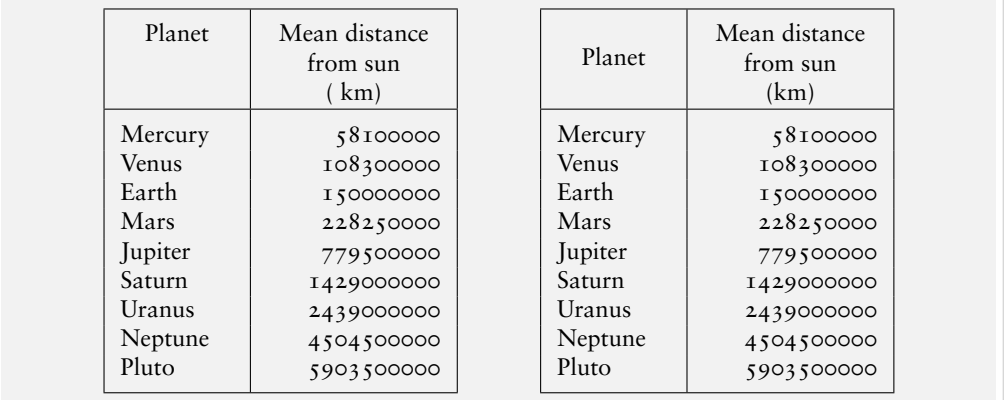

The one on the right looks nicer, doesn't it? It was produced using the column specifier m available in the array package. To produce this table, we must first load the array package by the ususl \usepackage{array} in the preamble and then type

```
\begin{tabular}{|l|r|}
\hline
\multicolumn{1}{|m{1.5cm}|}{\centering Planet}
            &\multicolumn{1}{m{2.3cm}|}%
              {\centering Mean distance from sun \\ (km)}\\
   \hline
   Mercury & 58100000\\
    ...................
   Pluto & 5903500000\\
    \hline
  \end{tabular}
```
The m{*wd*} specifier produces a column of width *wd* just like the p specifier, but with the text aligned vertically in the middle unlike the p specifier which aligns the text with the topline. (The table on the left, incidently, was produced by the same input as above but with p instead of m).

## VII.2. TABLES 71

Another interesting feature of the array package is the >{*decl*} command which can be used before a column specifier. It inserts *decl* directly in front of the column. For example look at the input below

```
\begin{center}
  \begin{tabular}{|>{\bfseries}l|r|}
    \hline
    \multicolumn{1}{|m{1.5cm}|}{\centering Planet}
           &\multicolumn{1}{m{2.3cm}|}%
             {\centering Mean distance from sun \\ (km)}\\
    \hline
   Mercury & 58100000\\
   Venus & 108300000\\
    Earth & 150000000\backslash\{Mars & 228250000\\
   Jupiter & 779500000\\
    Saturn & 1429000000\\
   Uranus & 2439000000\\
   Neptune & 4504500000\\
   Pluto & 5903500000\\
    \hline
  \end{tabular}
\end{center}
```
which produces the output

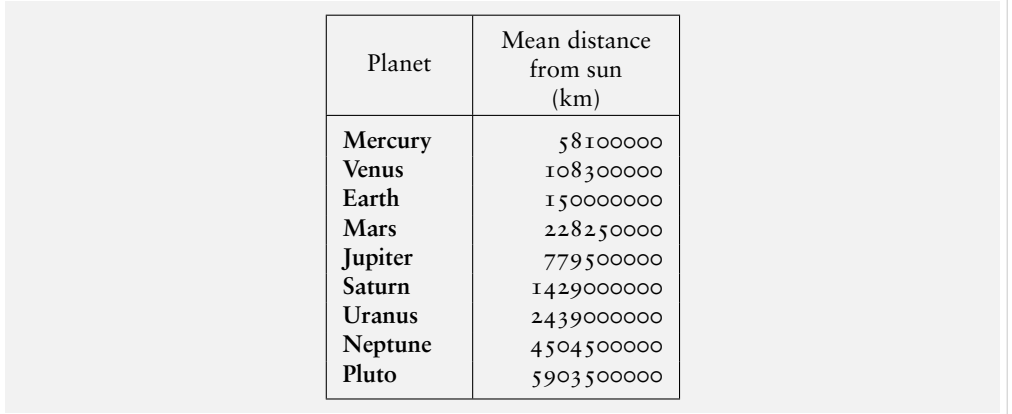

The array package also has a ! command which works just like the @ command, but whch does not suppress the intercolumn space.

## VII.2.3. **The multirow package**

Look again at the table in [68](#page-61-0). Wouldn't it be nice if the entry "Planet" in the first column is vertically aligned with the center of the two rows in the next column as below?

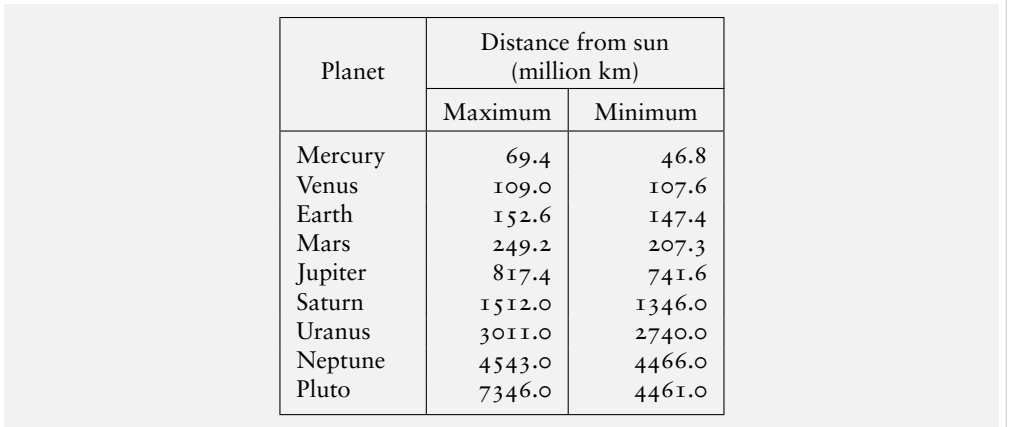

The package multirow is what we need to do this painlessly. It has a command

\multirow{*num*}{*wd*}{*item*}

where *num* is the number of rows to be spanned, *wd* is the width of this column and *item* is the text of the item in this column. This can be used as in the following example

```
\begin{center}
   \begin{tabular}{|l|r|r|}
   \hline
    \multirow{3}{1.5cm}{Planet}
           & \multicolumn{2}{p{3.5cm}|}%
                {\centering Distance from sun \\ (million km)}\\
    \cline{2-3}
           & \multicolumn{1}{c|}{Maximum}
                    & \multicolumn{1}{c|}{Minimum}\\
   \hline
   Mercury & 69.4 & 46.8\\
   Venus & 109.0 & 107.6\\
   Earth & 152.6 & 147.4\\
   Mars & 249.2 & 207.3\\
   Jupiter & 817.4 & 741.6\\
   Saturn & 1512.0 & 1346.0\\
   Uranus & 3011.0 & 2740.0\\
   Neptune & 4543.0 & 4466.0\\
   Pluto & 7346.0 & 4461.0\\
   \hline
  \end{tabular}
\end{center}
```
But this code does not produce the table above, but only
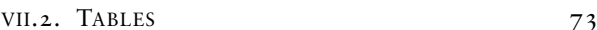

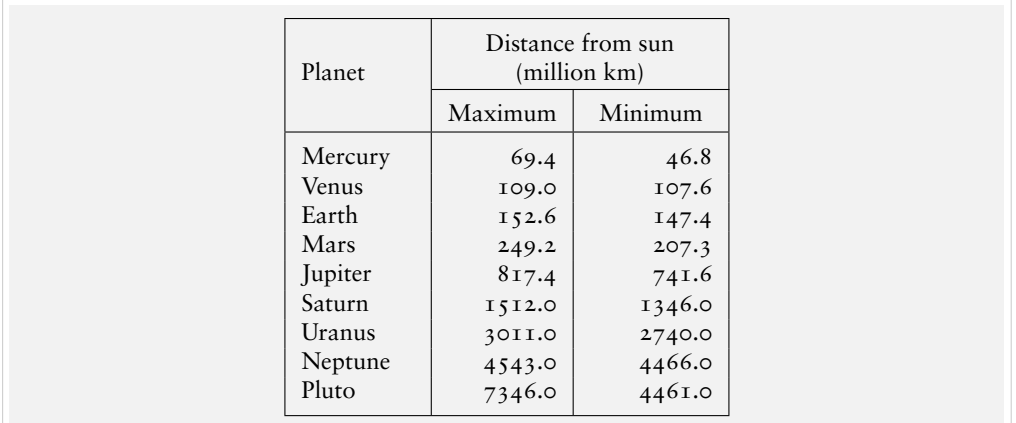

The trouble is that though the entry "Planet" is vertically centered in its column, it is not horizontally centered. The horizontal alignment is controlled by the command \multirowsetup and this is by default st to \raggedright. So all that is needed to get the beautiful table seen at the beginning of this section is to add the line

\renewcommand{\multirowsetup}{\centering}

at the beginning of the code above.

#### VII.2.4. tabbing **vs.** tabular

Let's take a quick look at the pros and cons of the tabbing and tabular environments.

- The tabbing environment can be typeset only as a separate paragraph, while the tabular environment can be placed anywhere in text, even inside Mathematics.
- The tabbing environment can span multiple pages, but the tabular environment cannot.
- tabbing environments cannot be nested, while tabular environments can be nested to any number of levels.

#### VII.2.5. **Multipage tables—The package longtable**

As we have noted, we cannot create table spanning more than one page using the tabular environment. But the package longtable by David Carlisle can do this and it has quite a few other tricks also. To use this package, load it as usual with the command \usepackage{longtable} in the preamble and then to produce a no-frills "longtable" just use the commands \begin{longtable} ... \end{longtable} instead of the \begin{tabular} ... \end{tabular} commands. We can use footnotes and the \newpage commands inside the longtable environment. If the package array is also loaded, its extra features can be used.

Apart from this, this package has provisions to specify *at the start of the input* the following items

- the rows that should appear at the *top of the table*; the input for these to be terminated by \endfirsthead
- the rows that should appear in *every page after the first*, such input terminated by \endhead
- those at the *bottom of every page*, the input terminated by \endfoot

## 74 VII. ROWS AND COLUMNS

• those rows at the *very end* of the table, terminated by \endlastfoot

These are illustrated in the (long!) table below.

**Science and Technology in the Twentieth Century**

| Year | Event                                                            |
|------|------------------------------------------------------------------|
| 1900 | Max Planck proposes quantum theory                               |
|      | Publication of Sigmund Freud's The Interpretation of Dreams      |
| 1901 | Discovery of principal blood groups                              |
|      | Guglielmo Marconi transmits wireless signals across the atlantic |
| 1903 | Wright brothers make their first flight                          |
| 1905 | Albert Einstein presents Special Theory of Relativity            |
| 1911 | Ernest Rutherford proposes theory of atomic structure            |
| 1912 | Victor Hess discovers cosmic rays                                |
| 1916 | Albert Einstein presents general Theory of Relativity            |
| 1920 | Radio broadcasting begins                                        |
| 1926 | John Logie Baird demonstrates television                         |
| 1928 | Alexander Fleming discovers penicillin                           |
| 1933 | Discovery of polythene                                           |
| 1934 | Discovery of nuclear fission                                     |
| 1938 | Discovery of nylon                                               |
| 1940 | Plutonium obtained by bombardment of uranium                     |
| 1942 | Construction of first nuclear reactor                            |
| 1946 | Construction of first electronic digital computer                |
| 1947 | First supersonic flight                                          |
|      | Invention of the transistor                                      |
| 1951 | Nuclear power stations introduced                                |
| 1953 | James Watson and Francis Crick show DNS molecule structure       |
| 1956 | Contraceptive pill introduced                                    |
| 1957 | Launch of the first space satellite (Sputnik 1)                  |
| 1959 | First photograph of the dark side of the moon (Luna 3)           |
| .    | .                                                                |
| .    | .                                                                |
| .    | .                                                                |
| .    | .                                                                |
| .    | .                                                                |
| .    | .                                                                |
| .    | .                                                                |
| .    | .                                                                |
| .    | .                                                                |
| .    | .                                                                |
| .    | .                                                                |
|      |                                                                  |
| 1961 | Yuri Gagarin becomes first man in space (Vostok 1)               |
| 1966 | First lunar soft landing (Luna 9)                                |
| 1967 | Discovery of pulsars                                             |
| 1968 | First manned lunar orbit (Apollo 8)                              |
| 1969 | First man on moon (Neil Armstrong)                               |
| 1972 | Pocket calculator introduced                                     |

*continued on the next page*

## VII.2. TABLES 75

#### **Science and Technology in the Twentieth Century** (*continued*)

| Year | Event                                           |
|------|-------------------------------------------------|
| 1974 | First 'test-tube babies'                        |
| I977 | Launch of <i>Voyager</i> missions to outer spce |
| 1983 | IBM personal computer launched                  |
| 1986 | Hailey's comet intercepted                      |
| 1997 | Cloning of "Dolly" the sheep                    |
| 2000 | Decoding of 90% of human genome completed       |

Source :*The Cambrige Factfinder*

Part of the code to produce this is given below.

```
\renewcommand{\arraystretch}{1.2}
\begin{longtable}{|c|l|}
  \multicolumn{2}{c}%
    {\textbf{Science and Technology in the Twentieth Century}}\\[5pt]
  \hline
  \multicolumn{1}{|c|}{\sffamily Year}
  &\multicolumn{1}{|c|}{\sffamily Event}\\
  \hline
  \endfirsthead
   \multicolumn{2}{c}%
      {\textbf{Science and Technology in the Twentieth Century}
      (\textit{continued})}\\[5pt]
  \hline
  \multicolumn{1}{|c|}{\sffamily Year}
  &\multicolumn{1}{|c|}{\sffamily Event}\\
  \hline
  \endhead
  \hline
  \multicolumn{2}{r}{\small\itshape continued on the next page}\\
  \endfoot
  \hline
  \multicolumn{2}{r}{\small Source\,:\,\itshape The Cambrige Factfinder}
  \endlastfoot
 1900 & Max Planck proposes quantum theory\\
  ..............................................
  2000 & Decoding of 90\% of human genome completed\\
  \hline
\end{longtable}
```
#### VII.2.6. **And that's not all!**

There are many more packages which help to produce tables of various requirements. Be sure to check out the pakages tabularx, delarray, dcolumn and hhline.

#### TUTORIAL VIII

# <span id="page-76-0"></span>TYPESETTING MATHEMATICS

Donal Knuth created TEX primarily to typeset Mathematics beautifully. LTEX includes all the capabilities of TEX in Mathematics typesetting, sometimes with easier user interfaces. Then there are packages like amsmath which enhance and refine these interfaces.

### VIII.<sub>I.</sub> THE BASICS

A mathematical expression occurring in running text (called *in-text* math) is produced by enclosing it between dollar signs. Thus to produce

The equation representing a straight line in the Cartesian plane is of the form  $ax + by + c = 0$ , where *a*, *b*, *c* are constants.

we type

The equation representing a straight line in the Cartesian plane is of the form \$ax+by+c=0\$, where \$a\$, \$b\$, \$c\$ are constants.

Some comments are in order. First note that the text within dollars is typeset in *italic* (actually math italic). Again, even though we did not leave any spaces within  $ax+by+c=0$ , TEX leaves spaces on either side of the addition signs and the equality sign. On the other hand, even if we type  $\$ax + by + c = 0\$ , the output would be the same:  $ax + by + c = 0$ . The moral? TEX *has its own spacing rules in math mode*.

To see another instance of this, change the last part of the code above to read

... where \$a, b, c\$ are constants.

Saves some typing, does not it? But look at the output.

The equation representing a straight line in the Cartesian plane is of the form  $ax + by + c = 0$ , where *a*, *b*, *c* are constants.

Do you see the difference? There are no spaces after the commas, though we had such spaces in the output. So TEX swallows spaces in math mode (you can not save dollars that way!).

Incidentally, dollar signs are TFX way of distinguishing Mathematical text. LATEX has other ways also of doing it, using \( ... \) or \begin{math} ... \end{math}. Thus either of the inputs shown below also produces the same output as above.

The equation representing a straight line in the Cartesian plane is of the form  $\langle ax+by+c=0\rangle$ , where  $\langle a\rangle$ ,  $\langle b\rangle$ ,  $\langle c\rangle$  are constants.

The equation representing a straight line in the Cartesian plane is of the form \begin{math}ax+by+c=0\end{math}, where \begin{math} a \end{math}, \begin{math} b \end{math}, \begin{math} c \end{math} are constants.

Now suppose we want to *display* the equation in the above output as in

The equation representing a straight line in the Cartesian plane is of the form

 $ax + by + c = 0$ 

where *a*, *b*, *c* are constants.

This can be done by changing the input as follows:

```
The equation representing a straight line in the Cartesian plane is
of the form
$$
ax+by+c=0$$
where $a$, $b$, $c$ are constants.
```
Again  $\$$  ...  $\$$  is the T<sub>F</sub>X way of producing displayed math. LAT<sub>F</sub>X has the constructs  $\[\ \ ]$  ...  $\]$  or  $\begin{aligned} \$  also to do this.

VIII.1.1. **Superscripts and subscripts**

Look at the text below

```
In the seventeenth century, Fermat conjectured that if n > 2, then there are no integers x, y, z
for which
                                          x^n + y^n = z^n.
This was proved in 1994 by Andrew Wiles.
```
This is produced by the input

```
In the seventeenth century, Fermat conjectured that if $n>2$, then
there are no integers $x$, $y$, $z$ for which
$$
xˆn+yˆn=zˆn.
$$
This was proved in 1994 by Andrew Wiles.
```
This shows that superscripts (mathematicians call them exponents) are produced by the ˆ symbol. If the superscript is more than one character long, we must be careful to *group* these characters properly. Thus to produce

It is easily seen that  $(x^m)^n = x^{mn}$ .

```
we must type
```
It is easily seen that  $(x^m)^n = x^{\text{max}}$ 

Instead of \$x^{mn}\$, if we type \$x^mn\$ we end up with  $|x^mn|$  instead of the intended  $|x^{mn}$ in the output.

We can have superscripts of superscripts (and mathematicians do need them). For example,

Numbers of the form  $2^{2^n} + 1$ , where *n* is a natural number, are called Fermat numbers.

is produced by

Numbers of the form \$2^{2^n}+1\$, where \$n\$ is a natural number, are called Fermat numbers.

Note the grouping of superscripts. (What happens if you type \$2ˆ2ˆn+1\$ or \${2ˆ2}ˆn\$?)

Now let us see how subscripts (mathematicians call them subscripts) are produced. To get

The sequence  $(x_n)$  defined by

 $x_1 = 1$ ,  $x_2 = 1$ ,  $x_n = x_{n-1} + x_{n-2}$  (*n* > 2)

is called the Fibonacci sequence.

we must type

```
The sequence (x_n) defined by
$$
x_1=1, \quad x_2=1, \quad x_n=x_{n-1}+x_{n-2}\;; (n>2)$$
is called the Fibonacci sequence.
```
Thus subscripts are produced by the  $\angle$  character. Note how we insert spaces by the \quad command. (The command \; in *math mode* produces what is known as a "thickspace".) Subscripts of subscripts can be produced as in the case of superscripts (with appropriate grouping).

We can also have superscripts and subscripts together. Thus

```
If the sequence (x_n) converges to a, then the sequence (x_n^2) converges to a^2
```
is produced by

```
If the sequence (x_n) converges to a_n, then the sequence
$(x_nˆ2)$ converges to $aˆ2$
```
Again, we must be careful about the grouping (or the lack of it) when typesetting superscripts and subscripts together. The following inputs and the corresponding outputs make the point.

\$\$ x\_mˆn\qquad xˆn\_m\qquad {x\_m}ˆn\qquad {xˆn}\_m \$\$

> *x n*  $\begin{array}{cc} n \\ m \end{array}$   $\begin{array}{cc} x_n^n \\ x_n^n \end{array}$  $\begin{array}{ccc} n & x_m^n & x^n_m \end{array}$

(This has to do with the way TEX works, producing "boxes" to fit the output characters. The box for  $x_m^n$  is like  $\overline{x_m^n}$  while the box for  $x_m^n$  is  $\overline{x_m^n}$ .

#### VIII.1.2. **Roots**

Square roots are produced by the \sqrt argument. Thus \$\sqrt{2}\$ produces  $\sqrt{2}$ . This command has an optional argument to produce other roots. Thus

Which is greater  $\sqrt[4]{5}$  or  $\sqrt[5]{4}$ ?

is produced by

Which is greater  $\sqrt{4}$  {5} or  $\sqrt{5}$  {4}\$?

The horizontal line above the root (called *vinculum* by mathematicians of yore) elon-The norizontal line above the root (called *vinculum* by mathematicians or yore) elongates to accommodate the enclosed text. For example,  $\sqrt{x+y}$  produces  $\sqrt{x+y}$ . Also, you can produce nested roots as in

The sequence 2 √  $\sqrt{2}$ ,  $2^2 \sqrt{2}$ √  $\overline{2}$ ,  $2^3 \sqrt{2^3}$  $2 - \sqrt{2 +}$ √  $2^, 2^4$ vut  $2$ s  $2 +$ r  $2 + \sqrt{2 +}$ √ 2 , . . . converge to  $\pi$ .

by typing

```
The sequence
$$
2\sqrt{2}\,,\quad 2ˆ2\sqrt{2-\sqrt{2}}\,,\quad 2ˆ3
    \sqrt{2-\sqrt{2+\sqrt{2}}}\,,\quad 2ˆ4\sqrt{2-
     \sqrt{2+\sqrt{2+\sqrt{2+\sqrt{2}}}}}\,,\;\ldots
 $$
converge to $\pi$.
```
The \ldots command above produces ..., the three dots indicating indefinite continuation, called *ellipsis* (more about them later). The command \, produces a "thinspace" (as opposed to a thickspace produced by  $\backslash$ ; , seen earlier). Why all this thin and thick spaces in the above input? Remove them and see the difference. (A tastefully applied thinspace is what makes a mathematical expression typeset in TFX really beautiful.)

The symbol  $\pi$  in the output produced by  $\pi \in \mathbb{S}$  maybe familiar from high school mathematics. It is a Greek letter named "pi". Mathematicians often use letters of the Greek alphabet ((which even otherwise is Greek to many) and a multitude of other symbols in their work. A list of available symbols in LATEX is given at the end of this chapter.

#### VIII.1.3. **Mathematical symbols**

In the list at the end of this chapter, note that certain symbols are marked to be not available in native LATEX, but only in certain packages. We will discuss some such packages later. Another thing about the list is that they are categorized into classes such as "Binary Relations", "Operators", "Functions" and so on. This is not merely a matter of convenience.

We have noted that TEX leaves some additional spaces around "binary operators" such as + and −. The same is true for any symbol classified as a binary operator. For example, consider the following

For real numbers  $x$  and  $y$ , define an operation  $\circ$  by

$$
x \circ y = x + y - xy
$$

This operation is associative.

From the list of symbols, we see that  $\circ$  is produced by \circ and this is classified as a binary operator, so that we can produce this by

For real numbers \$x\$ and \$y\$, define an operation \$\circ\$ by \$\$

```
x\ctirc y = x+y-xy$$
This operation is associative.
```
Note the spaces surrounding the  $\circ$  symbol in the output. On the other hand suppose you want

For real numbers *x* and *y*, define an operation  $\Box$  by

 $x \Box y = x^2 + y^2$ 

The list of symbols show that the symbol  $\Box$  is produced by  $\text{Box}$  but that it is available only in the package latexsym or amssymb. So if we load one of these using the \usepackage command and then type

```
For real numbers x\ and y\, define an operation \S\Box x\ by
$$
x\{Box} y = x^2+y^2
$$
```
you will only get

For real numbers *x* and *y*, define an operation  $\Box$  by

 $x \Box y = x^2 + y^2$ 

Notice the difference? There are no spaces around  $\Box$ ; this is because, this symbol is not by default defined as a binary operator. (Note that it is classified under "Miscellaneous".) But *we* can ask T<sub>F</sub>X to consider this symbol as a binary operator by the command \mathbin before \Box as in

```
For real numbers $x$ and $y$, define an operation $\Box$ by
$$
x\mathbin\Box y=xˆ2+yˆ2
$$
```
and this will produce the output shown first.

This holds for "Relations" also. TFX leaves some space around "Relation" symbols and we can instruct TFX to consider any symbol as a relation by the command \mathrel. Thus we can produce

Define the relation  $\rho$  on the set of real numbers by *x*  $\rho$  *y* iff *x* − *y* is a rational number.

by typing

Define the relation \$\rho\$ on the set of real numbers by \$x\mathrel\rho y\$ iff \$x-y\$ is a rational number.

(See what happens if you remove the \mathrel command.)

#### VIII.2. CUSTOM COMMANDS

We have seen that LATEX produces mathematics (and many other things as well) by means of "commands". The interesting thing is that we can build our own commands using the ones available. For example, suppose that t the expression  $(x_1, x_2, \ldots, x_n)$  occurs frequently in a document. If we now write

 $\newcommand{\vcc{x_1,x_2,\dots,x_n}$ 

Then we can type  $\{\text{vertex } x_1, x_2, \ldots, x_n\}$  as in We often write \$x\$ to denote the vector \$\vect\$.

to get

We often write *x* to denote the vector  $(x_1, x_2, \ldots, x_n)$ .

(By the way, the best place to keep such "newcommands" is the preamble, so that you can use them anywhere in the document. Also, it will be easier to change the commands, if the need arises).

OK, we can now produce  $(x_1, x_2, ..., x_n)$  with  $\vee$  ects, but how about  $(y_1, y_2, ..., y_n)$ or  $(z_1, z_2, \ldots, z_n)$ ? Do we have to define newcommands for each of these? Not at all. We can also define commands with *variable arguments* also. Thus if we change our definition of \vect to

\newcommand{\vect}[1]{(#1\_1,#1\_2,\dots,#1\_n)}

Then we can use  $\text{x}_3 \text{ to produce } (x_1, x_2, \ldots, x_n)$  and  $\text{a}_\text{s} \text{ to produce } x_1, x_2, \ldots, x_n$  $(a_1, a_2, \ldots, a_n)$  and so on.

The form of this definition calls for some comments. The [1] in the \newcommand above indicates that the command is to have *one* (variable) argument. What about the #1? Before producing the output, each occurrence of #1 will be replaced by the (single) argument we supply to \vect in the input. For example, the input  $\vec{s}$  vect{a}\$ will be changed to  $(a_1, a_2, \dots, a_n)$  at some stage of the compilation.

We can also define commands with more than one argument (the maximum number is 9). Thus for example, if the document contains not only  $(x_1, x_2, \ldots, x_n)$ ,  $(y_1, y_2, \ldots, y_n)$ and so on, but  $(x_1, x_2, \ldots, x_m)$ ,  $(y_1, y_2, \ldots, y_p)$  also, then we can change our definition of \vect to

\newcommand{\vect}[2]{(#1\_1,#1\_2,\dotsc,#1\_#2)}

so that we can use  $\text{x}_{n}\$  to produce  $(x_1, x_2, \ldots, x_n)$  and  $\text{a}_{p}\$  to produce  $(a_1, a_2, \ldots, a_p)$ .

## VIII.3. MORE ON MATHEMATICS

There are some many other features of typesetting math in LATEX, but these have better implementations in the package amsmath which has some additional features as well. So, for the rest of the chapter the discussion will be with reference to this package and some allied ones. Thus all discussion below is under the assumption that the package amsmath has been loaded with the command \usepackage{amsmath}.

### VIII.3.1. **Single equations**

In addition to the LATEX commands for displaying math as discussed earlier, the amsmath also provides the \begin{equation\*}  $\ldots$  \end{equation\*} construct. Thus with this package loaded, the output

The equation representing a straight line in the Cartesian plane is of the form

 $ax + by + c = 0$ 

where *a*, *b*, *c* are constants.

can also be produced by

```
The equation representing a straight line in the Cartesian plane is
 of the form
 \begin{equation*}
   ax+by+c=0
 \end{equation*}
 where $a$, $b$, $c$ are constants.
Why the * after equation? Suppose we try it without the * as
 The equation representing a straight line in the Cartesian plane is
 of the form
 \begin{equation}
    ax+by+c=0
 \end{equation}
 where $a$, $b$, $c$ are constants.
```
#### we get

The equation representing a straight line in the Cartesian plane is of the form

(VIII.1)  $ax + by + c = 0$ 

where *a*, *b*, *c* are constants.

This provides the equation with a *number*. We will discuss equation numbering in some more detail later on. For the time being, we just note that for any environment name with a star we discuss here, the unstarred version provides the output with numbers.

Ordinary text can be inserted inside an equation using the \text command. Thus we can get

Thus for all real numbers *x* we have

 $x \le |x|$  and  $x \ge |x|$ 

and so

 $x \le |x|$  for all *x* in *R*.

from

```
Thus for all real numbers $x$ we have
\begin{equation*}
 x\le|x|\qquad \text{and}\qquad x\ge|x|\end{equation*}
and so
\begin{equation*}
  x\le|x|\quad\text{for all } x$ in $RS$.\end{equation*}
```
Note the use of dollar signs in the second \text above to produce mathematical symbols within \text.

Sometimes a single equation maybe too long to fit into one line (or sometimes even *two* lines). Look at the one below:

 $(a + b + c + d + e)^2 = a^2 + b^2 + c^2 + d^2 + e^2$ + 2*ab* + 2*ac* + 2*ad* + 2*ae* + 2*bc* + 2*bd* + 2*be* + 2*cd* + 2*ce* + 2*de* This is produced by the environment multline\* (note the spelling carefully—it is *not*  $mult$  i line), as shown below.

```
\begin{multline*}
  (a+b+c+d+e)^2=a^2+b^2+c^2+d^2+e^2\lambda+2ab+2ac+2ad+2ae+2bc+2bd+2be+2cd+2ce+2de
\end{multline*}
```
multline can be used for equations requiring more than two lines, but without tweaking, the results are not very satisfactory. For example, the input

```
\begin{multline*}
  (a+b+c+d+e+f)^2=a^2+b^2+c^2+d^2+e^2+f^2\+2ab+2ac+2ad+2ae+2af\\
       +2bc+2bd+2be+2bf\\
       +2cd+2ce+2cf\setminus+2de+2df\lambda+2ef
\end{multline*}
```
produces

 $(a + b + c + d + e + f)^2 = a^2 + b^2 + c^2 + d^2 + e^2 + f^2$ + 2*ab* + 2*ac* + 2*ad* + 2*ae* + 2*a f* + 2*bc* + 2*bd* + 2*be* + 2*b f* + 2*cd* + 2*ce* + 2*c f* + 2*de* + 2*d f*

By default, the multline environment places the first line flush left, the last line flush right (except for some indentation) and the lines in between, centered within the display.

+ 2*e f*

A better way to typeset the above multiline (not multline) equation is as follows.

```
(a + b + c + d + e + f)^2 = a^2 + b^2 + c^2 + d^2 + e^2 + f^2+ 2ab + 2ac + 2ad + 2ae + 2a f
                          + 2bc + 2bd + 2be + 2b f
                           + 2cd + 2ce + 2c f
                           + 2de + 2d f
                           + 2e f
```
This is done using the split environment as shown below.

```
\begin{equation*}
 \begin{split}
   (a+b+c+d+e+f)^2 & = a^2+b^2+c^2+d^2+e^2+f^2\lambda&\quad +2ab+2ac+2ad+2ae+2af\\
                &\quad +2bc+2bd+2be+2bf\\
                &\quad&\quad&\auad +2ef
 \end{split}
\end{equation*}
```
Some comments seems to be in order. First note that the split environment cannot be used independently, but only inside some equation structure such as equation (and others we will soon see). Unlike multline, the split environment provides for alignment among the "split" lines (using the & character, as in tabular). Thus in the above example, all the  $+$  signs are aligned and these in turn are aligned with a point a \quad to the right of the = sign. It is also useful when the equation contains multiple equalities as in

> $(a + b)^2 = (a + b)(a + b)$  $= a^2 + ab + ba + b^2$  $= a^2 + 2ab + b^2$

```
which is produced by
  \begin{equation*}
    \begin{split}
      (a+b)^2 & = (a+b)(a+b)& = a^2+ab+ba+b^2\lambda& = a^2 + 2ab + b^2\end{split}
  \end{equation*}
```
### VIII.3.2. **Groups of equations**

A group of displayed equations can be typeset in a single go using the gather environment. For example,

> $(a, b) + (c, d) = (a + c, b + d)$  $(a, b)(c, d) = (ac - bd, ad + bc)$

can be produced by \begin{gather\*}  $(a,b)+(c,d)=(a+c,b+d)\setminus$ 

```
(a,b)(c,d)=(ac-bd,ad+bc)\end{gather*}
```
Now when several equations are to be considered one unit, the logically correct way of typesetting them is with some alignment (and it is perhaps easier on the eye too). For example,

Thus *x*, *y* and *z* satisfy the equations

 $x + y - z = 1$ *x* − *y* + *z* = 1

This is obtained by using the align\* environment as shown below Thus \$x\$, \$y\$ and \$z\$ satisfy the equations \begin{align\*}  $x+y-z$  & = 1\\  $x-y+z \& = 1$ \end{align\*}

We can add a short piece of text between the equations, without disturbing the alignment, using the \intertext command. For example, the output

> $x + y - z = 1$  $x - y + z = 1$

Thus *x*, *y* and *z* satisfy the equations

and by hypothesis

 $x + y + z = 1$ 

is produced by

```
Thus $x$, $y$ and $z$ satisfy the equations
\begin{align*}
 x+y-z \& = 1 \& \,x-y+z & = 1\\
 \intertext{and by hypothesis}
 x+y+z & =1
\end{align*}
```
We can also set multiple 'columns' of aligned equations side by side as in

Compare the following sets of equations

 $\cos^2 x + \sin^2 x = 1$  cosh<sup>2</sup>  $x - \sinh^2 x = 1$  $\cos^2 x - \sin^2 x = \cos 2x$  cosh<sup>2</sup>  $x + \sinh^2 x = \cosh 2x$ 

All that it needs are extra &'s to separate the columns as can be sen from the input

```
Compare the following sets of equations
\begin{align*}
 \cos^22x+\sin^22x & = 1 & \cosh^2x-\sinh^2x & = 1\\
 \cos^22x-\sin^2x \& = \cos 2x \& \cos^2x+\sinh^2x \& = \cosh 2x\end{align*}
```
We can also adjust the horizontal space between the equation columns. For example, Compare the sets of equations

```
\begin{align*}
 \cos^22x+\sin^22x & = 1 &\qquad \cosh^2x-\sinh^2x & = 1\\
 \cos^2 x-\sin^2 x \& = \cos 2x \&\qquad \cos^2 x+\sinh^2 x \& = \cosh 2x\end{align*}
```
gives

Compare the sets of equations  $\cos^2 x + \sin^2 x$  $x = 1$  cosh<sup>2</sup>  $x - \sinh^2 x = 1$  $\cos^2 x - \sin^2 x = \cos 2x$  cosh<sup>2</sup>  $x + \sinh^2 x = \cosh 2x$ 

Perhaps a nicer way of typesetting the above is

Compare the following sets of equations  $\cos^2 x + \sin^2 x = 1$  $\cos^2 x - \sin^2 x = \cos 2x$ and  $\cosh^2 x - \sinh^2 x = 1$  $\cosh^2 x + \sinh^2 x = \cosh 2x$ 

This cannot be produced by the equation structures discussed so far, because any of these environments takes up the entire width of the text for its display, so that we cannot put anything else on the same line. So amsmath provides variants gathered, aligned and alignedat which take up only the *actual width of the contents* for their display. Thus the above example is produced by the input

```
Compare the following sets of equations
\begin{equation*}
   \begin{aligned}
     \cos^22x + \sin^22x & = 1\\
     \cos^22x-\sin^22x & = \cos 2x\end{aligned}
   \qquad\text{and}\qquad
   \begin{aligned}
     \cosh^2x-\sinh^2x \& = 1\cosh^2x+\sinh^2x \& = \cosh 2x\end{aligned}
\end{equation*}
```
Another often recurring structure in mathematics is a display like this

$$
|x| = \begin{cases} x & \text{if } x \ge 0 \\ -x & \text{if } x \le 0 \end{cases}
$$

There is a special environment cases in amsmath to take care of these. The above example is in fact produced by

```
\begin{equation*}
  |x| =
  \begin{cases}
   x \& \text{if } x\geq 0-x & \text{if } x\leq 0\end{cases}
\end{equation*}
```
#### VIII.3.3. **Numbered equations**

We have mentioned that each of the the 'starred' equation environments has a corresponding unstarred version, which also produces numbers for their displays. Thus our very first example of displayed equations with equation instead of equation\* as in

```
The equation representing a straight line in the Cartesian plane is
of the form
\begin{equation}
  ax+by+c=0\end{equation}
where $a$, $b$, $c$ are constants.
```
produces

The equation representing a straight line in the Cartesian plane is of the form (VIII.2)  $ax + by + c = 0$ where *a*, *b*, *c* are constants.

Why [VIII](#page-87-0).2 for the equation number? Well, this is Equation number 2 of Chapter [VIII](#page-76-0), isn't it? If you want the section number also in the equation number, just give the command

#### <span id="page-87-0"></span>\numberwithin{equation}{section}

We can also override the number LATEX produces with one of our own design with the \tag command as in

```
The equation representing a straight line in the Cartesian plane is
of the form
\begin{equation}
 ax+by+c=0\tag{L}
\end{equation}
where $a$, $b$, $c$ are constants.
```
which gives

The equation representing a straight line in the Cartesian plane is of the form (L)  $ax + by + c = 0$ where *a*, *b*, *c* are constants.

There is also a \tag\* command which typesets the *equation label* without parentheses. What about numbering alignment structures? Except for split and aligned, all other alignment structures have unstarred forms which attach numbers to *each* aligned

\begin{align}  $x+y-z$  & = 1\\  $x-y+z \& = 1$ \end{align}

equation. For example,

gives

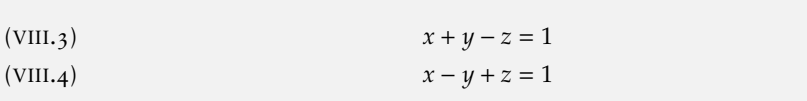

Here is also, you can give a label of your own to *any* of the equations with the \tag command. Be careful to give the \tag *before* the end of line character \\ though. (See what happens if you give a \tag command *after* a \\.) You can also suppress the label for any equation with the \notag command. These are illustrated in the sample input below:

Thus \$x\$, \$y\$ and \$z\$ satisfy the equations \begin{align\*}

```
x+y-z & = 1\ntag\\
 x-y+z & = 1\notag\\
 \intertext{and by hypothesis}
  x+y+z & =1\tag{H}
\end{align*}
```
which gives the following output

```
Thus x, y and z satisfy the equations
                             x + y − z = 1
                             x - y + z = 1and by hypothesis
(H) x + y + z = 1
```
What about split and aligned? As we have seen, these can be used only within some other equation structure. The numbering or the lack of it is determined by this parent structure. Thus

```
\begin{equation}
  \begin{split}
    (a+b)^2 & = (a+b)(a+b)& = a^2+ab+ba+b^2\lambda& = a^2 + 2ab + b^2\end{split}
\end{equation}
```
gives

```
(a + b)^2 = (a + b)(a + b)= a^2 + ab + ba + b^2= a^2 + 2ab + b^2(VIII.5)
```
## VIII.4. MATHEMATICS MISCELLANY

There are more things Mathematics than just equations. Let us look at how L<sup>T</sup>FX and in particular, the amsmath package deals with them.

### VIII.4.1. **Matrices**

Matrices are by definition numbers or mathematical expressions arranged in rows and columns. The amsmath has several environments for producing such arrays. For example

 $(1)$  $\overline{\mathcal{C}}$ 1 1

 $\lambda$  $\begin{array}{c} \hline \end{array}$ .

The system of equations

```
x + y - z = 1x - y + z = 1x + y + z = 1can be written in matrix terms as
                                                          (1 \t1 \t-1\overline{\phantom{a}}1 −1 1
                                                           1 1 1
                                                                               \int x^2\begin{array}{c} \end{array}\overline{\phantom{a}}y
                                                                                   z
                                                                                     \lambda\cdot=
Here, the matrix
                             (1 \t1 \t-1\overline{\phantom{a}}1 −1 1
                              1 1 1
                                                  \lambda\begin{array}{c} \end{array}is invertible.
```

```
is produced by
```

```
The system of equations
\begin{align*}
  x+y-z & = 1\\
  x-y+z & = 1\\
  x+y+z \& = 1\end{align*}
can be written in matrix terms as
\begin{equation*}
  \begin{pmatrix}
    1 & 1 & 1 & -1\\1 & -1 & 1 \times 1 \times 11 & 1 & 1
  \end{pmatrix}
  \begin{pmatrix}
     x\setminus\setminusy\\
     z
  \end{pmatrix}
  =
  \begin{pmatrix}
     1\backslash\backslash1\backslash\backslash1
  \end{pmatrix}.
\end{equation*}
Here, the matrix
$\begin{pmatrix}
  1 & 1 & 1 & -1\\1 & -1 & 4 & 1 \end{bmatrix}1 & 1 & 1
\end{pmatrix}$
is invertible.
```
Note that the environment pmatrix can be used within in-text mathematics or in displayed math. Why the p? There is indeed an environment matrix (without a p) but it

produces an array *without* the enclosing parentheses (try it). If you want the array to be enclosed within *square brackets*, use bmatrix instead of pmatrix. Thus

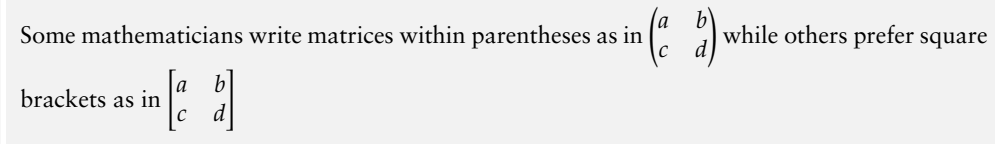

is produced by

```
Some mathematicians write matrices within parentheses as in
$
\begin{pmatrix}
 a & b\\
  c & d
\end{pmatrix}
$
while others prefer square brackets as in
$
\begin{bmatrix}
  a & b \backslash \backslashc & d
\end{bmatrix}
$
```
There is also a vmatrix environment, which is usually used for determinants as in

= *ad* − *bc*

 $\begin{array}{c} \begin{array}{c} \begin{array}{c} \end{array} \\ \begin{array}{c} \end{array} \end{array} \end{array}$ 

```
The determinant
                                                      a b
                                                       c d
                                                                     \begin{array}{c} \n\end{array}is defined by
                                                                                                                        \begin{array}{c} \n \downarrow \\ \n \downarrow \\ \n \downarrow \n \end{array}a b
                                                                                                                          c d
```
which is obtained from the input

```
The determinant
$
\begin{vmatrix}
 a & b\\
  c & d
\end{vmatrix}
$
is defined by
\begin{equation*}
  \begin{vmatrix}
    a & b\\
    c & d
  \end{vmatrix}
  = ad - bc\end{equation*}
```
There is a variant Vmatrix which encloses the array in double lines. Finally, we have a Bmatrix environment which produces an array enclosed within braces { }.

A row of dots in a matrix can be produced by the command \hdotsfour. it should be used with an argument specifying the number of columns to be spanned. For example, to get

A general  $m \times n$  matrix is of the form

```
a_{11} a_{12} \dots a_{1n}\overline{\phantom{a}}a21 a22 . . . a2n
 . . . . . . . . . . . . . . . . . . . .
a_{m1} a_{m2} ... a_{mn}\lambda
```
we type

```
A general $m\times n$ matrix is of the form
\begin{equation*}
 \begin{pmatrix}
    a_{11} & a_{12} & \dots & a_{1n}\\
    a_{21} & a_{22} & \dots & a_{2n}\\
    \hbox{\sf dotsfor}\{4\}\a_{m1} & a_{m2} & \dots & a_{mn}
  \end{pmatrix}
\end{equation*}
```
The command \hdotsfor has also an optional argument to specify the spacing of dots. Thus in the above example, if we use \hdotsfor[2]{4}, then the space between the dots is doubled as in

A general  $m \times n$  matrix is of the form

 $\int a_{11} a_{12} \ldots a_{1n}$  $\overline{\phantom{a}}$  $a_{21}$   $a_{22}$  ...  $a_{2n}$ . . . . . . . . . . . . . . .  $a_{m1}$   $a_{m2}$  ...  $a_{mn}$  $\lambda$ 

#### VIII.4.2. **Dots**

In the above example, we used the command \dots to produce a row of three dots. This can be used in other contexts also. For example,

```
Consider a finite sequence $X_1,X_2,\dots$, its sum $X_1+X_2+\dots$
and product $X_1X_2\dots$.
```
gives

Consider a finite sequence  $X_1, X_2, \ldots$ , its sum  $X_1 + X_2 + \ldots$  and product  $X_1X_2 \ldots$ 

Here the dots in all the three contexts are along the "baseline" of the text. Isn't it better to typeset this as

Consider a finite sequence  $X_1, X_2, \ldots$ , its sum  $X_1 + X_2 + \cdots$  and product  $X_1X_2 \cdots$ .

with *raised* dots for addition and multiplication? The above text is typeset by the input Consider a finite sequence \$X\_1,X\_2,\dotsc\$, its sum \$X\_1+X\_2+\dotsb\$ and product \$X\_1X\_2\dotsm\$.

Here \dotsc stands for dots to be used with commas, \dotsb for dots with binary operations (or relations) and \dotsm for multiplication dots. There is also a \dotsi for dots with integrals as in

$$
\int_{A_1}\int_{A_2}\cdots\int_{A_n}f
$$

## VIII.4.3. **Delimiters**

How do we produce something like

Since 
$$
\begin{vmatrix} a & h & g \\ h & b & f \\ g & f & c \end{vmatrix} = 0
$$
, the matrix  $\begin{pmatrix} a & h & g \\ h & b & f \\ g & f & c \end{pmatrix}$  is not invertible.

Here the 'small' in-text matrices are produced by the environment smallmatrix. This environment *does not* provide the enclosing *delimiters* () or — — which we must supply as in

```
$
\left|\begin{smallmatrix}
        a & h & g\\
        h & b & f \wedgeg & f & c
      \end{smallmatrix}\right|
=0$,
the matrix
$
\left(\begin{smallmatrix}
        a & h & g\\
        h & b & f\\
        g & f & c
      \end{smallmatrix}\right)
$
is not invertible.
```
Why the  $\left\{\ldots\right\}$  and  $\left\{\ldots\right\}$  These commands  $\left\{\ldots\right\}$ enlarge the *delimiter* following them to the size of the enclosed material. To see their effect, try typesetting the above example without these commands. The list of symbols at the end of the chapter gives a list of delimiters that are available off the shelf.

One interesting point about the  $\left\{ \right\}$  right pair is that, though every  $\left\{ \right\}$ should be matched to a \right, the *delimiters* to which they apply need not match. In particular we can produce a single large delimiter produced by \left or \right by matching it with a matching command followed by a period. For example,

> $u_x = v_y$  $u_y = -v_x$ ) Cauchy-Riemann Equations

is produced by

```
\begin{equation*}
 \left.
    \begin{aligned}
      u_x \& = v_y \&u_v \& = -v_x\end{aligned}
  \right\}
  \quad\text{Cauchy-Riemann Equations}
\end{equation*}
```
There are instances where the delimiters produced by \left and \right are too small or too large. For example,

```
\begin{equation*}
  (x+y)^2-(x-y)^2=\left((x+y)+(x-y)\right)\left(\frac{x+y}{-x-y}\right)\end{equation*}
```
gives

$$
(x + y)2 - (x - y)2 = ((x + y) + (x - y))((x + y) - (x - y)) = 4xy
$$

where the parentheses are all of the same size. But it may be better to make the outer ones a little larger to make the nesting visually apparent, as in

$$
(x + y)2 - (x - y)2 = ((x + y) + (x - y))((x + y) - (x - y)) = 4xy
$$

This is produced using the commands \bigl and \bigr before the outer parentheses as shown below:

```
\begin{equation*}
  (x+y)^2-(x-y)^2=\big\{((x+y)+(x-y)\big\}\big\} ((x+y)-(x-y)\big\}igr)=4xy
\end{equation*}
```
Apart from  $\bigcup$  and  $\bigcup$  from  $\bigcup$  and  $\bigcup$ ,  $\bigcap$  and  $\bigcap$  and  $\bigcap$ their r counterparts) which (in order) produce delimiters of increasing size. (Experiment with them to get a feel for their sizes.)

As another example, look at

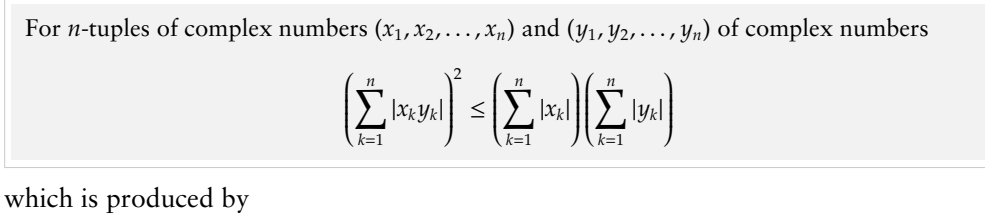

```
For s_0: tuples of complex numbers (x_1, x_2, \dots, x_n) and
$(y_1,y_2,\dotsc,y_n)$ of complex numbers
\begin{equation*}
  \left(\sum_{k=1}ˆn|x_ky_k|\right)ˆ2\le
         \left(\sum_{k=1}ˆ{n}|x_k|\right)\left(\sum_{k=1}ˆ{n}|y_k|\right)
\end{equation*}
```
Does not the output below look better?

For *n*-tuples of complex numbers  $(x_1, x_2, \ldots, x_n)$  and  $(y_1, y_2, \ldots, y_n)$  of complex numbers

$$
\left(\sum_{k=1}^n |x_k y_k|\right)^2 \leq \left(\sum_{k=1}^n |x_k|\right)\left(\sum_{k=1}^n |y_k|\right)
$$

This one is produced by

For  $n\$ -tuples of complex numbers  $(x_1, x_2, \dots, x_n)$  and \$(y\_1,y\_2,\dotsc,y\_n)\$ of complex numbers \begin{equation\*} \biggl(\sum\_{k=1}ˆn|x\_ky\_k|\biggr)ˆ2\le \biggl(\sum\_{k=1}ˆ{n}|x\_k|\biggr)\biggl(\sum\_{k=1}ˆ{n}|y\_k|\biggr) \end{equation\*}

Here the trouble is that the delimiters produced by \left and \right are a bit too large.

#### VIII.4.4. **Putting one over another**

Look at the following text

From the binomial theorem, it easily follows that if *n* is an even number, then

$$
1 - {n \choose 1} \frac{1}{2} + {n \choose 2} \frac{1}{2^2} - \dots - {n \choose n-1} \frac{1}{2^{n-1}} = 0
$$

We have fractions like  $\frac{1}{2^{n-1}}$  and *binomial coefficients* like  $\binom{n}{2}$  here and the common feature of both is that they have one mathematical expression over another.

Fractions are produced by the \frac command which takes two arguments, the numerator followed by the denominator and the binomial coefficients are produced by the \binom command which also takes two arguments, the 'top' expression followed by the 'bottom' one. Thus the the input for the above example is

```
From the binomial theorem, it easily follows that if $n$ is an even
number, then
\begin{equation*}
  1-\binom{n}{1}\frac{1}{2}+\binom{n}{2}\frac{1}{2ˆ2}-\dotsb
   -\binom{n}{n-1}\frac{1}{2ˆ{n-1}}=0
\end{equation*}
```
You can see from the first paragraph above that the *size* of the outputs of \frac and \binom are smaller in text than in display. This default behavior has to be modified sometimes for nicer looking output. For example, consider the following output

Since  $(x_n)$  converges to 0, there exists a positive integer  $p$  such that

$$
|x_n| < \frac{1}{2} \quad \text{for all } n \ge p
$$

Would not it be nicer to make the fraction smaller and typeset this as

Since  $(x_n)$  converges to 0, there exists a positive integer  $p$  such that

 $|x_n| < \frac{1}{2}$  for all  $n \ge p$ 

The second output is produced by the input

```
Since (x_n) converges to $0$, there exists a positive integer $p$
such that
\begin{equation*}
  |x_n|<\tfrac{1}{2}\quad\text{for all $n\ge p$}
\end{equation*}
```
Note the use of the command \tfrac to produce a smaller fraction. (The first output is produced by the usual \frac command.)

There is also command \dfrac to produce a display style (larger size) fraction in text. Thus the sentence after the first example in this (sub)section can be typeset as

We have fractions like 
$$
\frac{1}{2^{n-1}}
$$
 and ...

by the input

We have fractions like \$\dfrac{1}{2ˆ{n-1}}\$ and ...

As can be guessed, the original output was produced by \frac. Similarly, there are commands \dbinom (to produce display style binomial coefficients) and \tbinom (to produce text style binomial coefficients).

There is also a \genfrac command which can be used to produce custom fractions. To use it, we will have to specify six things

- 1. The left delimiter to be used—note that { must be specified as  $\setminus \{$
- 2. The right delimiter—again,  $\}$  to be specified as  $\\}$
- 3. The thickness of the horizontal line between the top expression and the bottom expression. If it is not specified, then it defaults to the 'normal' thickness. If it is set as 0pt then there will be no such line at all in the output.
- 4. The size of the output—this is specified as an integer 0, 1, 2 or 3, greater values corresponding to *smaller* sizes. (Technically these values correspond to \displaystyle, \textstyle, \scriptstyle and \scriptscriptstyle.)
- 5. The top expression
- 6. The bottom expression

Thus instead of  $\trctan{2}$  we can also use  $\gerfrac{\}{}{1}{1}{1}{2}$  and instead of  $\displaystyle{\frac{\delta_{\rm{th}}{v}}{v}}$ , we can also use  $\displaystyle{\frac{\epsilon_{\rm{th}}}{0}}$ {0}{0}{1}{2} (but there is hardly any reason for doing so). More seriously, suppose we want to produce  $\binom{ij}{k}$  and  $\binom{ij}{k}$  $\binom{y}{k}$  as in

The Christoffel symbol  $\binom{ij}{k}$  of the second kind is related to the Christoffel symbol  $\binom{ij}{k}$  of the first kind by the equation

$$
\begin{Bmatrix} ij \\ k \end{Bmatrix} = g^{k1} \begin{bmatrix} ij \\ 1 \end{bmatrix} + g^{k2} \begin{bmatrix} ij \\ 2 \end{bmatrix}
$$

This can be done by the input

The Christoffel symbol  $\binom{ij}{k}$  of the second kind is related to the Christoffel symbol  $\binom{ij}{k}$  of the first kind by the equation

$$
\begin{Bmatrix} ij \\ k \end{Bmatrix} = g^{k1} \begin{bmatrix} ij \\ 1 \end{bmatrix} + g^{k2} \begin{bmatrix} ij \\ 2 \end{bmatrix}
$$

If such expressions are frequent in the document, it would be better to define 'newcommands' for them and use them instead of \genfrac every time as in the following input (which produces the same output as above).

```
\newcommand{\chsh}{2}{\genfrac{0}{1}{0pt}{#1}{#2}}\newcommand{\chssk}[2]{\genfrac{\{}{\}}{0pt}{}{#1}{#2}}
The Christoffel symbol $\genfrac{\{}{\}}{0pt}{}{ij}{k}$ of the second
kind is related to the Christoffel symbol $\genfrac{[}{]}{Opt}{}{ij}{k}$
of the first kind by the equation
\begin{equation*}
  \chssk{ij}{k}=gˆ{k1}\chsfk{ij}{1}+gˆ{k2}\chsfk{ij}{2}
\end{equation*}
```
While on the topic of fractions, we should also mention the \cfrac command used to typeset continued fractions. For example, to get

```
4
\frac{4}{\pi} = 1 + \frac{1^2}{\pi}2 + \frac{3^2}{2}2 + \frac{5^2}{2}\overline{2 + \cdots}
```
simply type

```
\begin{equation*}
  \frac{4}{\pi}=1+\cfrac{1ˆ2}{2+
                   \cfrac{3ˆ2}{2+
                    \cfrac{5ˆ2}{2+\dotsb}}}
```

```
\end{equation*}
```
Some mathematicians would like to write the above equation as

```
4
\frac{4}{\pi} = 1 + \frac{1^2}{2}2 +
                                   3<sup>2</sup>2 +
                                                  5<sup>2</sup>2 +
                                                                · · ·
```
There is no ready-to-use command to produce this, but we can define one as follows

```
\newcommand{\cfplus}{\mathbin{\genfrac{}{}{0pt}{}{}{+}}}
\begin{equation*}
  \frac{4}{\pi}=1+\frac{1ˆ2}{2}\cfplus\frac{3ˆ2}{2}\cfplus\frac{5ˆ2}{2}\cfplus\dotsb
\end{equation*}
```
#### VIII.4.5. **Affixing symbols—over or under**

The table at the end of this chapter gives various math mode *accents* such as \$\hat{a}\$ to produce  $\hat{a}$  and  $\delta \dot{\delta}$  to produce  $\hat{a}$ . But what if one needs  $\hat{a}$  or  $\hat{a}$ ? The commands

\overset and \underset come to the rescue. Thus \$\overset{\circ}{a}\$ produces ◦ *a* and \$\underset{\circ}{a}\$ produces *a* ◦ .

Basic LATEX provides the commands \overrightarrow and \overleftarrow also to put (extensible) arrows over symbols, as can be seen from the table. The amsmath package also provides the commands \underrightarrow and \underleftarrow to put (extensible) arrows *below* mathematical expressions.

Speaking of arrows, amsmath provides the commands \xrightarrow and \xleftarrow which produces arrows which can accommodate long texts as superscripts or subscripts. Thus we can produce

Thus we see that

 $0 \rightarrow A \xrightarrow{f} B \xrightarrow{g} C \rightarrow 0$ 

is a short exact sequence

from the input

```
Thus we see that
\begin{equation*}
  0\xrightarrow{} A\xrightarrow{f}
                   B\xrightarrow{g}
                   C\xrightarrow{} 0
\end{equation*}
is a short exact sequence
```
Note how the *mandatory* arguments of the first and last arrows are left empty to produce arrows with no superscripts. These commands also allow an *optional* argument (to be typed inside *square brackets*), which can be used to produce subscripts. For example

```
Thus we get
\begin{equation*}
 0\xrightarrow{} A\xrightarrow[\text{monic}]{f}
                  B\xrightarrow[\text{epi}]{g}
                  C\xrightarrow{} 0
```
\end{equation\*}

gives

Thus we get

$$
0 \to A \xrightarrow{\text{f}} B \xrightarrow{\text{g}} C \to 0
$$

By the way, would not it be nicer to make the two middle arrows the same width? This can be done by changing the command for the third arrow (the one from B) as shown below

```
Thus we get
\begin{equation*}
 0\xrightarrow{} A\xrightarrow[\text{monic}]{f}
                  B\xrightarrow[\hspace{7pt}\text{epi}\hspace{7pt}]{g}
                  C\xrightarrow{}0
```
\end{equation\*}

This gives

Thus we get

```
0 → A \xrightarrow{f} B \xrightarrow{g} C → 0
```
where the lengths of the two arrows are *almost* the same. There are indeed ways to make the lengths *exactly* the same, but we will talk about it in another chapter.

Mathematical symbols are also attached as *limits* to such *large operators* as sum  $(\Sigma)$ , product  $(\Pi)$  set union  $(\cup)$ , set intersection  $(\cap)$  and so on. The limits are input as subscripts or superscripts, but their *positioning* in the output is different in text and display. For example, the input

```
Euler not only proved that the series
$\sum_{n=1}ˆ\infty\frac{1}{nˆ2}$ converges, but also that
\begin{equation*}
  \sum_{n=1}ˆ\infty\frac{1}{nˆ2}=\frac{\piˆ2}{6}
\end{equation*}
```
gives the output

Euler not only proved that the series  $\sum_{n=1}^{\infty} \frac{1}{n^2}$  converges, but also that

$$
\sum_{n=1}^{\infty} \frac{1}{n^2} = \frac{\pi^2}{6}
$$

Note that in display, the sum symbol is larger and the limits are put at the bottom and top (instead of at the sides,which is usually the case for subscripts and superscripts). If you want the *same* type of symbol (size, limits and all) in text also, simply change the line

\$\sum\_{n=1}ˆ\infty\frac{1}{nˆ2}\$

to

\$\displaystyle\sum\_{n=1}ˆ\infty\frac{1}{nˆ2}\$

and you will get

Euler not only proved that the series 
$$
\sum_{n=1}^{\infty} \frac{1}{n^2}
$$
 converges, but also that  

$$
\sum_{n=1}^{\infty} \frac{1}{n^2} = \frac{\pi^2}{6}
$$

(Note that this also changes the size of the fraction. What would you do to keep it small?) On the other hand, to make the displayed operator the same as in the text, add the command \textstyle before the \sum within the equation.

What if you only want to change the *position of the limits* but not the size of the operator in text? Then change the command \$\sum\_{n=1}ˆ\infty \frac{1}{nˆ2}\$ to \$\sum\_\limits{n=1}ˆ\infty\frac{1}{nˆ2}\$ and this will produce the output given below.

Euler not only proved that the series 
$$
\sum_{n=1}^{\infty} \frac{1}{n^2}
$$
 converges, but also that  

$$
\sum_{n=1}^{\infty} \frac{1}{n^2} = \frac{\pi^2}{6}
$$

On the other hand, if you want side-set limits in display type \nolimits after the \sum within the equation as in

```
Euler not only proved that the series
$\sum_{n=1}ˆ\infty\frac{1}{nˆ2}$ converges, but also that
\begin{equation*}
  \sum\nolimits_{n=1}ˆ\infty\frac{1}{nˆ2}=\frac{\piˆ2}{6}
\end{equation*}
```
which gives

Euler not only proved that the series  $\sum_{n=1}^{\infty} \frac{1}{n^2}$  converges, but also that

$$
\sum\nolimits_{n=1}^\infty \frac{1}{n^2} = \frac{\pi^2}{6}
$$

All these are true for other operators classified as "Variable-sized symbols",except integrals. Though the integral symbol in display is larger, the position of the limits in both text and display is on the side as can be seen from the output below

Thus  $\lim_{x \to \infty} \int_0^x \frac{\sin x}{x} dx = \frac{\pi}{2}$  and so by definition,

$$
\int_0^\infty \frac{\sin x}{x} \, \mathrm{d}x = \frac{\pi}{2}
$$

which is produced by

```
Thus
$\lim\limits_{x\to\infty}\int_0ˆx\frac{\sin x}{x}\,\mathrm{d}x
      =\frac{\pi}{2}and so by definition,
\begin{equation*}
  \int_0^\infty\frac{\sin x}{x}\,\mathrm{d}x=\frac{\pi}{2}
\end{equation*}
```
If you want the limits to be above and below the integral sign, just add the command \limits immediately after the \int command. Thus

```
Thus
$\lim\limits_{x\to\infty}\int_0ˆx\frac{\sin x}{x}\,\mathrm{d}x
      =\frac{\pi}{2}$
and so by definition,
\begin{equation*}
 \int\limits_0^\infty\frac{\sin x}{x}\,\mathrm{d}x=\frac{\pi}{2}
\end{equation*}
```
gives

Thus  $\lim_{x \to \infty} \int_0^x \frac{\sin x}{x} dx = \frac{\pi}{2}$  and so by definition,

$$
\int_{0}^{\infty} \frac{\sin x}{x} dx = \frac{\pi}{2}
$$

Now how do we typeset something like

$$
p_k(x) = \prod_{\substack{i=1 \ i \neq k}}^n \left( \frac{x - t_i}{t_k - t_i} \right)
$$

where we have two lines of subscripts for  $\Pi$ ? There is a command \substack which will do the trick. The above output is obtained from

```
\begin{equation*}
  p_k(x)=\prod_{\substack{i=1\\i\ne k}}ˆn
               \left(\frac{x-t_i}{t_k-t_i}\right)
\end{equation*}
```
The amsmath package has also a \sideset command which can be used to put symbols at any of the four corners of a *large operator*. Thus

```
$\sideset{_{ll}ˆ{ul}}{_{lr}ˆ{ur}}\bigcup$ produces
                                                                      ul
                                                                      ll
                                                                        \left| \quad \right|^{u}lr
                            \s\sideset{\}{'}\sum produces
                                                                       \sum'.
```
## VIII.5. NEW OPERATORS

Mathematical text is usually typeset in italics, and TFX follows this tradition. But certain functions in mathematics such as log, sin, lim and so on are traditionally typeset in roman. This is implemented in T<sub>EX</sub> by the use of commands like  $\log$ \$,  $\sim$  \$\lim\$ and so on. The symbols classified as "Log-like symbols" in the table at the end of this chapter shows such functions which are predefined in LATEX.

Having read thus far, it may be no surprise to learn that we can define our own "operator names" which receive this special typographic treatment. This is done by the \DeclareMathOperator command. Thus if the operator cl occurs frequently in the document, you can make the declaration

```
\DeclareMathOperator{\cl}{cl}
```
*in the preamble* and then type  $\lceil \cdot \cdot \rceil$  (A)  $\lceil \cdot \cdot \cdot \rceil$  to produce cl(*A*), for example.

Note that an operator defined like this accommodates subscripts and superscripts in the usual way, that is, at its sides. Thus

```
We denote the closure of $A$ in the subspace $Y$ of $X$ by
\C1_Y(A)$
```
produces

We denote the closure of *A* in the subspace *Y* of *X* by  $\text{cl}_{\text{Y}}(A)$ 

If we want to define a new operator with subscripts and superscripts placed in the "limits" position below and above, then we should use the starred form of the \DeclareMathOperator as shown below

\DeclareMathOperator\*{\esup}{ess\,sup}

```
For $f\in Lˆ\infty(R)$, we define
\begin{equation*}
  ||f||_{\infty}=\exp_{x\in R} |f(x)|\end{equation*}
```
(Note that the declaration *must* be done in the preamble.) This produces the output

For  $f \in L^{\infty}(R)$ , we define

 $||f||_{\infty}$  = ess sup  $|f(x)|$ 

(Why the  $\setminus$ , command in the definition?)

### VIII.6. THE MANY FACES OF MATHEMATICS

We have noted that most mathematics is typeset in italics typeface and some mathematical operators are typeset in an upright fashion. There may be need for additional typefaces as in typesetting vectors in boldface.

LATEX includes several styles to typeset mathematics as shown in the table below

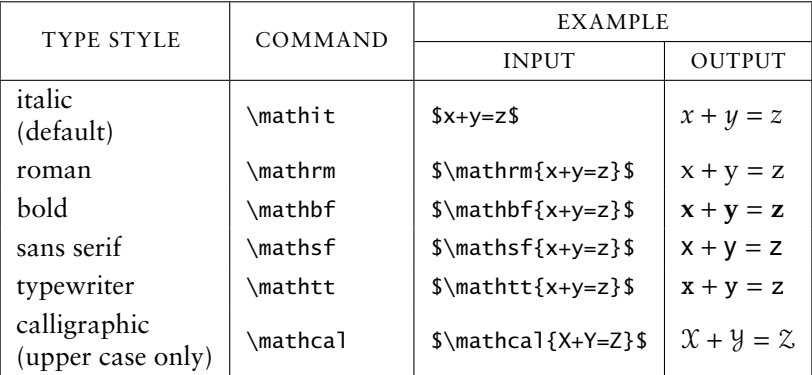

In addition to these, several other math alphabets are available in various packages (some of which are shown in the list of symbols at the end of this chapter).

Note that the command \mathbf produces only *roman* boldface and *not math italic* boldface. Sometimes you may need boldface math italic, for example to typeset vectors. For this, amsmath provides the \boldsymbol command. Thus we can get

In this case, we define

 $a + b = c$ 

from the input

```
In this case, we define
\begin{equation*}
  \boldsymbol{a}+\boldsymbol{b}=\boldsymbol{c}
\end{equation*}
```
If the document contains several occurrences of such symbols, it is better to make a new definition such as

```
\newcommand{\vect}[1]{\boldsymbol{#1}}
```
and then use  $\varepsilon$  as  $\setminus \varepsilon$  and  $\setminus \varepsilon$  and  $\setminus \varepsilon$  and so on. the additional advantage of this approach is that if you change your mind later and want vectors to be typeset with arrows above them as  $\vec{a}$ , then all you need is to change the \boldsymol part of the definition of \vect to \overrightarrow and the change will be effected throughout the document.

Now if we change the input of the above example as

```
In this case, we define
\begin{equation*}
  \boldsymbol{a+b=c}
\end{equation*}
```
then we get the output

In this case, we define

 $a + b = c$ 

Note that now the symbols  $+$  and  $=$  are also in boldface. Thus \boldsymbol makes bold every math symbol in its scope (provided the bold version of that symbol is available in the current math font).

There is another reason for tweaking the math fonts. Recently, the International Standards Organization (ISO) has established the recognized typesetting standards in mathematics. Some of the points in it are,

- 1. Simple variables are represented by italic letters as *a*, *x*.
- 2. Vectors are written in boldface italic as *a*, *x*.
- 3. Matrices may appear in sans serif as in A, X.
- 4. The special numbers e, i and the differential operator d are written in *upright roman*.

Point  $I$  is the default in LATEX and we have seen how point  $2$  can be implemented. to fulfill Point 4, it is enough if we define something like

```
\newcommand{\me}{\mathrm{e}}
\newcommand{\mi}{\mathrm{i}}
\newcommand{\diff}{\mathrm{d}}
```
and then use \$\me\$ for e and \$\mi\$ for i and \$\diff x\$ for d*x*.

Point 3 can be implemented using \mathsf but it is a bit difficult (but not impossible) if we need them to be in *italic* also. The solution is to create a new math alphabet, say, \mathsfsl by the command

\DeclareMathAlphabet{\mathsfsl}{OT1}{cmss}{m}{sl}

(in the preamble) and use it to define a command \matr to typeset matrices in this font by

\newcommand{\matr}[1]{\ensuremath{\mathsfsl{#1}}}

so that \$\maqtr A\$ produces A.

#### VIII.7. AND THAT IS NOT ALL!

We have only briefly discussed the basic techniques of typesetting mathematics using LATEX and some of the features of the amsmath package which helps us in this task. For more details on this package see the document amsldoc.dvi which should be available with your T<sub>EX</sub> distribution. If you want to produce *really* beautiful mathematical documents, read the Master-"The TEX Book" by Donald Knuth, especially Chapter 18, "Fine Points of Mathematics Typing".

## VIII.8. SYMBOLS

#### Table VIII.1: Greek Letters

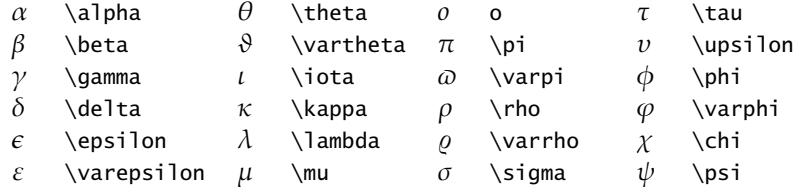

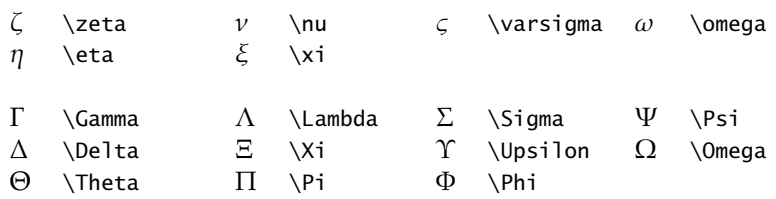

## Table VIII.2: Binary Operation Symbols

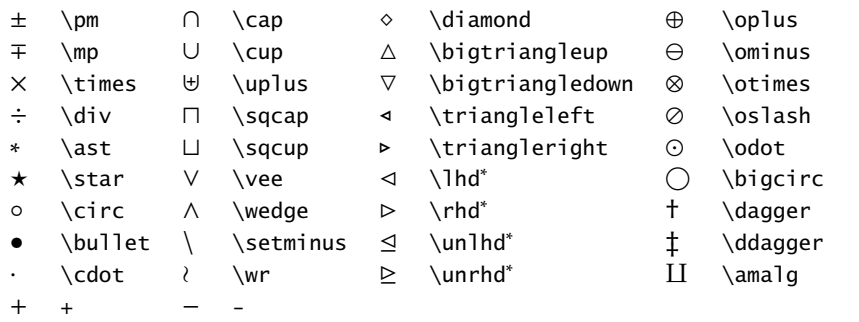

<sup>\*</sup> Not predefined in L<sup>H</sup><sub>E</sub>X<sub>2 $\varepsilon$ </sub>. Use one of the packages latexsym, amsfonts or amssymb.

## Table VIII.3: Relation Symbols

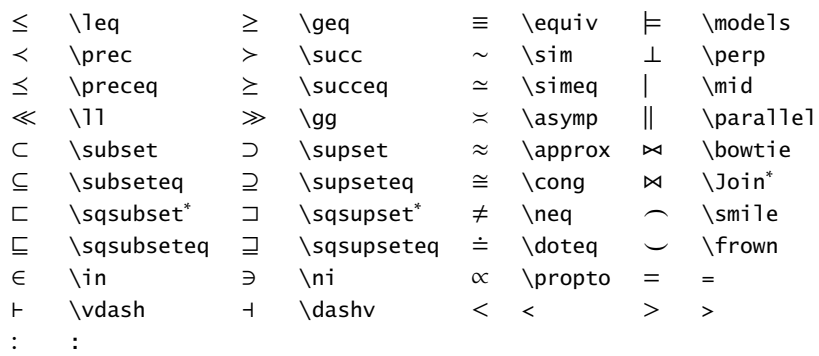

 $^*$  Not predefined in LHEX 2 $_{\mathcal{E}}$ . Use one of the packages latexsym, amsfonts or amssymb.

## Table VIII.4: Punctuation Symbols

, , , ; ; : \colon . \ldotp · \cdotp

## Table VIII.5: Arrow Symbols

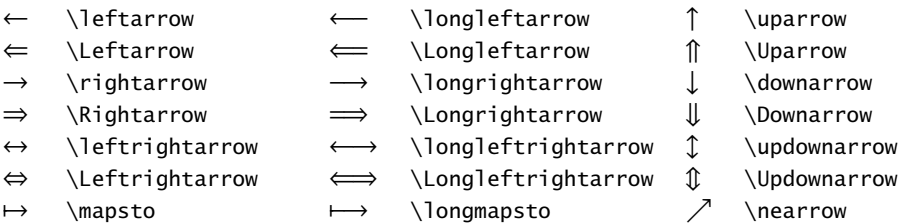

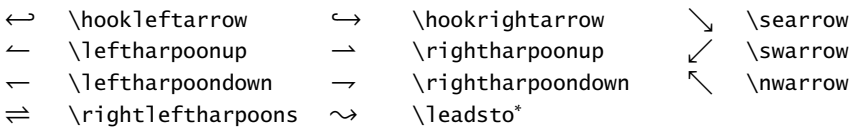

<sup>\*</sup> Not predefined in L<sup>AT</sup>EX 2 $\varepsilon$ . Use one of the packages latexsym, amsfonts or amssymb.

## Table VIII.6: Miscellaneous Symbols

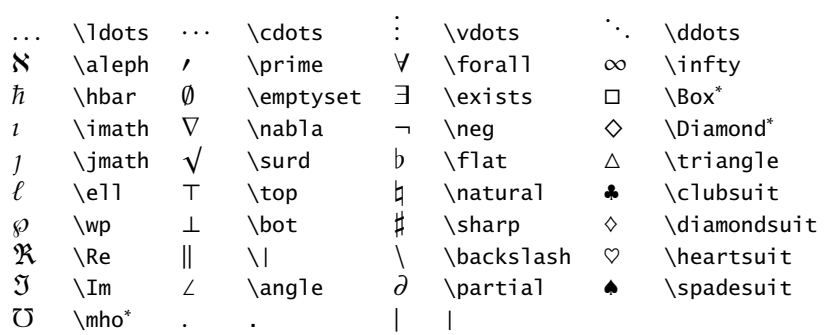

<sup>\*</sup> Not predefined in L<sup>AT</sup>EX 2 $\varepsilon$ . Use one of the packages latexsym, amsfonts or amssymb.

Table VIII.7: Variable-sized Symbols

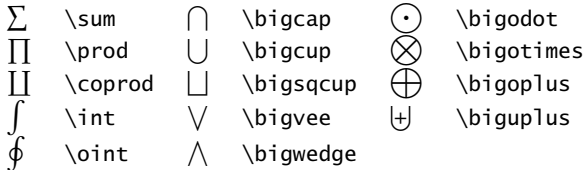

## Table VIII.8: Log-like Symbols

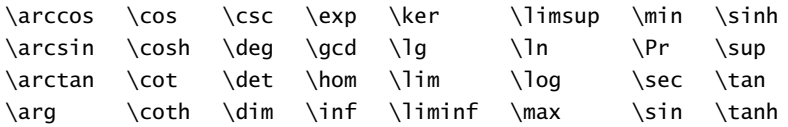

## Table VIII.9: Delimiters

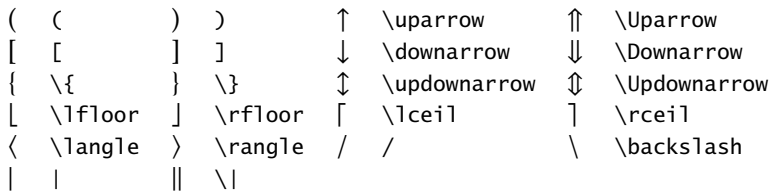

## Table VIII.10: Large Delimiters

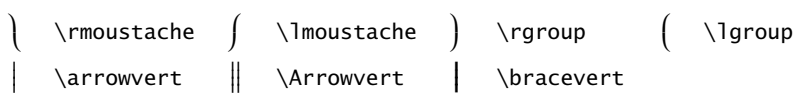

## Table VIII.11: Math Mode Accents

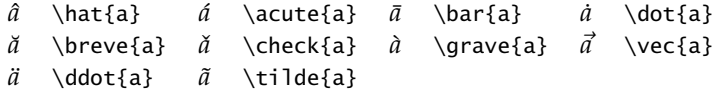

## Table VIII.12: Some other Constructions

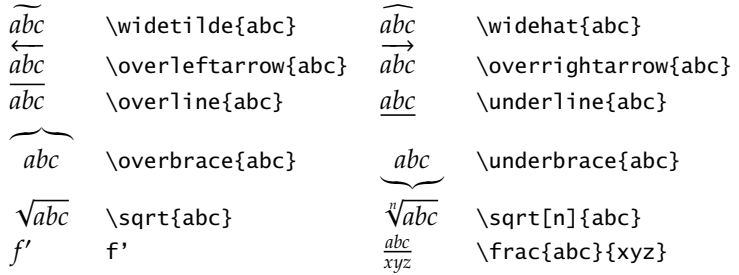

# Table VIII.13: AMS Delimiters

 $\ulcorner$  \ulcorner  $\ulcorner$  \urcorner L \llcorner y \lrcorner

## Table VIII.14: AMS Arrows

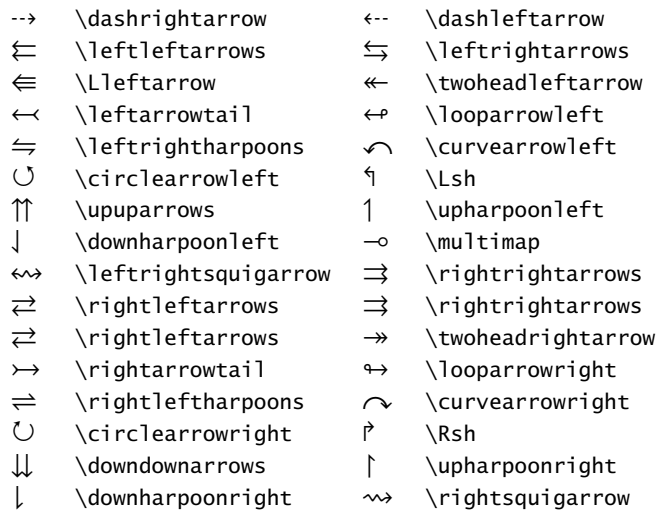

## Table VIII.15: AMS Negated Arrows

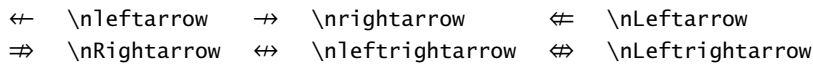

Table VIII.16: AMS Greek

 $\overline{F}$  \digamma  $\overline{\chi}$  \varkappa

Table VIII.17: AMS Hebrew

 $\Box$  \beth  $\Box$  \daleth  $\Box$  \gimel

Table VIII.18: AMS Miscellaneous

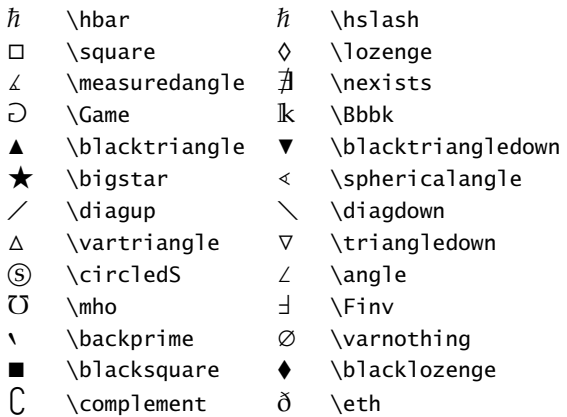

## Table VIII.19: AMS Binary Operators

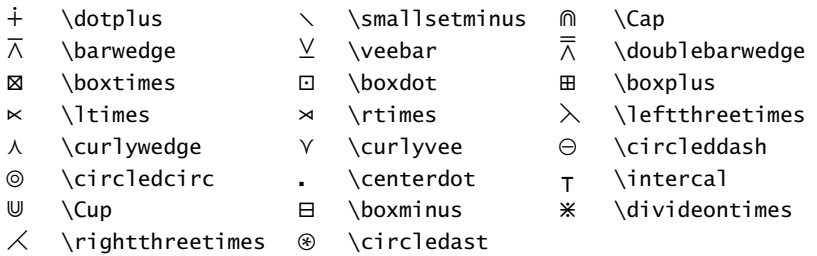

## Table VIII.20: AMS Binary Relations

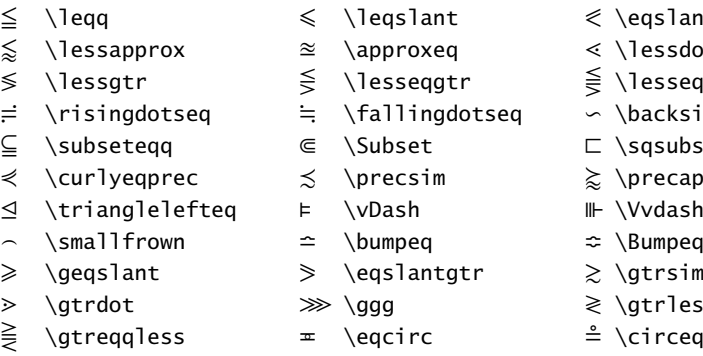

- ~ \thicksim ≈ \thickapprox 2 \supseteqq
	-
- \eqslantless
- $\langle$ lessdot
- \lesseqqgtr
- $\backslash$ backsim
- $\sqrt{s}$ qsubset
- $\preccurlyeq$
- $\W$ vdash
- 
- \Bumpeq<br>\gtrsim
- \gtrless
- $\operatorname{Circeq}$
- 
- 

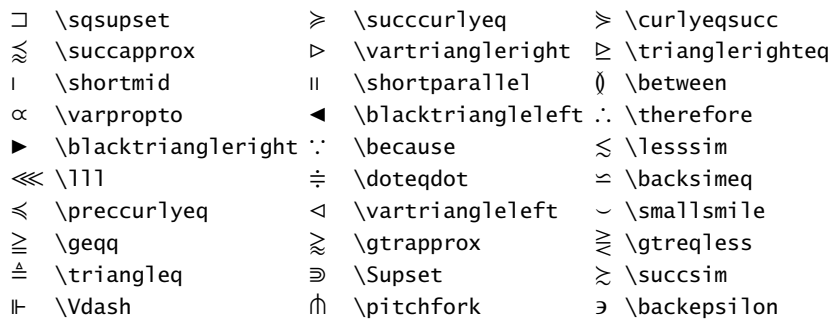

# Table VIII.21: AMS Negated Binary Relations

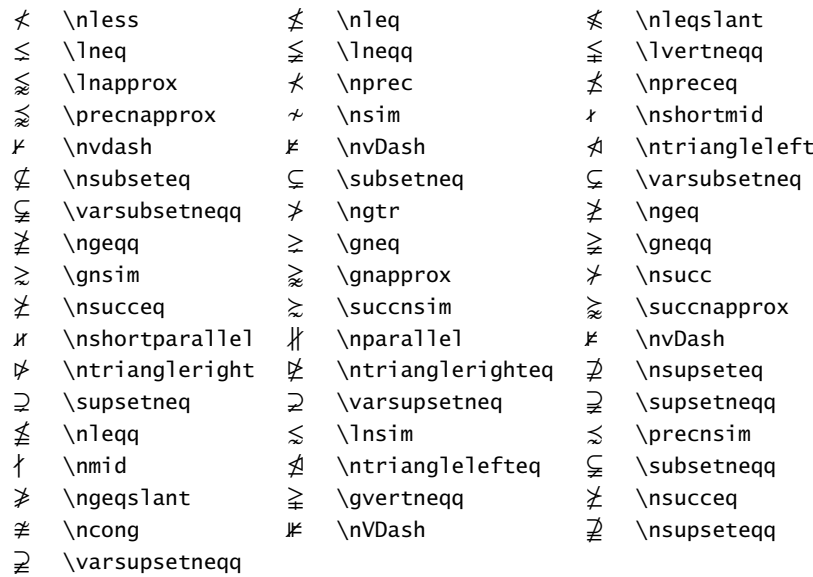

## Table VIII.22: Math Alphabets

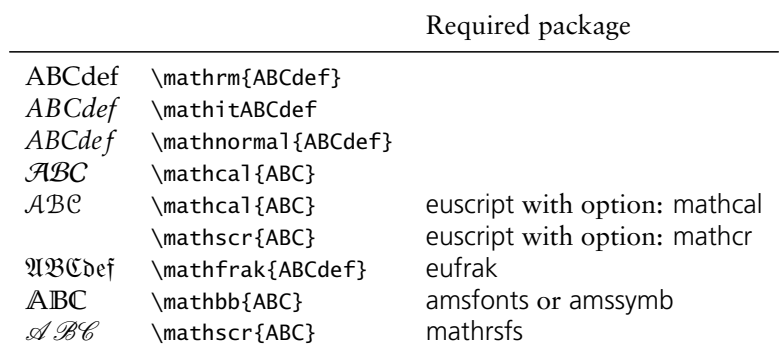
#### TUTORIAL IX

# TYPESETTING THEOREMS

# IX.1. THEOREMS IN LATEX

In Mathematical documents we often have special statements such as *axioms* (which are nothing but the assumptions made) and *theorems* (which are the conclusions obtained, sometimes known by other names like *propositions* or *lemmas*). These are often typeset in different font to distinguish them from surrounding text and given a name and a number for subsequent reference. Such distinguished statements are now increasingly seen in other subjects also. We use the term *theorem-like statements* for all such statements.

LATEX provides the declaration \newtheorem to define the theorem-like statements needed in a document. This command has two arguments, the first for *the name we assign to the environment* and the second, *the name to be printed with the statement*. Thus if you want

**Theorem 1.** *The sum of the angles of a triangle is* 180◦ *.*

you first specify

\newtheorem{thm}{Theorem}

and then type

\begin{thm} The sum of the angles of a triangle is \$180ˆ\circ\$. \end{thm}

Note that in the command \newtheorem the first argument can be any name you fancy, instead of the thm given here. Also, it is a good idea to keep all your \newtheorem commands together in the preamble.

The \newtheorem command has a couple of optional arguments which control the way the corresponding statement is numbered. For example if you want the above theorem to be numbered  $I.I$  (the first theorem of the first section) rather than a plain  $I,I$ , then you must specify

\newtheorem{thm}{Theorem}[section]

in the \newtheorem command. Then the same input as above for the theorem produces

**Theorem IX.1.1.** *The sum of the angles of a triangle is* 180◦ *.*

The next **Theorem** will be numbered 1.2, the third **Theorem** in the fourth section will be numbered 4.3 and so on.

The other optional argument of the \newtheorem command is useful when you have several different types of theorem-like statements (such as lemmas and corollaries) and you want some of them to share the same numbering sequence. For example if you want

```
Theorem IX.1.2. The sum of the angles of a triangle is 180◦
.
```
An immediate consequence of the result is the following

**Corollary IX.1.3.** *The sum of the angles of a quadrilateral is* 360◦ *.*

Then you must specify

\newtheorem{cor}[thm]{Corollary}

*after* the specification \newtheorem{thm}[section] and then type

\begin{thm}

The sum of the angles of a triangle is \$180ˆ\circ\$. \end{thm}

An immediate consequence of the result is the following

**Corollary IX.1.4.** *The sum of the angles of a quadrilateral is* 360◦ *.*

The optional argument thm in the definition of the cor environment specifies that "Corollaries" and "Theorems" are to be numbered in the same sequence.

A theorem-like environment defined using the \newtheorem command has also an optional argument which is used to give a *note* about the theorem such as the name of its discoverer or its own common name. For example, to get

**Theorem IX.1.5 (Euclid).** *The sum of the angles of a triangle is* 180◦ *.*

```
you must type
```

```
\begin{thm}[Euclid]
 The sum of the angles of a triangle is $180ˆ\circ$.
\end{thm}
```
Note the optional argument Euclid after the \begin{thm}. This use of  $[\ldots]$  for optional notes sometimes lead to unintended results. For example, to get

**Theorem IX.1.6.** [0, 1] *is a compact subset of* R*.*

```
if you type
```

```
\begin{thm}
  [0,1] is a compact subset of $\mathbb{R}$.
\end{thm}
```
then you get

**Theorem IX.1.7 (0,1).** *is a compact subset of* R*.*

Do you see what happened? The string  $\circ$ , within  $\lceil \cdot \rceil$  at the beginning of the theorem is considered an optional note by  $ETeX$  ! The correct way is to type

```
\begin{thm}
  $[0,1]$ is a compact subset of $\mathbb{R}$.
\end{thm}
```
Now all the theorem-like statements produced above have the *same typographical form* name and number in **boldface** and the body of the statement in *italics*. What if you need something like

```
THEOREM IX.I.I (EUCLID). The sum of the angles of a triangle is 180°.
```
Such customization is necessitated not only by the aesthetics of the author but often by the whims of the designers in publishing houses also.

#### IX.2. DESIGNER THEOREMS—THE AMSTHM PACKAGE

The package amsthm affords a high level of customization in formatting theorem-like statements. Let us first look at the predefined *styles* available in this package.

```
IX.2.1. Ready made styles
```
The default style (this is what you get if you do not say anything about the style) is termed plain and it is what we have seen so far—name and number in boldface and body in italic. Then there is the definition style which gives name and number in boldface and body in roman. And finally there is the remark style which gives number and name in italics and body in roman.

```
For example if you put in the preamble
\usepackage{amsthm}
\newtheorem{thm}{Theorem}[section]
\theoremstyle{definition}
\newtheorem{dfn}{Definition}[section]
\theoremstyle{remark}
\newtheorem{note}{Note}[section]
\theoremstyle{plain}
\newtheorem{lem}[thm]{Lemma}
```
and then type somewhere in your document

```
\begin{dfn}
A triangle is the figure formed by joining each pair
of three non collinear points by line segments.
\end{dfn}
```
\begin{note} A triangle has three angles. \end{note}

```
\begin{thm}
The sum of the angles of a triangle is $180ˆ\circ$.
\end{thm}
```
\begin{lem} The sum of any two sides of a triangle is greater than or equal to the third. \end{lem}

then you get

**Definition IX.2.1.** A triangle is the figure formed by joining each pair of three non collinear points by line segments.

*Note* IX.2.1. A triangle has three angles. <sup>1</sup>note

**Theorem IX.2.1.** *The sum of the angles of a triangle is* 180◦ *.*

**Lemma IX.2.2.** *The sum of any two sides of a triangle is greater than or equal to the third.*

Note how the \theoremstyle command is used to switch between various styles, especially the last \theoremstyle{plain} command. Without it, the previous \theoremstyle{remark} will still be in force when lem is defined and so "Lemma" will be typeset in the remark style.

#### IX.2.2. **Custom made theorems**

Now we are ready to roll our own "theorem styles". This is done via the \newtheoremstyle command, which allows us to control almost all aspects of typesetting theorem like statements. this command has nine parameters and the general syntax is

\newtheoremstyle% {*name*}% {*abovespace*}% {*belowspace*}% {*bodyfont*}% {*indent*}% {*headfont*}% {*headpunct*}% {*headspace*}% {*custom-head-spec*}%

The first parameter *name* is the name of the new *style*. Note that it is *not* the name of the *environment* which is to be used later. Thus in the example above remark is the name of a new style for typesetting theorem like statements and note is the name of the environment subsequently defined to have this style (and Note is the name of the statement itself).

The next two parameters determine the vertical space between the theorem and the surrounding text—the *abovespace* is the space from the preceding text and the *belowspace* the space from the following text. You can specify either a rigid length (such as 12pt) or a rubber length (such as \baselineskip) as a value for either of these. Leaving either of these empty sets them to the "usual values" (Technically the \topsep).

The fourth parameter *bodyfont* specifies the font to be used for the body of the theorem-like statement. This is to be given as a *declaration* such as \scshape or \bfseries and *not* as a *command* such as \textsc or \textbf. If this is left empty, then the main text font of the document is used.

The next four parameters refer to the *theoremhead*—the part of the theorem like statement consisting of the name, number and the optional note. The fifth parameter *indent* specifies the indentation of *theoremhead* from the left margin. If this is empty, then there is no indentation of the *theoremhead* from the left margin. The next parameter specifies the font to be used for the *theoremhead*. The comments about the parameter *bodyfont*, made in the previous paragraph holds for this also. The parameter *headpunct*

(the seventh in our list) is for specifying the *punctuation* after the theoremhead. If you do not want any, you can leave this empty. The last parameter in this category (the last but one in the entire list), namely *headspace*, determines the (horizontal) space to be left between the *theoremhead* and the *theorembody*. If you want only a normal interword space here put a *single blank space* as { } in this place. (Note that it is not the same as leaving this *empty* as in {}.) Another option here is to put the command \newline here. Then instead of a space, you get a linebreak in the output; that is, the *theoremhead* will be printed in a line by itself and the *theorembody* starts from the next line.

The last parameter *custom-head-spec* is for customizing *theoremheads*. Since it needs some explanation (and since we are definitely in need of some breathing space), let us now look at a few examples using the eight parameters we've already discussed.

It is almost obvious now how the last theorem in Section  $I$  (see Page  $II$  $I$ ) was designed. It was generated by

```
\newtheoremstyle{\mylet}{{\slabel}{\slabel{arg1}1}}\theoremstyle{mystyle}
  \newtheorem{mythm}{Theorem}[section]
 \begin{mythm}
  The sum of the angles of a triangle is $180ˆ\circ$.
  \end{mythm}
As another example, consider the following
 \newtheoremstyle{mynewstyle}{12pt}{12pt}{\itshape}%
    {\scriptstyle\{\}}{\mathsf{sum}\}\:{\mathsf{}}\theoremstyle{mynewstyle}
 \newtheorem{mynewthm}{Theorem}[section]
 \begin{mynewthm}[Euclid]
  The sum of the angles of a triangle is $180ˆ\circ$.
 \end{mynewthm}
```
This produces

Theorem IX.2.1 (Euclid): *The sum of the angles of a triangle is* 180◦ *.*

Do you need anything more? Perhaps yes. Note that *theoremhead* includes the optional note to the theorem also, so that the font of the number and name of the theoremlike statement and that of the optional note are always the same. What if you need something like

<span id="page-112-0"></span>**Cauchy's Theorem (**Third Version). *If G is a simply connected open subset of* C*, then for every closed rectifiable curve* γ *in G, we have*

> $\overline{a}$  $\int_{\gamma} f = 0.$

It is in such cases, that the last parameter of \newtheoremstyle is needed. Using it we can separately customize the name and number of the theorem-like statement and also the optional note. The basic syntax for setting this parameter is

{*commands*#1*commands*#2*commands*#3}

where #1 corresponds to the name of the theorem-like statement, #2 corresponds to its number and #3 corresponds to the optional note. We are here actually supplying the replacement text for a command \thmhead which has three arguments. It is as if we are defining

```
\renewcommand{\thmhead}[3]{...#1...#2...#3}
```
but without actually typing the \renewcommand{\thmhead}[3]. For example the theorem above (Cauchy's Theorem) was produced by

```
\newtheoremstyle{nonum}{}{}{\itshape}{}{\bfseries}{.}{ }{#1 (\mdseries #3)}
\theoremstyle{nonum}
\newtheorem{Cauchy}{Cauchy's Theorem}
\begin{Cauchy}[Third Version]
If $G$ is a simply connected open subset of $\mathbb{C}$, then for every closed
rectifiable curve $\gamma$ in $G$, we have
\begin{equation*}
   \int_\gamma f=0.
\end{equation*}
\end{Cauchy}
```
Note that the absence of #2 in the *custom-head-spec*, suppresses the theorem number and that the *space* after #1 and the command (\mdseries#3) sets the optional note in medium size within parentheses and with a preceding space.

Now if you try to produce

```
Riemann Mapping Theorem. Every open simply connected proper subset of C is analytically
homeomorphic to the open unit disk in C.
```
by typing

```
\theoremstyle{nonum}
\newtheorem{Riemann}{Riemann Mapping THeorem}
```
\begin{Riemann}Every open simply connected proper subset of \$\mathbb{C}\$ is analytically homeomorphic to the open unit disk in \$\mathbb{C}\$. \end{Riemann}

you will get

**Riemann Mapping Theorem (**). *Every open simply connected proper subset of* C *is analytically homeomorphic to the open unit disk in* C*.*

Do you see what is happened? In the \theoremstyle{diffnotenonum}, the parameter controlling the *note* part of the *theoremhead* was defined as (\mdseries #3) and in the \newtheorem{Riemann}, there is no optional note, so that in the output, you get an empty "note", *enclosed in parantheses* (and also with a preceding space).

To get around these difficulties, you can use the commands \thmname, \thmnumber and \thmnote *within* the {*custom-head-spec*} as

```
{\thmname{commands#1}%
\thmnumber{commands#2}%
\thmnote{commands#3}}
```
Each of these three commands will typeset its argument *if and only if the corresponding argument in the* \thmhead *is non empty*. Thus the correct way to get the **Riemann Mapping theorem** in Page  $114$  is to input

```
\newtheoremstyle{newnonum}{}{}{\itshape}{}{\bfseries}{.}{ }%
    {\thmname{#1}\thmnote{ (}\mdseries #3)}
```
\theoremstyle{newnonum} \newtheorem{newRiemann}{Riemann Mapping Theorem}

```
\begin{newRiemann} Every open simply connected proper subset of $\mathbb{C}$ is
analytically homeomorphic to the open unit disk in $\mathbb{C}$.
\end{newRiemann}
```
Then you can also produce **Cauchy's Theorem** in Page [113](#page-112-0) by typing \theoremstyle{newnonum} \newtheorem{newCauchy}{Cauchy's Theorem}

```
\begin{newCauchy}[Third Version]If $G$ is a simply connected open subset of
$\mathbb{C}$, then for every closed rectifiable curve $\gamma$ in $G$, we have
\begin{equation*}
\int_\gamma f=0
\end{equation*}
\end{newCauchy}
```
The output will be exactly the same as that seen in Page  $I_1$ 3. Now suppose you want to highlight certain theorems from other sources in your document, such as

```
Axiom 1 in [1]. Things that are equal to the same thing are equal to one another.
```

```
This can be done as follows:
```

```
\newtheoremstyle{citing}{}{}{\itshape}{}{\bfseries}{.}{ }{\thmnote{#3}}
```

```
\theoremstyle{citing}
\newtheorem{cit}{}
```
\begin{cit}[Axiom 1 in \cite{eu}] Things that are equal to the same thing are equal to one another. \end{cit}

Of course, your *bibliography* should include the citation with *label* eu.

#### IX.2.3. **There is more!**

There are some more predefined features in amsthm package. In all the different examples we have seen so far, the *theorem number* comes after the *theorem name*. Some prefer to have it the other way round as in

**IX.2.1 Theorem (Euclid).** *The sum of the angles in a triangle is* 180◦ *.*

```
This effect is produced by the command \swapnumbers as shown below:
```

```
\swapnumbers
\theoremstyle{plain}
\newtheorem{numfirstthm}{Theorem}[section]
\begin{numfirstthm}[Euclid]
The sum of the angles in a triangle is $180ˆ\circ$
\end{numfirstthm}
```
Note that the \swapnumbers command is a sort of toggle-switch, so that once it is given, *all subsequent theorem-like statements* will have their numbers first. If you want it the other way for some other theorem, then give \swapnumbers again before its definition.

A quick way to suppress *theoremnumbers* is to use the \newtheorem\* command as in \newtheorem\*{numlessthm}{Theorem}[section]

```
\begin{numlessthm}[Euclid]
The sum of the angles in a triangle is $180ˆ\circ$.
\end{numlessthm}
```
to produce

**Euclid.** *The sum of the angles in a triangle is* 180◦ *.*

Note that this could also be done by leaving out #2 in the *custom-head-spec* parameter of \newtheoremstyle, as seen earlier.

We have been talking only about *theorems* so far, but Mathematicians do not live by theorems alone; they need *proofs*. The amsthm package contains a predefined proof environment so that the proof of a theorem-like statement can be enclosed within \begin {proof} ... \end{proof} commands as shown below:

```
\begin{thmsec}
The number of primes is infinite.
\end{thmsec}
```
\begin{proof}

Let  $\{p_1, p_2\}$ , dotsc  $p_k\$ s be a finite set of primes. Define  $p_1p_2\dot{\text{dot}}$ p\_k+1\$. Then either \$n\$ itself is a prime or has a prime factor. Now \$n\$ is neither equal to nor is divisible by any of the primes  $p_1, p_2, \dots$ that in either case, we get a prime different from  $p_1, p_2, \dots p_k$ . Thus no finite set of primes can include all the primes. \end{proof}

to produce the following output

**Theorem IX.2.3.** *The number of primes is infinite.*

*Proof.* Let  $\{p_1, p_2, \ldots, p_k\}$  be a finite set of primes. Define  $n = p_1 p_2 \cdots p_k + 1$ . Then either *n* itself is a prime or has a prime factor. Now *n* is neither equal to nor is divisible by any of the primes  $p_1, p_2, \ldots p_k$  so that in either case, we get a prime different from  $p_1, p_2, \ldots p_k.$  Thus no finite set of primes can include all the primes.

There is an optional argument to the proof environment which can be used to change the *proofhead*. For example,

\begin{proof}[\textsc{Proof\,(Euclid)}:] \begin{proof} Let  $\{p_1, p_2, \dots, p_k\}$  be a finite set of primes. Define  $n=p_1p_2\dots$ p\_k+1\$. Then either \$n\$ itself is a prime or has a prime factor. Now \$n\$ is neither equal to nor is divisible by any of the primes  $p_1, p_2, \dots, p_k$  so that in either case, we get a prime different from  $p_1, p_2, \dots, p_k$ . Thus no finite set of primes can include all the primes. \end{proof}

produces the following

PROOF (EUCLID): Let  $\{p_1, p_2, \ldots, p_k\}$  be a finite set of primes. Define  $n = p_1 p_2 \cdots p_k + 1$ . Then either *n* itself is a prime or has a prime factor. Now *n* is neither equal to nor is divisible by any of the primes  $p_1, p_2, \ldots p_k$  so that in either case, we get a prime different from  $p_1, p_2 \ldots p_k$ . Thus no finite set of primes can include all the primes.

Note that the end of a proof is *automatically* marked with a  $\Box$  which is defined in the package by the command \qedsymbol. If you wish to change it, use \renewcommand to redefine the \qedsymbol. Thus if you like the original "Halmos symbol"  $\blacksquare$  to mark the ends of your proofs, include

```
\newcommand{\halmos}{\rule{1mm}{2.5mm}}
\renewcommand{\qedsymbol}{\halmos}
```
in the preamble to your document.

Again, the placement of the \qedsymbol at the *end* of the last line of the proof is done via the command \qed. The default placement may not be very pleasing in some cases as in

**Theorem IX.2.4.** *The square of the sum of two numbers is equal to the sum of their squares and twice their product.*

*Proof.* This follows easily from the equation

$$
(x + y)^2 = x^2 + y^2 + 2xy
$$

 $\Box$ 

It would be better if this is typeset as

**Theorem IX.2.5.** *The square of the sum of two numbers is equal to the sum of their squares and twice their product.*

*Proof.* This follows easily from the equation

 $(x + y)^2 = x^2 + y^2 + 2xy$ 

which is achieved by the input shown below: \begin{proof}

```
This follows easily from the equation
\begin{equation}
(x+y)ˆ2=xˆ2+yˆ2+2xy\tag*{\qed}
\end{equation}
\renewcommand{\qed}{}
\end{proof}
```
For this trick to work, you must have loaded the package amsmath *without* the leqno option. Or, if you prefer

*Proof.* This follows easily from the equation

 $(x + y)^2 = x^2 + y^2 + 2xy$ 

Then you can use

118 IX. TYPESETTING THEOREMS

\begin{proof} This follows easily from the equation \begin{equation\*} (x+y)ˆ2=xˆ2+yˆ2+2xy\qed \end{equation\*} \renewcommand{\qed}{} \end{proof}

# IX.3. HOUSEKEEPING

It is better to keep all \newtheoremstyle commands in the preamble than scattering them all over the document. Better still, you can keep them together with other customization in a personal .sty file and load it using the \usepackage command in the preamble. Also, within this .sty file, you can divide your \newtheorem commands into groups and preface each group with the appropriate \theoremstyle.

# BIBLIOGRAPHY

[1] Euclid, *The Elements*, Greece 300 BC

#### TUTORIAL X

# SEVERAL KINDS OF BOXES

The method of composing pages out of boxes lies at the very heart of TFX and many LATEX constructs are available to take advantage of this method of composition.

A *box* is an object that is treated by TEX as a single character. A box cannot be split and broken across lines or pages. Boxes can be moved up, down, left and right. L'TEX has three types of boxes.

**LR** (left-right) The content of this box are typeset from left to right.

- **Par** (paragraphs) This kind of box can contain several lines, which will be typeset in paragraph mode just like normal text. Paragraphs are put one on top of the other. Their widths are controlled by a user specified value.
- **Rule** A thin or thick line that is often used to separate various logical elements on the output page, such as between table rows and columns and between running titles and the main text.

# <sup>X</sup>.1. LR BOXES

The usage information of four types of LR boxes are given below. The first line considers the *text* inside the curly braces as a box, with or without a frame drawn around it. For instance,  $\frac{\text{s}}{\text{some words}}$  gives some words whereas  $\text{mos will do the same thing,}$ but without the ruled frame around the text.

\mbox{*text*} \makebox{*width*}{*pos*}{*text*} \fbox{*text*} \framebox{*width*}{*pos*}{*text*}

The commands in the third and fourth lines are a generalization of the other commands. They allow the user to specify the width of the box and the positioning of text inside.

some words some words \makebox{5cm}{some words} \par \framebox{5cm}{r}{some words}

In addition to the centering the text with positional argument [c] (the default), you can position the text flush left ([1]). LATEX also offers you an [s] specifier that will stretch your text from the left margin to the right margin of the box provided it contains some stretchable space. The inter-word space is also stretchable and shrinkable to a certain extent.

With L<sup>AT</sup>EX, the above box commands with arguments for specifying the dimensions of the box allow you to make use of four special length parameters: \width, \height, \depth and \totalheight. They specify the natural size of the text, where \totalheight is the sum of the \height and \depth.

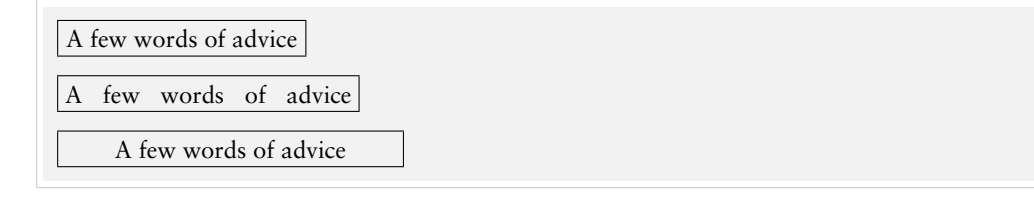

```
\framebox{A few words of advice}\\[6pt]
\framebox[5cm][s]{A few words of advice}\\[6pt]
\framebox{1.5\width}{A few words of advice}
```
As seen in the margin of the current line, boxes with zero width can be used to make text stick out in the margin. This effect was produced by beginning the paragraph as follows:

```
\makebox{0mm}{r}{$\Leftrightarrow$}
 As seen in the margin of the \dots
```
The appearance of frameboxes can be controlled by two style parameters.

- \fboxruleThe width of the lines comprising the box produced with the command \fbox or \framebox. The default value in all standard classes is 0.4pt.
- \fboxsep The space left between the edge of the box and its contents by \fbox or \framebox. The default value in all standard classes is 3pt.

Text in a box

Text in a box

```
\fbox{Text in a box}
\setlength\fboxrule{2pt}\setlength\fboxsep{2mm}
\fbox{Text in a box}
```
Another interesting possibility is to raise or lower boxes. This can be achieved by the very powerful \raisebox command, which has two obligatory and two optional parameters, defined as follows:

```
\raisebox{lift}{depth}{height}{contents}
```
An example of lowered and elevated text boxes is given below.

baseline upward baseline downward baseline

baseline \raisebox{1ex}{upward} baseline \raisebox{-1ex}{downward} baseline

As with  $\mathbb{A}$ s with  $\mathbb{A}$ s and  $\mathbb{A}$  implementation of  $\mathbb{A}$ s offers you the use of the lengths \height, \depth, \totalheight and \width in the first three arguments. Thus, to pretend that a box extends only 90% of its actual height above the baseline you could write:

\raisebox{0pt}{0.9\height}{text}

or to rotate a box around its lower left corner (instead of its reference point lying on the baseline), you could raise it by its \depth first, e.g.:

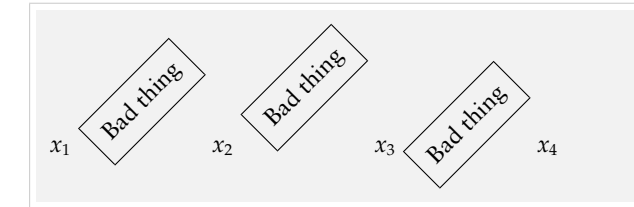

```
$x_1$ \doturn{\fbox{Bad thing}}\\
$x_2$ \doturn{\raisebox{\depth}\\
             {\fbox{Bad thing}}}\\
$x_3$ \doturn{\raisebox{-\height}\\
             {\fbox{Bad thing}}} $x_4$
```
# <sup>X</sup>.2. PARAGRAPH BOXES

Paragraph boxes are constructed using the \parbox command or minipage environment. The text material is typeset in paragraph mode inside a box of width *width*. The vertical positioning of the box with respect to the text baseline is controlled by the one-letter optional parameter *pos* ([c], [t], and [b]).

The usage for \parbox command is,

\parbox{*pos*}{*width*}{*text*}

whereas that of the **minipage** environment will be:

```
\begin{minipage}{pos}{width}
... here goes the text matter ...
\end{minipage}
```
The center position is the default as shown by the next example. You can also observe that LATEX might produce wide inter-word spaces if the measure is incredibly small.

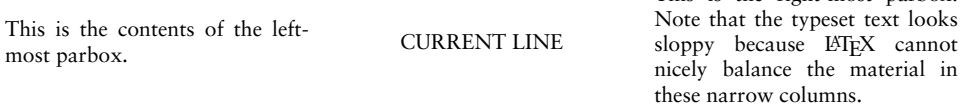

This is the right-most parbox.

The code for generating these three \parbox's in a row is given below:

\parbox{.3\bs linewidth}

{This is the contents of the left-most parbox.} \hfill CURRENT LINE \hfill \parbox{.3\bs linewidth}{This is the right-most parbox. Note that the typeset text looks sloppy because \LaTeX{} cannot nicely balance the material in these narrow columns.}

122 X. SEVERAL KINDS OF BOXES

The **minipage** environment is very useful for the placement of material on the page. In effect, it is a complete mini-version of a page and can contain its own footnotes, paragraphs, and **array**, **tabular** and **multicols** (we will learn about these later) environments. A simple example of minipage environment at work is given below. The baseline is indicated with a small line.

```
\begin{minipage}{b}{.3\linewidth}
The minipage environment creates a vertical box like the parbox command.
The bottom line of this minipage is aligned with the
\end{minipage}\hrulefill
\begin{minipage}{c}{.3\linewidth}
middle of this narrow parbox, which in turn is
\end{minipage}\hrulefill
\begin{minipage}{t}{.3\linewidth}
the top line of the right hand minipage. It is recommended that the user
 experiment with the positioning arguments to get used to their effects.
\end{minipage}
  The minipage environment
  creates a vertical box like
  the parbox command. The
```
aligned with the mini-page  $\frac{1}{2}$  middle of this narrow parbox,  $\frac{1}{2}$  the top line of the right hand minipage. It is recommended that the user experiment with the positioning arguments to get used to their effects.

#### <sup>X</sup>.3. PARAGRAPH BOXES WITH SPECIFIC HEIGHT

In L<sup>ET</sup>EX, the syntax of the \parbox and **minipage** has been extended to include two more optional arguments.

\parbox{*pos*}{*height*}{*inner pos*}{*width*}{*text*}

is the usage for \parbox command, whereas that of the **minipage** environment will be:

\begin{minipage}{*pos*}{*height*}{*inner pos*}{*width*} . . . here goes the text matter . . .

bottom line of this minipage is

\end{minipage}

In both cases, *height* is a length specifying the height of the box; the parameters \height, \width, \depth, and \totalheight may be employed within the *emph* argument in the same way as in the *width* argument of \makebox and \framebox.

The optional argument *inner pos* states how the text is to be positioned internally, something that is only meaningful if *height* has been given. Its possible values are:

- **t** To push the text to the top of the box.
- **b** To shove it to the bottom.
- **c** To center it vertically.
- **s** To stretch it to fill up the whole box.

In the last case, we must specify the interline space we wish to have and the deviations allowed from this value as in the example below.

Note the difference between the external positioning argument *pos* and the internal one *inner pos*: the former states how the box is to be aligned with the surrounding text,

while the latter determines how the contents are placed within the box itself. See an example below. We frame the minipages to make it more comprehensible.

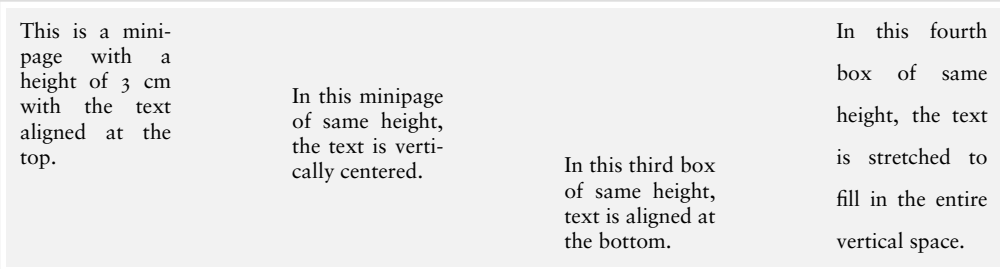

See the code that generated the above boxed material:

```
\begin{minipage}[b][3cm][t]{2cm}
  This is a minipage with a height of 3<sup>o</sup>cm with the text aligned
  at the top.
\end{minipage}\hfill
\begin{minipage}[b][3cm][c]{2cm}
  In this minipage of same height, the text is vertically centered.
\end{minipage}}\hfill
\begin{minipage}[b][3cm][b]{2cm}
  In this third box of same height, text is aligned at the bottom.
\end{minipage}\hfill
\begin{minipage}{b}{3cm}{s}{2cm}
  \baselineskip 10pt plus 2pt minus 2pt
  In this fourth box of same height, the text is stretched to fill in the entire
  vertical space.
```
\end{minipage}

In the last minipage environment the command \baselineskip gets the interline space to be 10 points text allows it to be as low as 8 points or as high as 12 points.

# <sup>X</sup>.4. NESTED BOXES

The box commands described above may be nested to any desired level. Including an LR box within a parbox or a minipage causes no obvious conceptual difficulties. The opposite, a parbox within an LR box, is also possible, and is easy to visualize if one keeps in mind that every box is a unit, treated by TEX as a single character of the corresponding size.

A parbox inside an \fbox command has the effect that the entire parbox is framed. The present structure was made with

\fbox{\fbox{\parbox{.75\linewidth} {A parbox ...}}}

This is a parbox of width  $.75\$ 1inewidth inside an fbox inside a second fbox, which thus produces the double framing effect.

# 124 X. SEVERAL KINDS OF BOXES

# <sup>X</sup>.5. RULE BOXES

A rule box is basically a filled-in black rectangle. The syntax for the general command is:

\rule{*lift*}{*width*}{*height*}

which produces a solid rectangle of width *width* and height *height*, raised above the baseline by an amount *lift*. Thus

\rule{8mm}{3mm}

generates

and

\rule{3in}{.2pt}

generates

Without an optional argument *lift*, the rectangle is set on the baseline of the current line of the text. The parameters *lift*, *width* and *height* are all lengths. If *lift* has a negative value, the rectangle is set below the baseline.

.

It is also possible to have a rule box of zero width. This creates an invisible line with the given *height*. Such a construction is called a *strut* and is used to force a horizontal box to have a desired height or depth that is different from that of its contents.

#### TUTORIAL XI

# FLOATS

# XI.1. THE figure ENVIRONMENT

Figures are really problematical to present in a document because they never split between pages. This leads to bad page breaks which in turn leave blank space at the bottom of pages. For fine-tuning that document, the typesetter has to adjust the page breaks manually.

But LATEX provides floating figures which automatically move to suitable locations. So the positioning of figures is the duty of LATEX.

# XI.1.1. **Creating floating figures**

Floating figures are created by putting commands in a figure environment. The contents of the figure environment always remains in one chunk, floating to produce good page breaks. The following commands put the graphic from figure.eps inside a floating figure:

```
\begin{figure}
\centering
\includegraphics{figure.eps}
\caption{This is an inserted EPS graphic}
\label{fig1}
\end{figure}
```
# Features

- The optional **\label command can be used with the \ref, and \pageref commands** to reference the caption. The \label command must be placed immediately *after* the \caption
- If the figure environment contains no \caption commands, it produces an unnumbered floating figure.
- If the figure environment contains multiple \caption commands, it produces multiple figures which float together. This is useful in constructing side-by-side graphics or complex arrangements.
- A list of figures is generated by the \listoffigures command.
- By default, the caption text is used as the caption and also in the list of figures. The caption has an optional argument which specifies the list-of-figure entry. For example,

\caption[*List Text*]{*Caption Text*}

126 XI. FLOATS

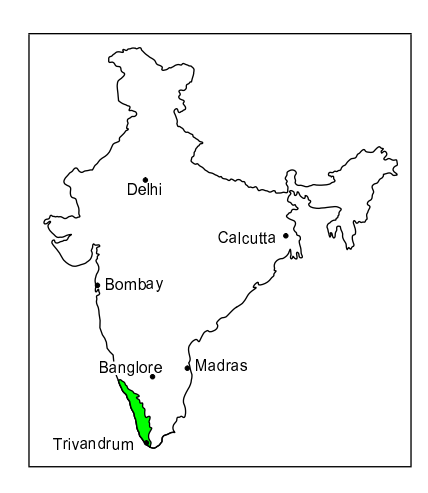

Figure XI.1: This is an inserted EPS graphic

causes "Caption Text" to appear in the caption, but "List Text" to appear in the list of figures. This is useful when using long, descriptive captions.

- The figure environment can only be used in *outer paragraph mode*, preventing it from being used inside any box (such as parbox or minipage).
- Figure environments inside the paragraphs are not processed until the end of the paragraph. For example:

```
. . . . . . . . . text text text text text text
  \begin{figure}
  . . . . . . . . .
  \end{figure}
......... text text text text text text
```
#### XI.1.2. **Figure placement**

The figure environment has an optional argument which allows users to specify possible figure locations. The optional argument can contain any combination of the letters: h, t, b, p.

- h Place the figure in the text where the figure command is located. This option cannot be executed if there is not enough room remaining on the page.
- t Place the figure at the top of the page.
- b Place the figure at the bottom of a page.
- p Place the figure on a page containing only floats.

If no optional arguments are given, the placement options default to [tbp].

When we input a float, LATEX will read that float and hold it until it can be placed at a better location. Unprocessed floats are those which are read by LHFX but have not yet been placed on the page. Though the float-placing is done by LHEX, sometimes the user has to invoke commands to process unprocessed floats. Following commands will do that job:

\clearpage This command places unprocessed floats and starts a new page.

\FloatBarrier This command causes all unprocessed floats to be processed. This is provided by the placeins package. It does not start a new page, unlike \clearpage.

Since it is often desirable to keep floats in the section in which they were issued, the section option

\usepackage[section]{placeins}

redefines the \section command, inserting a \FloatBarrier command before each section. Note that this option is very strict. This option does not allow a float from the previous section to appear at the bottom of the page, since that is after the start of a new section.

The below option

\usepackage[below]{placeins}

is a less-restrictive version of the section option. It allows floats to be placed after the beginning of a new section, provided that some of the previous section appears on the page.

\afterpage/\clearpage The afterpage package provides the \afterpage command which executes a command at the next naturally-ocurring page break.

Therefore, using \afterpage{\clearpage} causes all unprocessed floats to be cleared at the next page break. \afterpage{\clearpage} is especially useful when producing small floatpage figures.

#### XI.1.3. **Customizing float placement**

The following style parameters are used by LATEX to prevent awkward-looking pages which contain too many floats or badly-placed floats.

#### Float placement counters

- \topnumber The maximum number of floats allowed at the top of a text page (the default is 2).
- \bottomnumber The maximum number of floats allowed at the bottom of a text page (the default is  $1$ ).
- \totalnumber The maximum number of floats allowed on any one text page (the default is 3).

These counters prevent LATEX from placing too many floats on a text page. These counters do not affect float pages. Specifying a ! in the float placement options causes LATEX to ignore these parameters. The values of these counters are set with the \setcounter command. For example,

\setcounter{totalnumber}{2}

prevents more than two floats from being placed on any text page.

#### Figure fractions

The commands given below control what fraction of a page can be covered by floats (where "fraction" refers to the height of the floats divided by \textheight). The first three commands pertain only to text pages, while the last command pertains only to float pages. Specifying a ! in the float placement options causes LATEX to ignore the first three parameters, but \floatpagefraction is always used. The value of these fractions are set by \renewcommand. For example,

\renewcommand{\textfraction}{0.3}

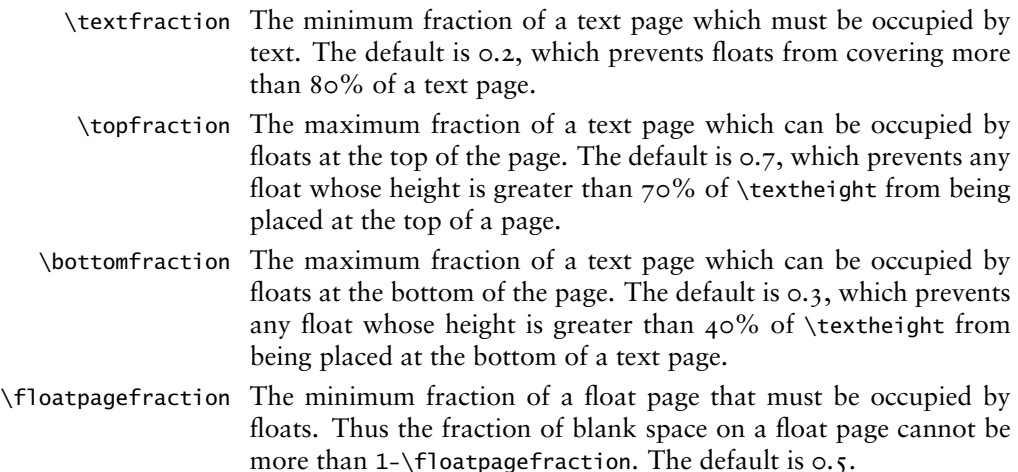

#### XI.1.4. **Using graphics in LATEX**

This section shows how graphics can be handled in LATEX documents. While LATEX can import virtually any graphics format, Encapsulated PostScript (EPS) is the easiest graphics format to import into LATEX. The 'eps' files are inserted into the file using command \includegraphics*file.eps*

#### The \includegraphics command

\includegraphics[*options*]{*filename*}

The following options are available in \includegraphics command:

- width The width of the graphics (in any of the accepted T<sub>E</sub>X units).
- height The height of the graphics (in any of the accepted TFX units).
- totalheight The totalheight of the graphics (in any of the accepted T<sub>EX</sub> units).
	- scale Scale factor for the graphic. Specifying scale = 2 makes the graphic twice as large as its natural size.
	- angle Specifies the angle of rotation, in degrees, with a counter-clockwise (anticlockwise) rotation being positive.

#### Graphics search path

By default, LATEX looks for graphics files in any directory on the TEX search path. In addition to these directories, LATEX also looks in any directories specified in the \graphicspath command. For example,

```
\graphicspath{{dir1/}{dir2/}}
```
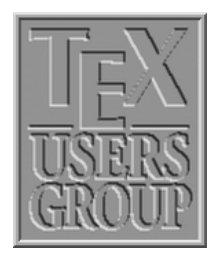

\includegraphics[*width=1in*]{*tex.png*}

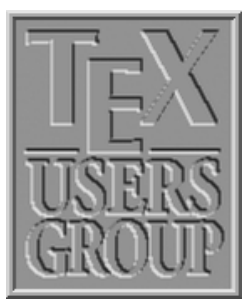

\includegraphics[*height=1.5in*]{*tex.png*}

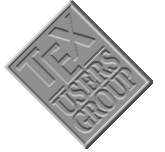

\includegraphics[*scale=.25,angle=45*]{*tex.png*}

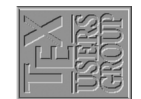

\includegraphics[*scale=.25,angle=90*]{*tex.png*}

tells LATEX to look for graphics files also in dir1/ and dir2/. For Macintosh, this becomes \graphicspath{{dir1:}{dir2:}}

# Graphics extensions

The \DeclareGraphicsExtensions command tells LATEX which extensions to try if a file with no extension is specified in the \includegraphics command. For convenience, a default set of extensions is pre-defined depending on which graphics driver is selected. For example if dvips is used, the following graphics extensions (defined in dvips.def) are used by default

\DeclareGraphicsExtensions{*.eps,.ps,.eps.gz,.ps.gz,.eps.Z*}

With the above graphics extensions specified, \includegraphics*file* first looks for file.eps, then file.ps, then file file.eps.gz, etc. until a file is found. This allows the graphics to be specified with

```
\includegraphics{file}
```
instead of

130 XI. FLOATS

\includegraphics{*file.eps*}

XI.1.5. **Rotating and scaling objects**

In addition to the \includegraphics command, the graphicx package includes four other commands which rotate and scale any LATEX object: text, EPS graphic, etc.

```
\scalebox{2}{\includegraphics{file.eps}}
    \resizebox{4in}{!}{\includegraphics{file.eps}}
    \rotatebox{45}{\includegraphics{file.eps}}
```
produces the same three graphics as

```
\includegraphics[scale=2]{file.eps}
    \includegraphics[width=4in]{file.eps}
    \includegraphics[angle=45]{file.eps}
```
For example, the following are produced with

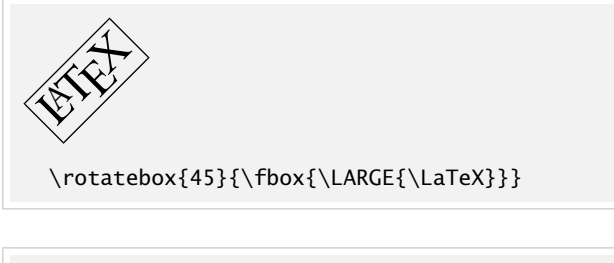

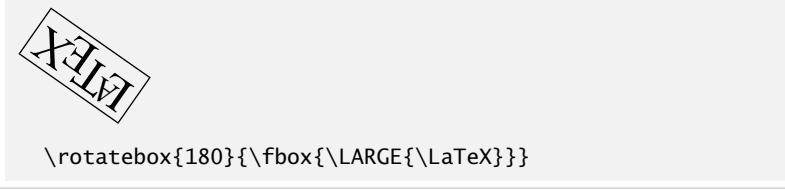

However, the *\includegraphics* is preferred because it is faster and produces more efficient PostScript.

# XI.2. THE table ENVIRONMENT

With the *box* elements already explained in the previous chapter, it would be possible to produce all sorts of framed and unframed tables. However, L'TFXoffers the user far more convenient ways to build such complicated structures.

#### XI.2.1. **Constructing tables**

The environments tabular and tabular\* are the basic tools with which tables can be constructed. The syntax for these environments is:

```
\begin{tabular}[pos]{cols} rows \end{tabular}
\begin{tabular*}{width}[pos]{cols} rows \end{tabular*}
```
Both the above environments actually create a minipage. The meaning of the above arguments is as follows:

**pos** Vertical positioning arguments (see also the explanation of this argument for parboxes). It can take on the values:

- **t** The top line of the table is aligned with the baseline of the current external line of text.
- **b** The bottom line of the table is aligned with the external baseline.

With no positioning argument given, the table is centered on the external baseline.

- width This argument applies only to the tabular<sup>\*</sup> environment and determines its overall width. In this case, the *cols* argument must contain the @-expression (see below) @{\extracolsep{\fill}} somewhere after the first entry. For the other two environments, the total width is fixed by the textual content.
- **cols** The column formatting argument. There must be an entry for every column, as well as possible extra entries for the left and right borders of the table or for the inter-column spacings. The possible *column formatting symbols* are:

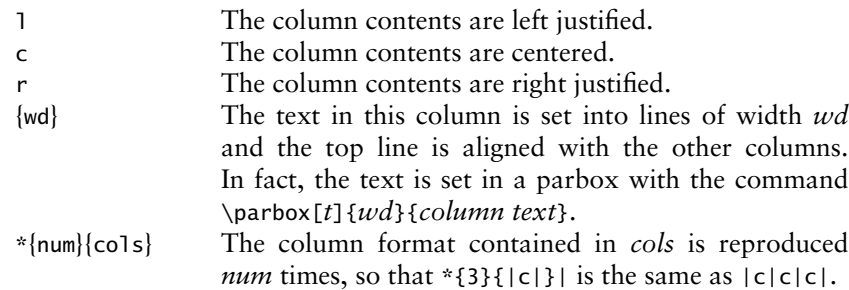

The available formatting symbols for right and left borders and for the inter-column spacing are:

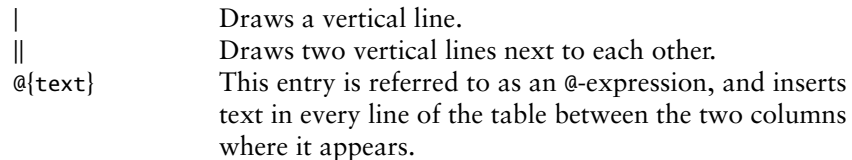

@-expression removes the inter-column spacing that is automatically put between each pair of columns. If white space is needed between the inserted text and the next column, this must be explicitly included with  $\hspace{-.05in}$  \ within the text of the @-expression. If the inter-column spacing between two particular columns is to be something other than the standard, this may be easily achieved by placing @{\hspace{wd}} between the appropriate columns in the formatting argument. This replaces the standard inter-column spacing with the width *wd*.

An \extracolsep{*wd*} within an @-expression will put extra spacing of amount *wd* between all the following columns, until countermanded by another \extracolsep command. In contrast to the standard spacing, this additional spacing is not removed by later @-expression. In the \tabular\* environment, there must be a command @{\extracolsep\fill} somewhere in the column format so that all the subsequent inter-column spacings can stretch out to fill the predefined table width.

If the left or right borders of the table do not consist of a vertical line, a spacing equal to half the normal inter-column spacing is added there. If this spacing is not required, it may be suppressed by including an empty @-expression @{} at the beginning or end of the column format.

#### 132 XI. FLOATS

- **rows** Contain the actual entries in the table, each horizontal row being terminated with  $\setminus\setminus$ . These rows consist of a sequence of column entries separated from each other by the & symbol. Thus each row in the table contains the same number of column entries as in the column definition *cols*. Some entries may be empty. The individual column entries are treated by LATEX as though they were enclosed in braces { }, so that any change in type style or size are restricted to that one column.
- \hline This command may only appear before the first row or immediately after a row termination \\. It draws a horizontal line the full width of the table below the row that was just ended, or at the top of the table if it comes at the beginning. Two \hline commands together draw two horizontal lines with a little space between them.
- \cline{*n* − *m*}

This command draws a horizontal line from the left side of column *n* to the right side of column *m*. Like \hline, it may only be given just after a row termination \\, and there may be more than one after another. The command \cline{*1-3*} \cline{*5-7*} draws two horizontal lines from column 1 to 3 and from column 5 to 7, below the row that was just ended. In each case, the full column widths are underlined.

- \vline This command draws a vertical line with the height of the row at the location where it appears. In this way, vertical lines that do not extend the whole height of the table may be inserted with a column.
- \multicolumn{num}{col}{text}

This command combines the following *num* columns into a single column with their total width including inter-column spacing. The argument *col* contains exactly one of the positioning symbols l, r, c, with possible @-expressions and vertical lines ". A value of 1 may be given for *num* when the positioning argument is to be changed for that column in one particular row.

In this context, a 'column' starts with a positioning symbol 1, r, or c and includes everything upto but excluding the next one. The first column also includes everything before the first positioning symbol. Thus c@{}rl" contains three columns: the first is "c@{}, the second r, and the third r".

#### XI.2.2. **Table style parameters**

There are a number of style parameters used in generating tables which LATEXsets to standard values. These may be altered by the user, either globally within the preamble or locally inside an environment. They should not be changed within the tabular environment.

- \tabcolsep is half the width of the spacing that is inserted between columns in the tabular and tabular\* environments.
- \arrayrulewidth is the thickness of the vertical and horizontal lines within a table.
- \doublerulesep is the separation between the lines of a double rule.
- \arraystretch can be used to change the distance between the rows of a table. This is a multiplying factor, with a standard value of 1. A value of 1.5 means that the inter-row spacing is increased by 50%. A new value is set by redefining the parameter with the command:

#### \renewcommand{\arraystrech}{*factor*}

Following are the commands for changing the table style parameters that relate to dimensions:

\setlength\tabcolsep{*dimen*} \setlength\arrayrulewidth{*dimen*} \setlength\doublerulesep{*dimen*}

# XI.2.3. **Example**

Creating tables is much easier in practice than it would seem from the above list of formatting possibilities. This is best illustrated with an example.

The simplest table consists of rows and columns in which the text entries are either centered or justified to one side. The column widths, the spacing between the columns, and thus the entire width of the table are automatically calculated.

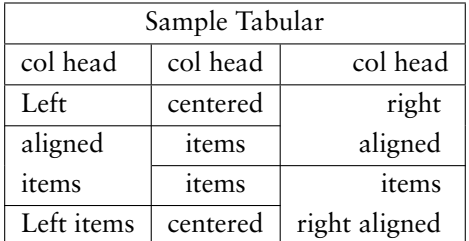

See the code that generated the table above.

```
\begin{tabular{l|c|r|}
\hline
\multicolumn{3{|c|}{Sample Tabular}
\hline
        col head & col head & col head
\hline
Left & centered & right \\\cline{1-2}
aligned & items & aligned \\\cline{2-3}
items & items & items \\\cline{1-2}
Left items & centered & right aligned
\hline
\end{tabular}
```
The discussion on tables doesn't conclude with this chapter, instead more bells and whistles are to be discussed, such as long tables (tables that span multiple pages), how to repeat the column headings and special footlines in all multipaged tables, color tables and also a few other embellishments, which the scientific community at large might require in their document preparation.

#### XI.2.4. **Exercise**

Here is an exercise you can try.

134 XI. FLOATS

| Plan for TEX Users Group 2001-2003 |             |      |               |      |      |  |  |
|------------------------------------|-------------|------|---------------|------|------|--|--|
| Project                            | No.         | Name |               |      |      |  |  |
| Year                               | <b>200I</b> | 2002 |               | 2003 |      |  |  |
|                                    | US\$<br>Rs. | Rs.  | US\$          | Rs.  | US\$ |  |  |
| Internet costs                     |             |      |               |      |      |  |  |
| Journal costs                      |             |      |               |      |      |  |  |
| TEXLive production costs           |             |      |               |      |      |  |  |
| Signature                          |             |      | Authorization |      |      |  |  |

#### TUTORIAL XII

# CROSS REFERENCES IN LATEX

#### XII.1. WHY CROSS REFERENCES?

<span id="page-134-0"></span>Cross reference is the technical term for quoting yourself. This is what you do when you say something like, "As I said earlier,...". More seriously, in a written article you may often have occasion to refer the reader to something mentioned earlier (or sometimes to something yet to be said) in the same document. Thus you may have explained a new term in the second section of your article and when you use this term again in the fourth section, it is a matter of courtesy to the reader to point to the explanation. Again, in a mathematics article, you may have to cite an earlier result in the proof of the current result.

Such cross referencing can be done by hand, but if you revise your document and insert some new sections (or theorems) then changing all cross references manually is no easy task. It is always better to automate such tedious tasks. (After all what's a computer for, if not to do such mundane jobs?)

# XII.2. LET LATEX DO IT

The basic method of using cross references (see Section [XII](#page-134-0).<sub>I</sub> for what we mean by cross reference) in LATEX is quite simple. Suppose that somewhere in the second section of your article, you want to refer to the first section. You assign a *key* to the first section using the command

```
\section{section name}\label{key}
```
and at the point in the second section where the reference is to be made, you type the command

\ref{*key*}

Thus the reference "see Section  $XII, I...$  $XII, I...$ " in the first sentence of this section was produced by including the command \label{intro} in the command for the first section as

\section{Why cross references}\label{intro}

and the command \ref{intro} at the place of reference in the second section as

... (see Section \ref{intro} for...

Okay, the example is a bit silly, since the actual reference here is not *really* necessary, but you get the general idea, don't you? Incidentally, the \label{*key*} for a section need not be given immediately after the \section{*section name*}. It can be given anywhere within the section.

The first time you run LATEX on a file named, say, myfile.tex containing cross references, the reference information is written in an auxiliary file named myfile.aux and at the end of the run LAT<sub>EX</sub> prints a warning

LaTeX Warning: There were undefined references.

```
LaTeX Warning: Label(s) may have changed.
            Rerun to get cross-references right.
```
A second run gets the references right. The same thing happens when you've changed the reference information in any way, say, by adding a new section.

Though the *key* in \label{*key*} can be any sequence of letters, digits or punctuation characters, it is convenient to use some mnemonic (such as \label{*limcon*} for a section entitled "Limits and Continuity" rather than \label{*sec@#\*?!*}. Also, when you make a reference, it's better to type ˜\ref{*limcon*} (notice the *tie*?) than \ref{*limcon*} to prevent the possibility of the reference number falling off the edge as in ". . . see Section [XII](#page-134-0).1 for further details....".

In addition to sectioning commands such as \chapter or \section, reference can also be made to an \item entry in an enumerate environment, by attaching a \label. For example the input

```
In the classical \emph{syllogism}
\begin{enumerate}
\item All men are mortal.\label{pre1}
\item Socrates is a man.\label{pre2}
\item So Socrates is a mortal.\label{con}
\end{enumerate}
Statements (\ref{pre1}) and (\ref{pre2}) are the \emph{premises} and
statement (\ref{con}) is the conclusion.
```
gives the following output

```
In the classical syllogism
```

```
(1) All men are mortal.
```

```
(2) Socrates is a man.
```

```
(3) So Socrates is a mortal.
```
Statements  $(1)$  $(1)$  $(1)$  and  $(2)$  $(2)$  $(2)$  are the *premises* and statement  $(3)$  $(3)$  $(3)$  is the conclusion

You must be a bit careful about references to tables or figures (technically, "floats"). For them, the \label command should be given after the \caption command or in its argument, as in the example below:

```
\begin{table}[h]
\begin{center}
\setlength{\extrarowheight}{5pt}
\begin{tabular}{|c|c|c|c|}
\hline
Value of $x$ & 1 & 2 & 3\\
\hline
Value of $y$ & 1 & 8 & 27\\
\hline
\end{tabular}
\caption{Observed values of $x$ and $y$}\label{tabxy}
```

```
\end{center}
\end{table}
Two possible relations betweeen $x$ and $y$ satisfying
the data in Table\ref{tabxy} are $y=xˆ3$ and
$y=6x^2-11x+6$
```
This produces the following output:

<span id="page-136-0"></span>

| Value of x      |  |  |
|-----------------|--|--|
| Value of $\psi$ |  |  |

Table XII.1: Observed values of *x* and *y*

Two possible relations between *x* and *y* satisfying the data in Table [XII](#page-136-0).1 are  $y = x^3$  and  $y = 6x^2 - 11x + 6$ 

You can think of a \caption command within a figure or table environment as a sort of sectioning command within the environment. Thus you can have several \caption and \label pairs within a single figure or table environment.

You can also make *forward* references in exactly the same way by \ref-ing to the *key* of some succeeding \label such as "see Subsection [XII](#page-136-1).2.1 for a discussion of cross references in mathematics."

# <span id="page-136-1"></span>XII.2.1. **Cross references in math**

Mathematical documents abound in cross references. There are references to theorems and equations and figures and whatnot. The method of reference is exactly as before. Thus if you've defined \newtheorem{theorem}[subsection], then after typing

```
\begin{theorem}\label{diffcon}
Every differentiable function is continuous
\end{theorem}
```
<span id="page-136-2"></span>you get

**XII.2.1.1 Theorem.** *Every differentiable function is continuous*

and you can type elsewhere in the document

```
The converse of Theorem˜\ref{diffcon} is false.
```
to get

The converse of Theorem [XII](#page-136-2).2.1.1 is false.

References can be made to equations as in the following examples:

```
\begin{equation}\label{sumsq}
  (x+y)^2 = x^2 + 2xy + y^2\end{equation}
Changing $y$ to $-y$ in Equation˜(\ref{sumsq}) gives the following
```

```
(XII.1) (x + y)^2 = x^2 + 2xy + y^2
```
Changing *y* to −*y* in Equation ([XII](#page-137-0).1) gives the following

If you load the package amsmath, you can use the command \eqref instead of \ref to make a reference to an equation. This automatically supplies the parantheses around the equation number and provides an italic correction before the closing parenthesis, if necessary. For example,

Equation \eqref{sumsq} gives the following ..........

produces

Equation [XII](#page-137-0).<sub>I</sub> gives the following .........

References can be made to individual equations in multiline displays of equations produced by such environments as align or gather (defined in the amsmath package). The \label command can be used within such a structure for subnumbering as in the example below:

```
\begin{align}
 (x+y)^2&=x^2+2xy+y^2\label{eq:2}(x-y)ˆ2&=xˆ2-2xy+yˆ2\tag{\ref{sum}a}
\end{align}
```
<span id="page-137-1"></span>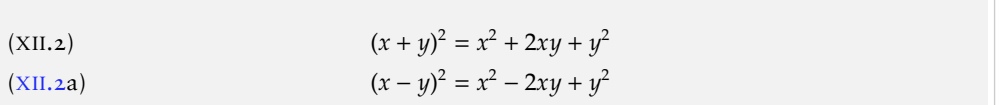

## XII.3. POINTING TO A PAGE—THE PACKAGE VARIOREF

In making a reference to a table or an equation, it is more to convenient (for the reader, that is) to give the page number of the reference also. The command

```
\pageref{key}
```
typesets the number of the page where the command \label{*key*} was given. Thus for example

```
see Table~\ref{tabxy} in page~\pageref{tabxy}
```
in this document produces

```
XII137
```
To avoid the tedium of repeated by typing

```
\ref{key} on page \pageref{key}
```
you can define the macro

# \newcommand{\fullref}[1]{\ref{#1} on page˜\pageref{#1}}

and use \fullref for such references. But the trouble is that at times the referred object and the reference to it fall on the same page (with TFX you never know this till the end) so that you get a reference to the page number of the very page you are reading, which looks funny. This can be avoided by using the package varioref. If you load this package by including \usepackage{varioref} in your preamble, then you can use the command

#### \vref{*key*}

to refer to an object you've marked with \label{*key*} elsewhere in the document. The action of \vref varies according to the page(s) where the referred object and the references are typeset by T<sub>F</sub>X in the final output.

- (1) If the object and the reference are on the same page, \vref produces only a \ref suppressing \pageref so that only the number pointing to the object is typeset, without any reference to the page number.
- (2) If the object and the reference are on different pages whose numbers differ by more than one, \vref produces both \ref and \pageref.
- <span id="page-138-0"></span>(3) If the object and the reference fall on pages whose numbers differ by one (that is, on successive pages), \vref produces \ref followed by the phrase "on the preceding page" or "on the following page" depending on whether the object or the reference occurs first. Moreover, in the next occurrence of \vref in a situation of the same type, the phrases are changed to "on the next page" and the "page before" respectively.

This is the default behavior of \vref in the article documentclass. If the article class is used with the twoside option or if the documentclass book is used, then the behavior in Case  $(3)$  $(3)$  $(3)$  above is a bit different.

- (1) If the object and the reference fall on the two sides of the same *leaf*, the behavior of \vref is as in ([3](#page-138-0)) above.
- (2) If the object and the reference fall on pages forming a double spread (that is, a page of even number followed by the next page), then \vref produces \ref followed by the phrase "on the facing page". Moreover, in the next occurence of \vref in a situation of the same type, the phrases are changed to "on the preceding page" and "on the next page" respectively.

The phrases used in the various cases considered above can be customized by redefining the commands used in generating them. For the article class without the twoside option, reference to the previous page uses the command \reftextbefore and reference to the next page uses \reftextafter. In the case of the article class with the twoside option or the book class, the commands \reftextfaceafter and \reftextfacebefore are used in the case of reference to a page in a double spread. The default definitions of these commands are given below. In all these, the two arguments of the command \reftextvario are phrases alternatively used in the repeated use of the reference as mentioned above.

```
\newcommand{\reftextbefore}
           {on the \reftextvario{preceding page}{page before}}
\newcommand{\reftextafter}
           {on the \reftextvario{following}{next} page}
\newcommand{\reftextfacebefore}
           {on the \reftextvario{facing}{preceding} page}
\newcommand{\reftextfaceafter}
           {on the \reftextvario{facing}{next}{page}}
```
You can customize the phrases generated in various situations by redefining these with phrases of your choice in the arguments of \reftextvario.

If you want to refer only to a page number using \varioref, you can use the command

#### \vpageref{*key*}

to produce the page number of the object marked with \label{*key*}. The phrases used in the various special cases are the same as described above, except that when the referred object and the reference fall on the same page, either the phrase "on this page" or "on the current page" is produced. The command used to generate these is \reftextcurrent whose default definition is

\newcommand{\reftextcurrent}

{on \reftextvario{this}{the current} page}

You can change the phrases "this" and "the current" *globally* by redefining this command. You can also make some *local* changes by using the two optional arguments that \vpageref allows. Thus you can use the command

\vpageref[*same page phrase*][*other page phrase*]{*key*}

to refer to the page number of the object marked with \label{*key*}. The *same page phrase* will be used if the object and the reference fall on the same page and the phrase *other page phrase* will be used, if they fall on different pages. Thus for example, the command

```
see the \vpageref[above table][table]{tabxy}
```
given in this document will produce

see the above table

if the reference occurs on the same page as Table [XII](#page-136-0).<sub>I</sub> and

see the table on page [137](#page-136-0)

if they fall on different pages.

#### XII.4. POINTING OUTSIDE—THE PACKAGE XR

Sometimes you may want to refer to something in a document other than the one you are working on. (This happens, for instance if you keep an article as separate files.) The package xr allows such external references.

If you want to refer to objects in a file named other.tex in your current document, load the package xr and set the external document as other.tex using the commands

```
\usepackage{xr} \externaldocument{other}
```
in the preamble of the current document. Then you can use the \ref and \pageref to refer to anything that has been marked with the \label command in either the current document or other.tex. Any number of such external documents can be specified.

If the same *key* is used to mark different objects in two such documents, there'll be a conflict. To get over this, you can use the optional argument available in \externaldocument command. If you say

\externaldocument[*a-*]{*other*}

then a reference to \label{*key*} in other.tex could be made by \ref{*a-key*}. The prefix need not be a-; it can be any convenient string.

## XII.5. LOST THE KEYS? USE lablst.tex

One of the conveniences of using keys for cross references is that you need not keep track of the actual numbers, but then you'll have to remember the keys. You can produce the list of keys used in a document by running LATEX on the file lablst.tex. In our system, we do this by first typing

latex lablst

LATEX responds as follows:

```
*********************************
* Enter input file name
  without the .tex extension:
*********************************
```
\lablstfile=

We type in the file name as cref which is the source of this document and is presented with another query.

```
**********************************************
* Enter document class used in file cref.tex
   with no options or extension:
**********************************************
```
\lablstclass=

```
So we type article. And is asked
********************************************
* Enter packages used in file cref.tex
  with no options or extensions:
********************************************
```
\lablstpackages=

Here only those packages used in the article which define commands used in section titles etc. need be given. So we type

amsmath,array,enumerate

This produces a file lablst.dvi which can be viewed to see a list of keys used in the document.

Finally if your text editor is GNU Emacs, then you can use its RefTeX package to automate generation, insertion and location of keys at the editing stage.

#### TUTORIAL XIII

# FOOTNOTES, MARGINPARS, AND ENDNOTES

LATEX has facilities to typeset "inserted" text, such as footnotes, marginal notes, figures and tables. This chapter looks more closely at different kinds of notes.

# XIII.1. FOOTNOTES

Footnotes are generated with the command

\footnote{*footnote text*}

which comes immediately after the word requiring an explanation in a footnote. The text footnote text appears as a footnote in a smaller typeface at the bottom of the page. The first line of the footnote is indented and is given the same footnote marker as that inserted in the main text. The first footnote on a page is separated from the rest of the page text by means of a short horizontal line.

The standard footnote marker is a small, raised number<sup>1</sup>, which is sequentially numbered.

Footnotes produced with the \footnote command inside a **minipage** environment use the **mpfootnote** counter and are typeset at the bottom of the parbox produced by the minipage<sup>2</sup>.

However, if you use the \footnotemark command in a minipage it will produce a footnote mark in the same style and sequence as the main text footnotes—i.e., stepping the mpfootnote counter and using the \thefootnote command for the representation. This behavior allows you to produce a footnote inside your minipage that is typeset in sequence with the main text footnotes at the bottom of the page: you place a \footnotemark inside the minipage and the corresponding \footnotetext after it. See below:

Footnotes in a minipage are numbered using lowercase letters.*<sup>a</sup>* This text references a footnote at the bottom of the page.<sup>3</sup>

*a* Inside minipage

\begin{minipage}{5cm}

Footnotes in a minipage are numbered using lowercase letters.\footnote{% Inside minipage} \par This text references a footnote at the bottom of the page.\footnotemark \end{minipage} \footnotetext{At bottom of page}

The footnote numbering is incremented throughout the document for the article class, where it is reset to 1 for each new chapter in the report and book classes.

<sup>&</sup>lt;sup>1</sup>See how the footnote is produced: " ... raised number \footnote{See how the footnote is produced: ... }.

<sup>&</sup>lt;sup>2</sup>With nested minipages, the footnote comes after the next \endminipage command, which could be at the wrong place.

<sup>&</sup>lt;sup>3</sup>At bottom of page.

#### XIII.1.1. **Footnotes in tabular material**

Footnotes appearing inside tabular material are not typeset by standard LATEX. Only tabularx and longtable environments will treat footnotes correctly. But footnotes used in these tables won't appear just following the tables, but would appear at the bottom of the page just like the footnotes used in the text. But in longtable you can place the footnotes as table notes by placing the longtable in a minipage. See below:

```
Table XIII.1: PostScript type 1 fonts
```
Courier*<sup>a</sup>* cour, courb, courbi, couri Nimbus*<sup>b</sup>* unmr, unmrs URW Antiqua*<sup>b</sup>* uaqrrc URW Grotesk<sup>*b*</sup> ugqp<br>Utopia<sup>c</sup> putb, putb, putbi, putr, putri

*<sup>a</sup>*Donated by IBM. *b*Donated by URW GmbH. <sup>c</sup>Donated by Adobe.

```
\begin{minipage}{.47\textwidth}
```

```
\renewcommand{\thefootnote}{\thempfootnote}
\begin{longtable}{ll}
  \caption{PostScript type 1 fonts}\\
   Courier\footnote{Donated by IBM.} & cour,courb,courbi,couri \\
   Nimbus\footnote{Donated by URW GmbH.} & unmr, unmrs \\
   URW Antiqua\footnotemark[\value{mpfootnote}] & uaqrrc\\
   URW Grotesk\footnotemark[\value{mpfootnote}] & ugqp\\
   Utopia\footnote{Donated by Adobe.} & putb, putbi, putr, putri
 \end{longtable}
\end{minipage}
```
You can also put your tabular or array environment inside a minipage environment, since in that case footnotes are typeset just following that environment. Note the redefinition of \thefootnote that allows us to make use of the \footnotemark command inside the minipage environment. Without this redefinition \footnotemark would have generated a footnote mark in the style of the footnotes for the main page.

```
\begin{minipage}{.5\linewidth}
 \renewcommand{\thefootnote}{\thempfootnote}
  \begin{tabular}{ll}
   \multicolumn{2}{c}{\bfseries PostScript type 1 fonts} \\
   Courier\footnote{Donated by IBM.} & cour, courb, courbi, couri \\
   Charter\footnote{Donated by Bitstream.} & bchb,bchbi,bchr,bchri\\
   Nimbus\footnote{Donated by URW GmbH.} & unmr, unmrs \\
  URW Antiqua\footnotemark[\value{mpfootnote}] & uaqrrc\\
   URW Grotesk\footnotemark[\value{mpfootnote}] & ugqp\\
   Utopia\footnote{Donated by Adobe.} & putb, putbi, putr, putri
 \end{tabular}
\end{minipage}
```
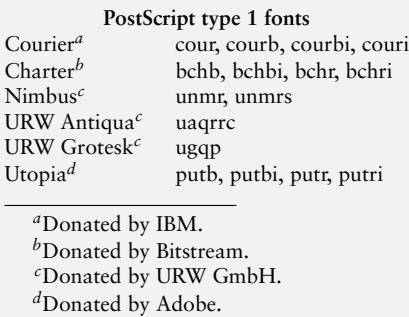

Of course this approach does not automatically limit the width of the footnotes to the width of the table, so a little iteration with the minipage width argument might be necessary.

Another way to typeset table notes is with the package threeparttable by Donald Arseneau. This package has the advantage that it indicates unambiguously that you are dealing with notes inside tables and, moreover, it gives you full control of the actual reference marks and offers the possibility of having a caption for our tabular material. In this sense, the threeparttable environment is similar to the nonfloating table environment.

```
\begin{threeparttable}
\caption{\textbf{PostScript type 1 fonts}}
 \begin{tabular}{ll}
  Courier\tnote{a} & cour, courb, courbi, couri\\
   Charter\tnote{b} & bchb, bchbi, bchr, bchri \\
   Nimbus\tnote{c} & unmr, unmrs \\
   URW Antiqua\tnote{c} & uaqrrc\\
   URW Grotesk\tnote{c} & ugqp\\
   Utopia\tnote{d} & putb, putbi, putr, putri
 \end{tabular}
\begin{tablenotes}
 \item[a] Donated by IBM.
 \item[b] Donated by Bitstream.
 \item[c] Donated by URW GmbH.
 \item[d] Donated by Adobe.
\end{tablenotes}
\end{threeparttable}
```
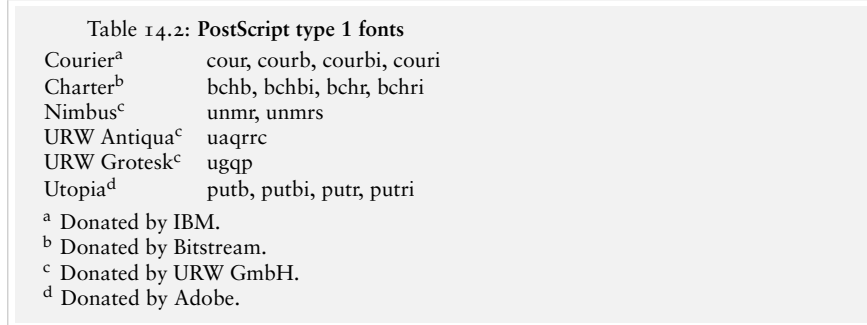

#### XIII.1.2. **Customizing footnotes**

If the user wishes the footnote numbering to be reset to 1 for each \section command with the article class, this may be achieved by putting

```
\setcounter{footnote}{0}
```
before every section or using the following command at preamble<sup>4</sup>

```
\@addtoreset{footnote}{section}
```
The internal footnote counter has the name footnote. Each call to \footnote increments this counter by one and prints the new value in Arabic numbering as the footnote marker. A different style of marker can be implemented with the command

\renewcommand{\thefootnote}{*number style*}{footnote}

where *number\_style* is one of the counter print commands; \arabic, \roman, \Roman, \alph, or \Alph. However, for the counter footnote, there is an additional counter print command available,  $\frac{m}{\alpha}$ , which prints the counter values  $1-\beta$  as one of nine symbols:

 $\star$  +  $\ddagger$  § ¶ ||  $\star \star$  + +  $\ddagger$ 

It is up to the user to see that the footnote counter is reset to zero sometime before the tenth \footnote call is made. If the user wants to add values above nine, then he has to edit the definition of \fnsymbol. See an example, which allows up to 12 footnotes without resetting the counter:

```
\makeatletter
```

```
\def\@fnsymbol#1{\ensuremath{\ifcase#1\or *\or \dagger\or \ddagger\or
   \mathsection\or \mathparagraph\or \|\or **\or \dagger\dagger
   \or \ddagger\ddagger\or \mathsection\mathsection
   \or \mathparagraph\mathparagraph \or \|\|\else\@ctrerr\fi}}
\renewcommand{\thefootnote}{\fnsymbol{footnote}}
\makeatother
```
An optional argument may be added to the \footnote command:

```
\footnote[num]{footnote text}
```
where *num* is a positive integer that is used instead of the value of the footnote counter for the marker. In this case, the footnote counter is not incremented. For example<sup>\*\*</sup>,

```
\renewcommand{\thefootnote}{\fnsymbol{footnote}}
  For example\footnote[7]{The 7$^{\rm th}$ symbol .... marker.},
\renewcommand{\thefootnote}{\arabic{footnote}}
```
where the last line is necessary to restore the footnote marker style to its standard form. Otherwise, all future footnotes would be marked with symbols and not with numbers.

# XIII.1.3. **Footnote style parameters**

The appearance of the standard footnote can be changed by customizing the parameters listed below:

\footnotesize The font size used inside footnotes.

<sup>4</sup>This command will only work within \makeatletter and \makeatother.

<sup>∗∗</sup>The 7 th symbol appears as the footnote marker.

- \footnotesep The height of a strut placed at the beginning of every footnote. If it is greater than the \baselineskip used for \footnotesize, then additional vertical space will be inserted above each footnote.
- \skip\footins A low-level TEX command that defines the space between the main text and the start of the footnotes. You can change its value with the \setlength or \addtolength commands by putting \skip\footins into the first argument, e.g.,

\addtolength{\skip\footins}{3mm}

\footnoterule A macro to draw the rule separating footnotes from the main text. It is executed right after the vertical space of \skip\footins. It should take zero vertical space, i.e., it should use a negative skip to compensate for any positive space it occupies, for example:

\renewcommand{\footnoterule{\vspace\*{-3pt}% \rule{.4\columnwidth}{0.4pt}\vspace\*{2.6pt}

You can also construct a fancier "rule" e.g., one consisting of a series of dots:

\renewcommand{\footnoterule}{\vspace\*{-3pt}% \qquad\dotfill\qquad\vspace\*{2.6pt}}

### XIII.2. MARGINAL NOTES

#### \marginpar{*left-text*}{*right-text*}

The \marginpar command generates a marginal note. This command typesets the text given as an argument in the margin, the first line at the same height as the line in the main text where the \marginpar command occurs. The marginal note appearing here This was generated with

is a marginal note

... command occurs\marginpar{This is a marginal note}. The ...

When only the mandatory argument *right-text* is specified, then the text goes to the right margin for one-sided printing; to the outside margin for two-sided printing; and to the nearest margin for two-column formatting. When you specify an optional argument, it is used for the left margin, while the second (mandatory) argument is used for the right.

There are a few important things to understand when using marginal notes. First, \marginpar command does not start a paragraph, that is, if it is used before the first word of a paragraph, the vertical alignment may not match the beginning of the paragraph. Secondly, if the margin is narrow, and the words are long (as in German), you may have to precede the first word by a  $\hspace{-.07cm}\$  command to allow hyphenation of the first word. These two potential problems can be eased by defining a command \marginlabel{*text*}, which starts with an empty box \mbox{}, typesets a marginal note ragged left, and adds a \hspace{0pt} in front of the argument.

\newcommand{\marginlabel}[1] {\mbox{}\marginpar{\raggedleft\hspace{0pt}#1}}

By default, in one-sided printing the marginal notes go on the outside margin. These defaults can be changed by the following declarations:

\reversemarginpar Marginal notes go into the opposite margin with respect to the default one.

\normalmarginpar Marginal notes go into the default margin.

# XIII.2.1. **Uses of marginal notes**

\marginpar{} can be used to draw attention to certain text passages by marking them with a vertical bar in the margin. The example marking this paragraph was made by including

\marginpar{\rule[-10.5mm]{1mm}{10mm}}

in the first line. By defining a macro \query as shown below

\def\query#1#2{\underline{#1}\marginpar{#2}}

Hey! we can produce queries. For example  $\underline{MEX}$ . This query is produced with the following Look command.

For example \query{\LaTeX}{Hey!\\ Look}{}. This ...

XIII.2.2. **Style parameters for marginal notes**

The following style parameters may be changed to redefine how marginal notes appear:

\marginparwidth Determines the width of the margin box.

\marginparsep Sets the separation between the margin box and the edge of the main text.

\marginparpush Is the smallest vertical distance between two marginal notes.

These parameters are all lengths and are assigned new values as usual with the \setlength command.

# XIII.3. ENDNOTES

Scholarly works usually group notes at the end of each chapter or at the end of the document. These are called endnotes. Endnotes are not supported in standard LATEX, but they can be created in several ways.

The package endnotes (by John Lavagnino) typesets endnotes in a way similar to footnotes. It uses an extra external file, with extension .ent, to hold the text of the endnotes. This file can be deleted after the run since a new version is generated each time.

With this package you can output your footnotes as endnotes by simply giving the command:

\renewcommand{\footnote}{\endnote}

The user interface for endnotes is very similar to the one for footnotes after substituting the word "foot" for "end". The following example shows the principle of the use of endnotes, where you save text in memory with the \endnote command, and then typeset all accumulated text material at a point in the document controlled by the user.

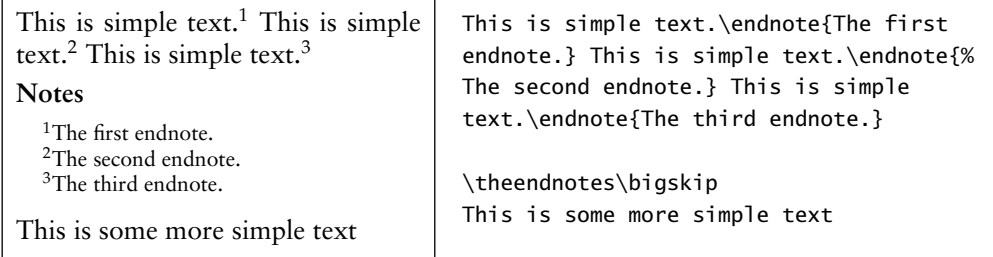

# GNU FREE DOCUMENTATION LICENSE

Version 1.2, November 2002

Copyright © 2000,2001,2002 Free Software Foundation, Inc. 59 Temple Place, Suite 330, Boston, MA 02111-1307, USA

Everyone is permitted to copy and distribute verbatim copies of this license document, but changing it is not allowed.

# 0 PREAMBLE

The purpose of this License is to make a manual, textbook, or other functional and useful document free in the sense of freedom: to assure everyone the effective freedom to copy and redistribute it, with or without modifying it, either commercially or noncommercially. Secondarily, this License preserves for the author and publisher a way to get credit for their work, while not being considered responsible for modifications made by others.

This License is a kind of "copyleft", which means that derivative works of the document must themselves be free in the same sense. It complements the GNU General Public License, which is a copyleft license designed for free software.

We have designed this License in order to use it for manuals for free software, because free software needs free documentation: a free program should come with manuals providing the same freedoms that the software does. But this License is not limited to software manuals; it can be used for any textual work, regardless of subject matter or whether it is published as a printed book. We recommend this License principally for works whose purpose is instruction or reference.

### (1) APPLICABILITY AND DEFINITIONS

This License applies to any manual or other work, in any medium, that contains a notice placed by the copyright holder saying it can be distributed under the terms of this License. Such a notice grants a world-wide, royalty-free license, unlimited in duration, to use that work under the conditions stated herein. The "Document", below, refers to any such manual or work. Any member of the public is a licensee, and is addressed as "you". You accept the license if you copy, modify or distribute the work in a way requiring permission under copyright law.

A "Modified Version" of the Document means any work containing the Document or a portion of it, either copied verbatim, or with modifications and/or translated into another language.

A "Secondary Section" is a named appendix or a front-matter section of the Document that deals exclusively with the relationship of the publishers or authors of the Document to the Document's overall subject (or to related matters) and contains nothing that could fall directly within that overall subject. (Thus, if the Document is in part a textbook of mathematics, a Secondary Section may not explain any mathematics.) The relationship could be a matter of historical connection with the subject or with related matters, or of legal, commercial, philosophical, ethical or political position regarding them.

The "Invariant Sections" are certain Secondary Sections whose titles are designated, as being those of Invariant Sections, in the notice that says that the Document is released under this License. If a section does not fit the above definition of Secondary then it is not allowed to be designated as Invariant. The Document may contain zero Invariant Sections. If the Document does not identify any Invariant Sections then there are none.

The "Cover Texts" are certain short passages of text that are listed, as Front-Cover Texts or Back-Cover Texts, in the notice that says that the Document is released under this License. A Front-Cover Text may be at most 5 words, and a Back-Cover Text may be at most 25 words.

A "Transparent" copy of the Document means a machine-readable copy, represented in a format whose specification is available to the general public, that is suitable for revising the document straightforwardly with generic text editors or (for images composed of pixels) generic paint programs or (for drawings) some widely available drawing editor, and that is suitable for input to text formatters or for automatic translation to a variety of formats suitable for input to text formatters. A copy made in an otherwise Transparent file format whose markup, or absence of markup, has been arranged to thwart or discourage subsequent modification by readers is not Transparent. An image format is not Transparent if used for any substantial amount of text. A copy that is not "Transparent" is called "Opaque".

Examples of suitable formats for Transparent copies include plain ASCII without markup, Texinfo input format, LATEX input format, SGML or XML using a publicly available DTD, and standard-conforming simple HTML, PostScript or PDF designed for human modification. Examples of transparent image formats include PNG, XCF and JPG. Opaque formats include proprietary formats that can be read and edited only by proprietary word processors, SGML or XML for which the DTD and/or processing tools are not generally available, and the machine-generated HTML, PostScript or PDF produced by some word processors for output purposes only.

The "Title Page" means, for a printed book, the title page itself, plus such following pages as are needed to hold, legibly, the material this License requires to appear in the title page. For works in formats which do not have any title page as such, "Title Page" means the text near the most prominent appearance of the work's title, preceding the beginning of the body of the text.

A section "Entitled XYZ" means a named subunit of the Document whose title either is precisely XYZ or contains XYZ in parentheses following text that translates XYZ in another language. (Here XYZ stands for a specific section name mentioned below, such as "Acknowledgements", "Dedications", "Endorsements", or "History".) To "Preserve the Title" of such a section when you modify the Document means that it

#### XIII.3. ENDNOTES 151

remains a section "Entitled XYZ" according to this definition.

The Document may include Warranty Disclaimers next to the notice which states that this License applies to the Document. These Warranty Disclaimers are considered to be included by reference in this License, but only as regards disclaiming warranties: any other implication that these Warranty Disclaimers may have is void and has no effect on the meaning of this License.

# (2) VERBATIM COPYING

You may copy and distribute the Document in any medium, either commercially or noncommercially, provided that this License, the copyright notices, and the license notice saying this License applies to the Document are reproduced in all copies, and that you add no other conditions whatsoever to those of this License. You may not use technical measures to obstruct or control the reading or further copying of the copies you make or distribute. However, you may accept compensation in exchange for copies. If you distribute a large enough number of copies you must also follow the conditions in section 3.

You may also lend copies, under the same conditions stated above, and you may publicly display copies.

# (3) COPYING IN QUANTITY

If you publish printed copies (or copies in media that commonly have printed covers) of the Document, numbering more than 100, and the Document's license notice requires Cover Texts, you must enclose the copies in covers that carry, clearly and legibly, all these Cover Texts: Front-Cover Texts on the front cover, and Back-Cover Texts on the back cover. Both covers must also clearly and legibly identify you as the publisher of these copies. The front cover must present the full title with all words of the title equally prominent and visible. You may add other material on the covers in addition. Copying with changes limited to the covers, as long as they preserve the title of the Document and satisfy these conditions, can be treated as verbatim copying in other respects.

If the required texts for either cover are too voluminous to fit legibly, you should put the first ones listed (as many as fit reasonably) on the actual cover, and continue the rest onto adjacent pages.

If you publish or distribute Opaque copies of the Document numbering more than 100, you must either include a machine-readable Transparent copy along with each Opaque copy, or state in or with each Opaque copy a computer-network location from which the general network-using public has access to download using publicstandard network protocols a complete Transparent copy of the Document, free of added material. If you use the latter option, you must take reasonably prudent steps, when you begin distribution of Opaque copies in quantity, to ensure that this Transparent copy will remain thus accessible at the stated location until at least one year after the last time you distribute an Opaque copy (directly or through your agents or retailers) of that edition to the public.

It is requested, but not required, that you contact the authors of the Document well

before redistributing any large number of copies, to give them a chance to provide you with an updated version of the Document.

# (4) MODIFICATIONS

You may copy and distribute a Modified Version of the Document under the conditions of sections 2 and 3 above, provided that you release the Modified Version under precisely this License, with the Modified Version filling the role of the Document, thus licensing distribution and modification of the Modified Version to whoever possesses a copy of it. In addition, you must do these things in the Modified Version:

- (A) Use in the Title Page (and on the covers, if any) a title distinct from that of the Document, and from those of previous versions (which should, if there were any, be listed in the History section of the Document). You may use the same title as a previous version if the original publisher of that version gives permission.
- (B) List on the Title Page, as authors, one or more persons or entities responsible for authorship of the modifications in the Modified Version, together with at least five of the principal authors of the Document (all of its principal authors, if it has fewer than five), unless they release you from this requirement.
- (C) State on the Title page the name of the publisher of the Modified Version, as the publisher.
- (D) Preserve all the copyright notices of the Document.
- (E) Add an appropriate copyright notice for your modifications adjacent to the other copyright notices.
- (F) Include, immediately after the copyright notices, a license notice giving the public permission to use the Modified Version under the terms of this License, in the form shown in the Addendum below.
- (G) Preserve in that license notice the full lists of Invariant Sections and required Cover Texts given in the Document's license notice.
- (H) Include an unaltered copy of this License.
- (I) Preserve the section Entitled "History", Preserve its Title, and add to it an item stating at least the title, year, new authors, and publisher of the Modified Version as given on the Title Page. If there is no section Entitled "History" in the Document, create one stating the title, year, authors, and publisher of the Document as given on its Title Page, then add an item describing the Modified Version as stated in the previous sentence.
- (J) Preserve the network location, if any, given in the Document for public access to a Transparent copy of the Document, and likewise the network locations given in the Document for previous versions it was based on. These may be placed in the "History" section. You may omit a network location for a work that was published at least four years before the Document itself, or if the original publisher of the version it refers to gives permission.
- (K) For any section Entitled "Acknowledgements" or "Dedications", Preserve the Title of the section, and preserve in the section all the substance and tone of each of the contributor acknowledgements and/or dedications given therein.
- (L) Preserve all the Invariant Sections of the Document, unaltered in their text and in their titles. Section numbers or the equivalent are not considered part of the section titles.
- (M) Delete any section Entitled "Endorsements". Such a section may not be included in the Modified Version.
- (N) Do not retitle any existing section to be Entitled "Endorsements" or to conflict in title with any Invariant Section.

(O) Preserve any Warranty Disclaimers.

If the Modified Version includes new front-matter sections or appendices that qualify as Secondary Sections and contain no material copied from the Document, you may at your option designate some or all of these sections as invariant. To do this, add their titles to the list of Invariant Sections in the Modified Version's license notice. These titles must be distinct from any other section titles.

You may add a section Entitled "Endorsements", provided it contains nothing but endorsements of your Modified Version by various parties—for example, statements of peer review or that the text has been approved by an organization as the authoritative definition of a standard.

You may add a passage of up to five words as a Front-Cover Text, and a passage of up to 25 words as a Back-Cover Text, to the end of the list of Cover Texts in the Modified Version. Only one passage of Front-Cover Text and one of Back-Cover Text may be added by (or through arrangements made by) any one entity. If the Document already includes a cover text for the same cover, previously added by you or by arrangement made by the same entity you are acting on behalf of, you may not add another; but you may replace the old one, on explicit permission from the previous publisher that added the old one.

The author(s) and publisher(s) of the Document do not by this License give permission to use their names for publicity for or to assert or imply endorsement of any Modified Version.

# (5) COMBINING DOCUMENTS

You may combine the Document with other documents released under this License, under the terms defined in section 4 above for modified versions, provided that you include in the combination all of the Invariant Sections of all of the original documents, unmodified, and list them all as Invariant Sections of your combined work in its license notice, and that you preserve all their Warranty Disclaimers.

The combined work need only contain one copy of this License, and multiple identical Invariant Sections may be replaced with a single copy. If there are multiple Invariant Sections with the same name but different contents, make the title of each such section unique by adding at the end of it, in parentheses, the name of the original author or publisher of that section if known, or else a unique number. Make the same adjustment to the section titles in the list of Invariant Sections in the license notice of the combined work.

In the combination, you must combine any sections Entitled "History" in the various original documents, forming one section Entitled "History"; likewise combine any sections Entitled "Acknowledgements", and any sections Entitled "Dedications". You must delete all sections Entitled "Endorsements."

# (6) COLLECTIONS OF DOCUMENTS

You may make a collection consisting of the Document and other documents released under this License, and replace the individual copies of this License in the various documents with a single copy that is included in the collection, provided that you follow the rules of this License for verbatim copying of each of the documents in all other respects.

You may extract a single document from such a collection, and distribute it individually under this License, provided you insert a copy of this License into the extracted document, and follow this License in all other respects regarding verbatim copying of that document.

#### (7) AGGREGATION WITH INDEPENDENT WORKS

A compilation of the Document or its derivatives with other separate and independent documents or works, in or on a volume of a storage or distribution medium, is called an "aggregate" if the copyright resulting from the compilation is not used to limit the legal rights of the compilation's users beyond what the individual works permit. When the Document is included an aggregate, this License does not apply to the other works in the aggregate which are not themselves derivative works of the Document.

If the Cover Text requirement of section 3 is applicable to these copies of the Document, then if the Document is less than one half of the entire aggregate, the Document's Cover Texts may be placed on covers that bracket the Document within the aggregate, or the electronic equivalent of covers if the Document is in electronic form. Otherwise they must appear on printed covers that bracket the whole aggregate.

## (8) TRANSLATION

Translation is considered a kind of modification, so you may distribute translations of the Document under the terms of section 4. Replacing Invariant Sections with translations requires special permission from their copyright holders, but you may include translations of some or all Invariant Sections in addition to the original versions of these Invariant Sections. You may include a translation of this License, and all the license notices in the Document, and any Warrany Disclaimers, provided that you also include the original English version of this License and the original versions of those notices and disclaimers. In case of a disagreement between the translation and the original version of this License or a notice or disclaimer, the original version will prevail.

If a section in the Document is Entitled "Acknowledgements", "Dedications", or "History", the requirement (section  $\bf{4}$ ) to Preserve its Title (section  $\bf{1}$ ) will typically require changing the actual title.

### (9) TERMINATION

You may not copy, modify, sublicense, or distribute the Document except as expressly provided for under this License. Any other attempt to copy, modify, sublicense or distribute the Document is void, and will automatically terminate your rights under this License. However, parties who have received copies, or rights, from you under this License will not have their licenses terminated so long as such parties remain in full compliance.

#### XIII.3. ENDNOTES 155

#### (10) FUTURE REVISIONS OF THIS LICENSE

The Free Software Foundation may publish new, revised versions of the GNU Free Documentation License from time to time. Such new versions will be similar in spirit to the present version, but may differ in detail to address new problems or concerns. See <http://www.gnu.org/copyleft/>.

Each version of the License is given a distinguishing version number. If the Document specifies that a particular numbered version of this License "or any later version" applies to it, you have the option of following the terms and conditions either of that specified version or of any later version that has been published (not as a draft) by the Free Software Foundation. If the Document does not specify a version number of this License, you may choose any version ever published (not as a draft) by the Free Software Foundation.

## **ADDENDUM: How to use this License for your documents**

To use this License in a document you have written, include a copy of the License in the document and put the following copyright and license notices just after the title page:

Copyright (C) year your name. Permission is granted to copy, distribute and/or modify this document under the terms of the GNU Free Documentation License, Version 1.2 or any later version published by the Free Software Foundation; with no Invariant Sections, no Front-Cover Texts, and no Back-Cover Texts. A copy of the license is included in the section entitled "GNU Free Documentation License".

If you have Invariant Sections, Front-Cover Texts and Back-Cover Texts, replace the "with... Texts." line with this:

with the Invariant Sections being list their titles, with the Front-Cover Texts being list, and with the Back-Cover Texts being list.

If you have Invariant Sections without Cover Texts, or some other combination of the three, merge those two alternatives to suit the situation.

If your document contains nontrivial examples of program code, we recommend releasing these examples in parallel under your choice of free software license, such as the GNU General Public License, to permit their use in free software.